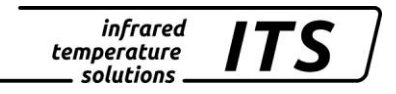

# **Pyrometer CellaTemp PA 41** Ident.-Nr.: 103 9198 10/2018

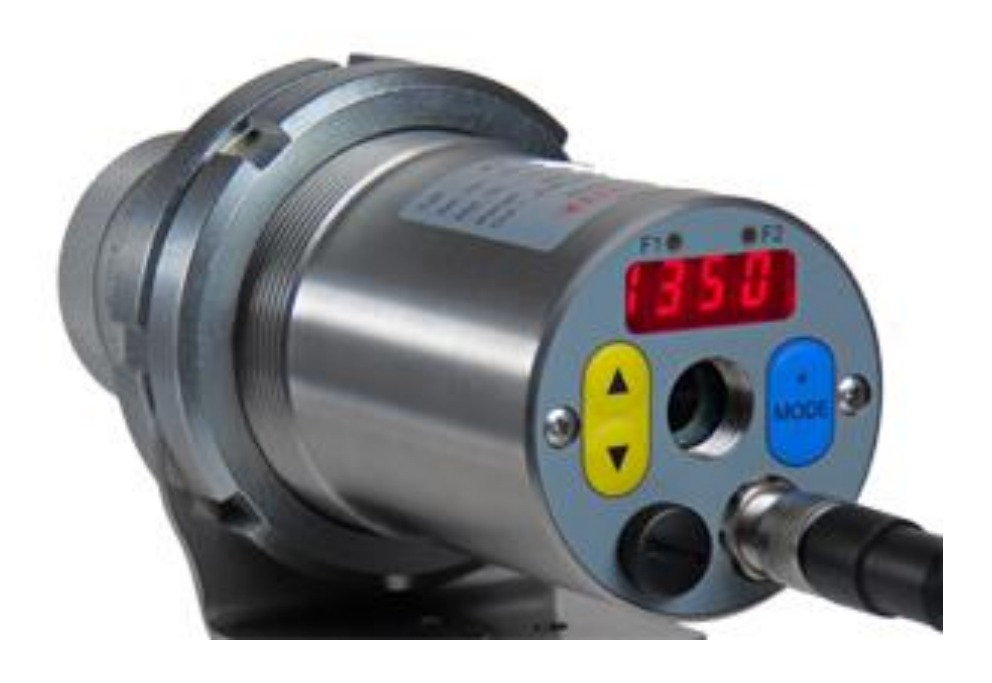

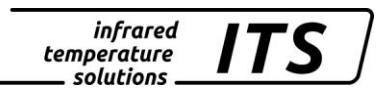

Die Vervielfältigung und Übertragung einzelner Textabschnitte, Zeichnungen oder Bilder, auch für Zwecke der Unterrichtsgestaltung, gestattet das Urheberrecht nur, wenn sie vorher vereinbart wurden. Das gilt auch für die Vervielfältigung durch alle Verfahren einschließlich Speicherung und jede Übertragung auf Papier, Transparente, Filme, Bänder, Platten und andere Medien.

#### **Hinweis!**

Soweit auf den einzelnen Seiten dieser Bedienungsanleitung nichts anderes vermerkt ist, bleiben technische Änderungen, insbesondere die dem Fortschritt dienen, vorbehalten.

 2010 KELLER HCW GmbH Carl - Keller - Straße 2 - 10 D - 49479 Ibbenbüren – Laggenbeck **Germany** [www.keller.de/its/](http://www.keller.de/its/)

830-hm / 810-het PA41\_de.doc 09.10.2018

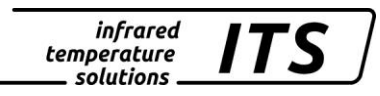

# **Inhaltsverzeichnis**

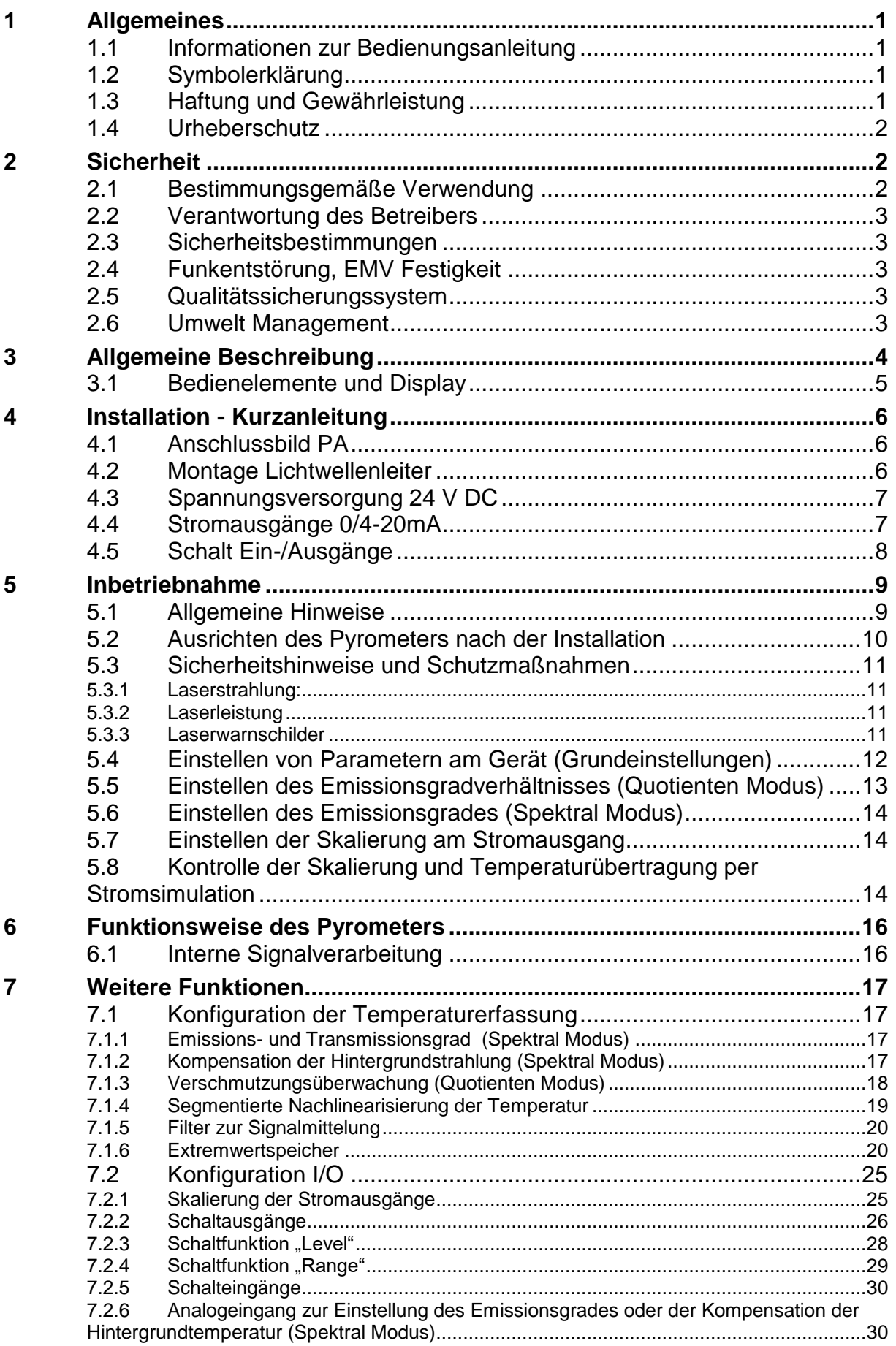

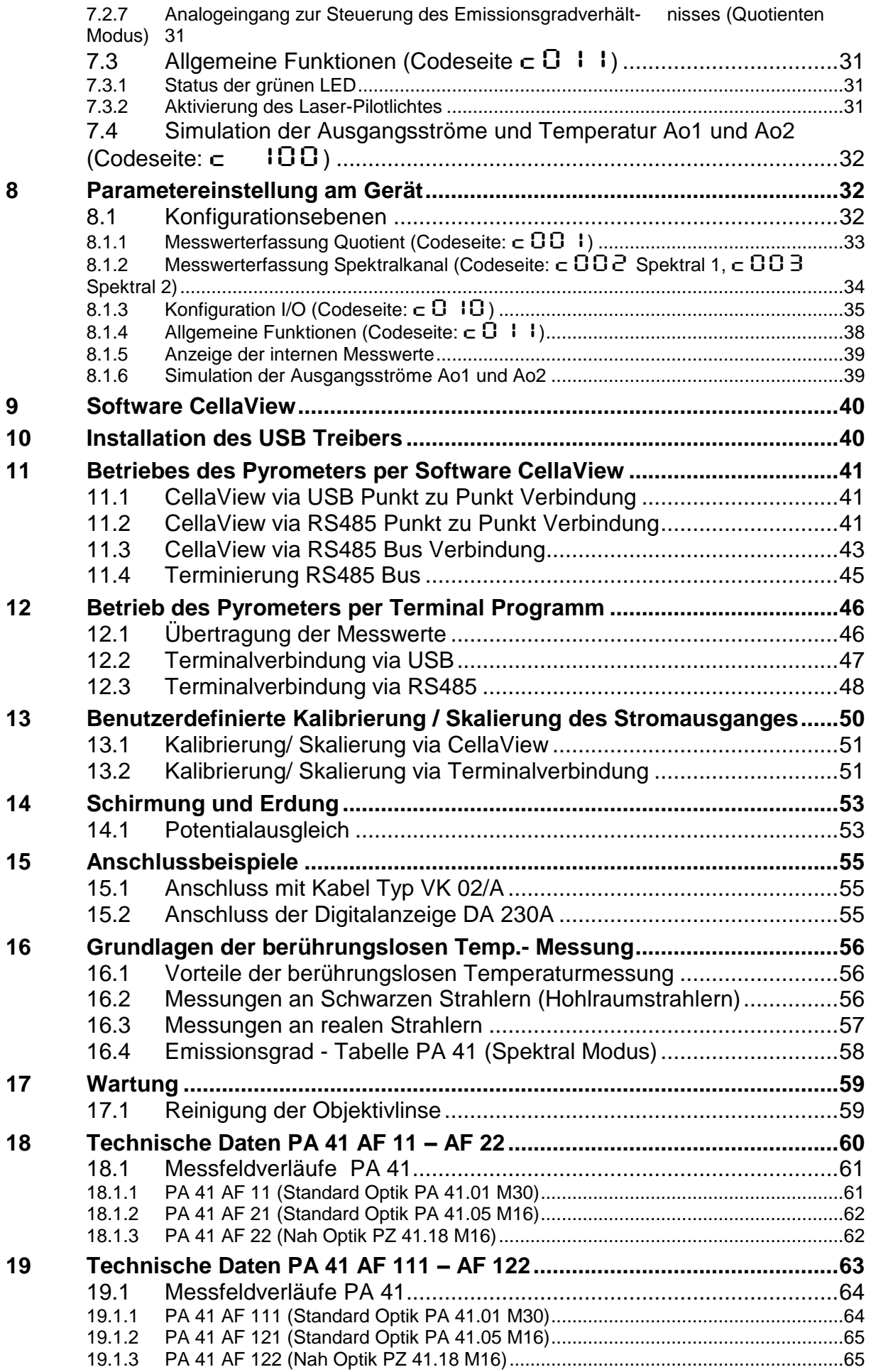

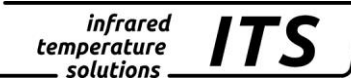

7

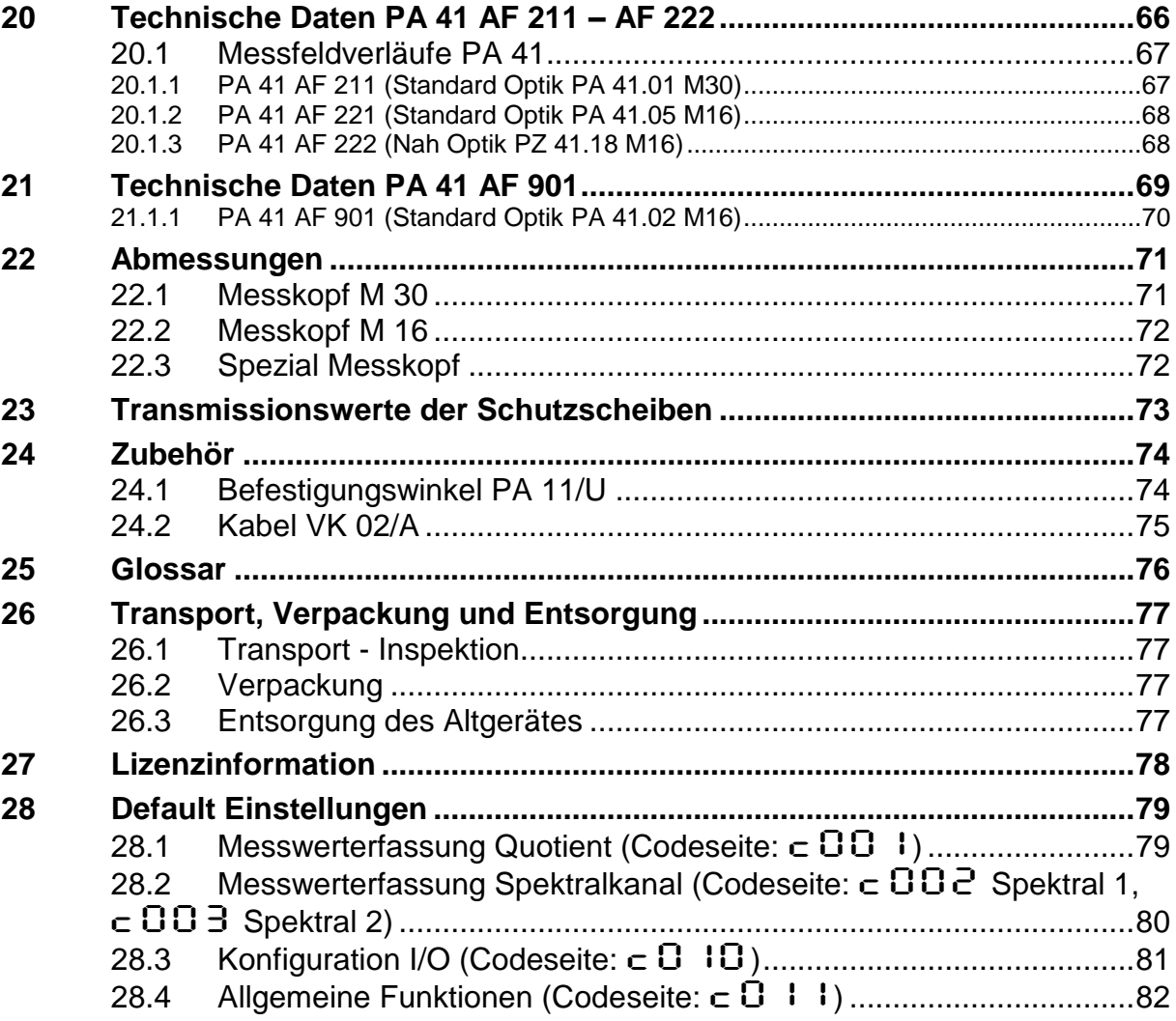

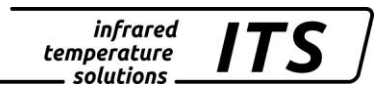

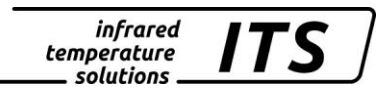

### <span id="page-6-0"></span>**1 Allgemeines**

#### <span id="page-6-1"></span>**1.1 Informationen zur Bedienungsanleitung**

Diese Bedienungsanleitung soll den Anwender in die Lage versetzen, das Pyrometer und das zur Messung erforderliche Zubehör sachgerecht zu installieren.

Vor Beginn der Installationsarbeiten ist die Bedienungsanleitung, insbesondere das Kapitel Sicherheit, vollständig zu lesen und zu verstehen! Die Bedienungsanleitung mit den Sicherheitshinweisen sowie die für den Einsatzbereich gültigen UV-Vorschriften sind unbedingt zu beachten!

#### <span id="page-6-2"></span>**1.2 Symbolerklärung**

Wichtige Hinweise in dieser Bedienungsanleitung sind durch Symbole gekennzeichnet.

ACHTUNG !

Dieses Symbol kennzeichnet Hinweise, deren Nichtbeachtung Beschädigungen, Fehlfunktionen und/oder ein Ausfall des Gerätes zur Folge haben kann.

# **E** HINWEIS !

Dieses Symbol hebt Tipps und Informationen hervor, die für eine effiziente und störungsfreie Bedienung des Gerätes zu beachten sind.

#### <span id="page-6-3"></span>**1.3 Haftung und Gewährleistung**

Alle Angaben und Hinweise in dieser Bedienungsanleitung wurden unter Berücksichtigung der geltenden Vorschriften, des aktuellen ingenieurtechnischen Entwicklungsstandes sowie unserer langjährigen Erkenntnisse und Erfahrungen zusammengestellt.

### **EP HINWEIS!**

*Diese Bedienungsanleitung ist vor Beginn aller Arbeiten am und mit dem Gerät, insbesondere vor der Inbetriebnahme, sorgfältig durchzulesen! Für Schäden und Störungen, die sich aus der Nichtbeachtung der Bedienungsanleitung ergeben, übernimmt der Hersteller keine Haftung.*

Die Bedienungsanleitung ist für alle Personen, die mit dem Gerät arbeiten, aufzubewahren.

#### <span id="page-7-0"></span>**1.4 Urheberschutz**

Die Bedienungsanleitung ist vertraulich zu behandeln. Sie ist ausschließlich für die mit dem Gerät beschäftigten Personen bestimmt. Die Überlassung der Bedienungsanleitung an Dritte ohne schriftliche Zustimmung des Herstellers ist nicht zulässig. Bei Erfordernis wenden Sie sich bitte an den Hersteller.

# **E** HINWEIS!

*Die inhaltlichen Angaben, Texte, Zeichnungen, Bilder und sonstigen Darstellungen sind urheberrechtlich geschützt und unterliegen weiteren gewerblichen Schutzrechten. Jede missbräuchliche Verwendung ist strafbar.*

Vervielfältigungen in jeglicher Art und Form - auch auszugsweise - sowie die Verwertung und/oder Mitteilung des Inhaltes sind ohne schriftliche Freigabeerklärung des Herstellers nicht gestattet. Zuwiderhandlungen verpflichten zu Schadenersatz. Weitere Ansprüche bleiben vorbehalten.

### <span id="page-7-1"></span>**2 Sicherheit**

Dieser Abschnitt gibt einen Überblick über alle wichtigen Sicherheitsaspekte für einen optimalen Schutz des Personals sowie über den sicheren und störungsfreien Betrieb des Gerätes.

#### <span id="page-7-2"></span>**2.1 Bestimmungsgemäße Verwendung**

Das Pyrometer ist ausschließlich zum Gebrauch der in dieser Bedienungsanleitung aufgeführten Verwendungsmöglichkeit bestimmt. Die Betriebssicherheit ist nur bei bestimmungsgemäßer Verwendung des Gerätes gewährleistet.

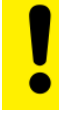

#### ACHTUNG !

Jede über die bestimmungsgemäße Verwendung hinausgehende und/oder andersartige Verwendung des Gerätes ist untersagt und gilt als nicht bestimmungsgemäß.

Nur für Schäden, die während einer bestimmungsgemäßer Verwendung entstehen, übernimmt der Hersteller eine Haftung. Vorausgesetzt für jegliche Haftung ist jedoch, dass die Ursache für den Schaden durch ein fehlerhaftes Produkt begründet ist und der Fehler im Produkt durch den Hersteller verursacht wurde.

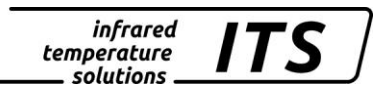

#### <span id="page-8-0"></span>**2.2 Verantwortung des Betreibers**

Das Gerät darf nur in technisch einwandfreiem und betriebssicherem Zustand betrieben werden.

#### <span id="page-8-1"></span>**2.3 Sicherheitsbestimmungen**

Dieses Gerät wird mit Niederspannung (24 V DC) versorgt. Die zum Betrieb erforderliche Spannung muss aus einem separaten Netzteil bezogen werden. Dieses Netzteil muss den Bestimmungen DIN IEC 61010 entsprechen.

#### <span id="page-8-2"></span>**2.4 Funkentstörung, EMV Festigkeit**

Die Geräte entsprechen den wesentlichen Schutzanforderungen der EG-Richtlinie 2014/30/EU über elektromagnetische Verträglichkeit (EMV-Gesetz).

Bei Anschluss an ein Netzteil muss sichergestellt sein, dass dieses Netzteil ebenfalls diesen Bestimmungen entspricht.

Beim Zusammenschalten mit nicht einwandfrei entstörten anderen peripheren Geräten können Funkstörungen entstehen, die dann im einzelnen Fall zusätzliche Funkentstörmaßnahmen erfordern.

#### <span id="page-8-3"></span>**2.5 Qualitätssicherungssystem**

Das KELLER HCW Qualitätssicherungssystem entspricht der Norm DIN EN ISO 9001 für Konstruktion, Herstellung Reparatur und Service berührungsloser Infrarot-Temperaturmessgeräte.

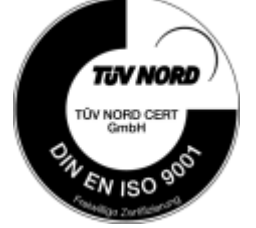

#### <span id="page-8-4"></span>**2.6 Umwelt Management**

Umweltbewusstes Wirtschaften ist heute wichtiger denn je. Das KELLER HCW Umweltmanagementsystem entspricht der Norm DIN EN 14001/50001.

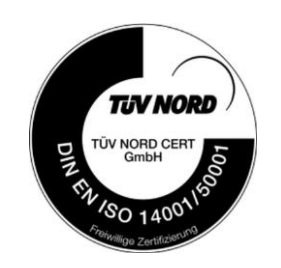

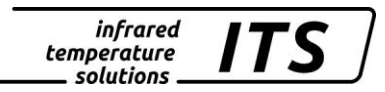

#### <span id="page-9-0"></span>**3 Allgemeine Beschreibung**

Mit der Baureihe CellaTemp PA 41 steht ein leistungsfähiges, mikroprozessorgesteuertes Pyrometerserie zur berührungslosen Temperaturmessung zur Verfügung, dass sowohl als Spektral- als auch als Quotientenpyrometer eingesetzt werden kann.

Das Quotientenpyrometer misst die Strahlung auf zwei verschiedenen Wellenlängen, bildet aus beiden Signalen den Quotienten und errechnet daraus die Temperatur. Das Quotientenpyrometer CellaTemp PA 41 dient zur Temperaturmessung von 800 °C bis 3000 °C. Das Einsatzspektrum liegt in weiten Bereichen der eisen- und stahlerzeugenden Industrie sowie der Metall-, Zement- und Chemischen Industrie.

Das äußerst robuste Edelstahlgehäuse ermöglicht den Einsatz selbst in rauer Industriebedingung. Die Geräte sind spritzwassergeschützt nach IP65 (DIN 40050).

Neben einer fokussierbaren Optik verfügen die Geräte über ein Laserpilotlicht zur Ausrichtung des Messkopfes auf das Messobjekt.

Durch den am Gerät einstellbaren Emissionsgrad kann das Pyrometer an die unterschiedlichen Strahlungseigenschaften der Messobjekte angepasst werden.

Alle Pyrometer verfügen über zwei analoge Stromausgänge, die zwischen 0 - 20 mA oder 4 - 20 mA umschaltbar sind. Die Ausgangsströme sind linear zur gemessenen Temperatur. Die gewünschte Skalierung kann innerhalb des Messbereichs vom Pyrometer beliebig eingestellt werden. Liegen die Umgebungstemperaturen der Elektronik außerhalb der zulässigen Betriebstemperatur wird der Ausgangsstrom zur Sicherheitsüberwachung auf > 20,5 mA gesetzt.

Ebenso verfügen die Pyrometer über einen analogen Spannungseingang, der alternativ zum Stromausgang 2 verwendet werden kann. Über ihn kann die Emissionsgradkorrektur oder die Kompensation einer Hintergrundstrahlung gesteuert werden.

Über die zwei seriellen Schnittstellen USB und RS485 können sämtliche Betriebsparameter wie Emissionsgrad, Messbereich, Glättungsfunktion oder Ausgangsstrombereich während des Betriebes verändert werden.

Darüber hinaus ist die kontinuierliche Ausgabe der Temperaturwerte in einem einstellbaren Zyklus möglich.

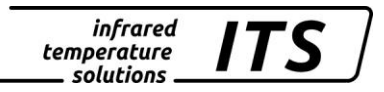

#### <span id="page-10-0"></span>**3.1 Bedienelemente und Display**

Am CellaTemp PA befinden sich auf der Geräterückseite ein 4-stelliges Display und 3 Taster. Das Display zeigt im Messbetrieb die aktuelle Temperatur und bei der Konfiguration des Gerätes über die Taster den entsprechenden Parameter an.

Die Parameter-LED F1 (gelb) leuchtet immer dann, wenn über das Display ein Parameter angezeigt wird.

Die Funktion der Status-LED F2 (grün) ist parametrierbar. Im Auslieferungszustand zeigt sie den Status Ready des Schaltausganges Do1 an (siehe Kapitel [8.1.3\)](#page-40-0).

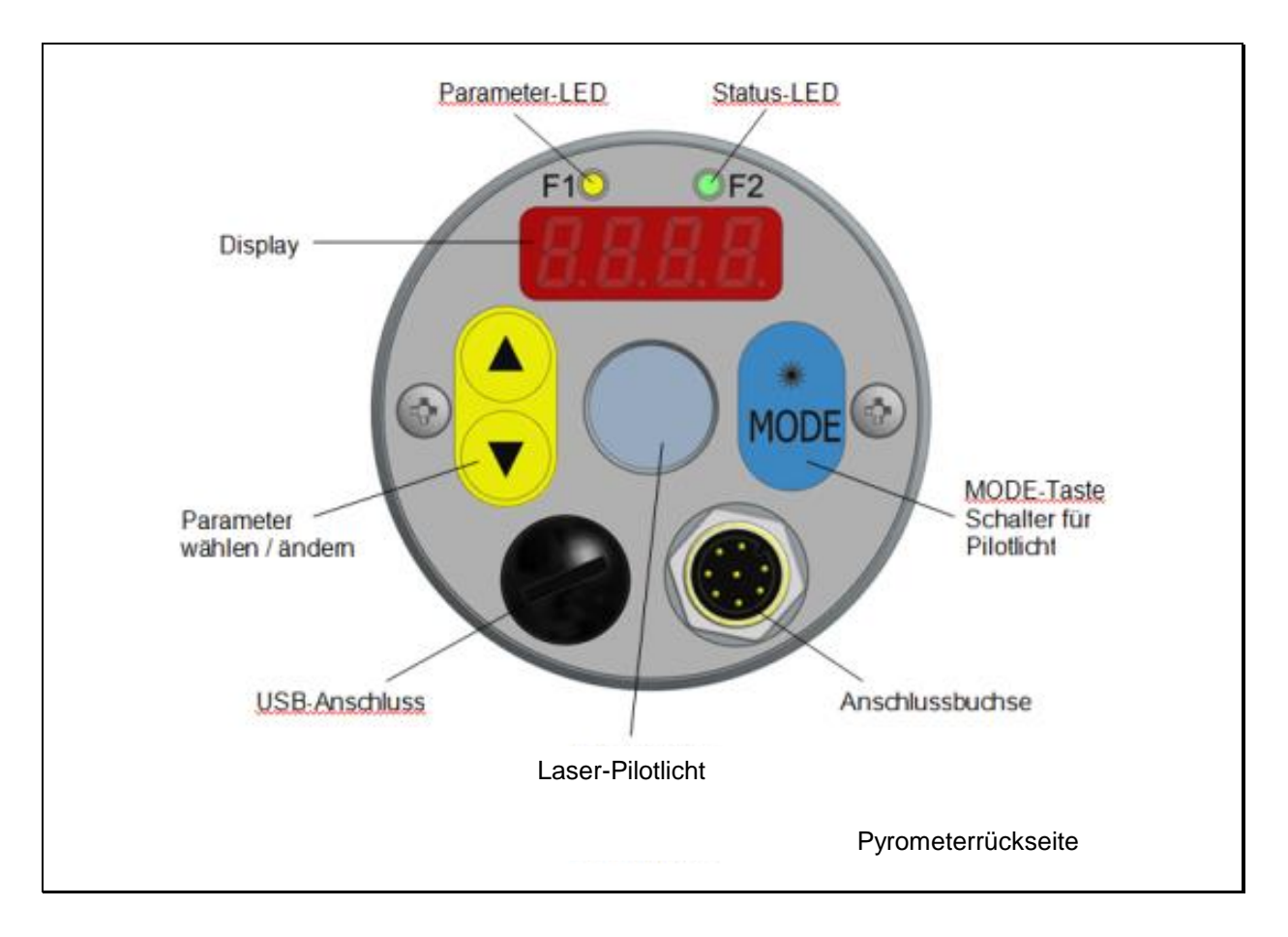

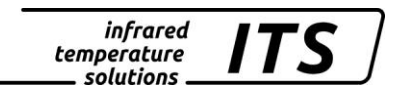

### <span id="page-11-0"></span>**4 Installation - Kurzanleitung**

#### <span id="page-11-1"></span>**4.1 Anschlussbild PA**

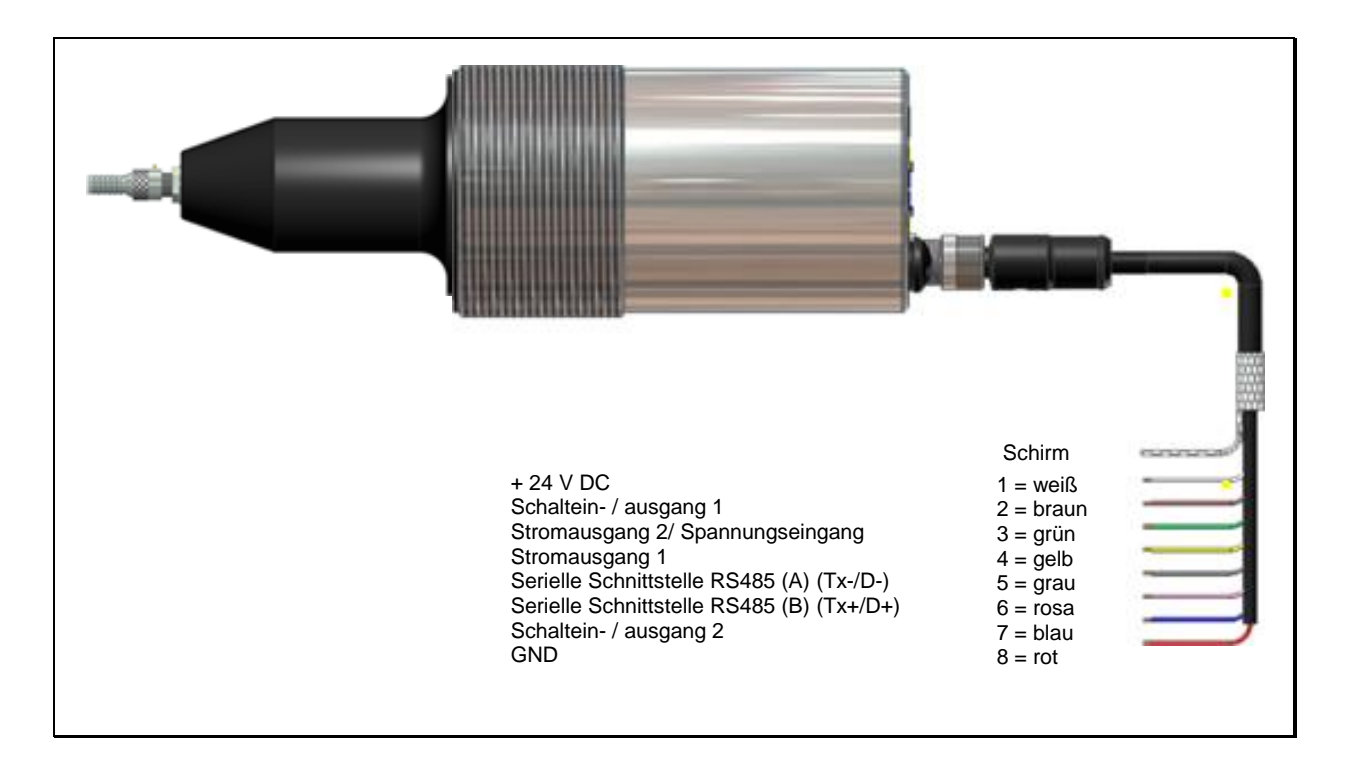

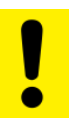

#### ACHTUNG !

*Hinweis: Das Gehäuse des Pyrometers ist über einen Kondensator von 0,1 F/50V mit der Signalmasse verbunden.*

*Nicht benötigte Adern müssen isoliert werden, um eine fehlerhafte Anzeige auszuschließen.*

#### <span id="page-11-2"></span>**4.2 Montage Lichtwellenleiter**

Der Lichtleiter besitzt an einem Ende ein Typschild mit der Seriennummer des dazugehörigen Basisgerätes. Dieses Ende ist an das Basisgerät anzuschrauben. Zur optimalen Ankopplung müssen die Pfeile auf den Hinweisschildern des Lichtleiters und des Basisgerätes aufeinander zeigen.

Der Messkopf besitzt ebenfalls eine Seriennummer, die dem Basisgerät entsprechen muss.

# **E** HINWEIS !

Das Lichtleitkabel darf keiner Zugbelastung ausgesetzt und nicht tordiert werden. Der minimale Biegeradius beträgt 125 mm.

#### <span id="page-12-0"></span>**4.3 Spannungsversorgung 24 V DC**

Das CellaTemp PA arbeitet mit einer Spannungsversorgung von 24 V DC. Die zum Betrieb erforderliche Spannung ist aus einem separaten Netzteil zu beziehen. Dieses Netzteil muss den Bestimmungen der DIN IEC 61010 entsprechen.

Die Stromaufnahme beträgt ≤ 135 mA (bzw. ≤ 150 mA mit eingeschalteten Laser-Pilotlicht). Das Pyrometer ist mit einem Verpolungsschutz ausgerüstet. Alle Spannungen und Ausgangsströme beziehen sich auf die gemeinsame Masse an Pin 8 des Anschluss-Steckers.

Nach dem Einschalten wird ein Selbsttest durchgeführt. Im Display erscheint kurzzeitig die Softwareversion und danach der eingestellte Emissionsgrad. Nach erfolgreichem Test ist das Pyrometer betriebsbereit und zeigt im Display den aktuellen Messwert an.

# **E** HINWEIS!

Das Pyrometer liefert im thermisch eingeschwungenen Zustand die genauesten Messergebnisse. Die Einlaufzeit beträgt ca. 10 Minuten. Es wird empfohlen, die Zuleitung zum Pyrometer mit einer 250 mA Feinsicherung abzusichern.

#### <span id="page-12-1"></span>**4.4 Stromausgänge 0/4-20mA**

Das CellaTemp PA ist mit zwei Stromausgängen ausgestattet. Beide sind aktive Stromquellen, die einen linearen Ausgangsstrom liefern. Sie sind auf 4 - 20 mA oder 0 - 20 mA einstellbar und dürfen mit  $≤ 500$  Ω Bürde belastet werden.

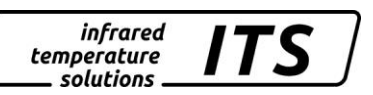

#### **Die Stromausgänge sind werksseitig auf 4- 20 mA eingestellt!**

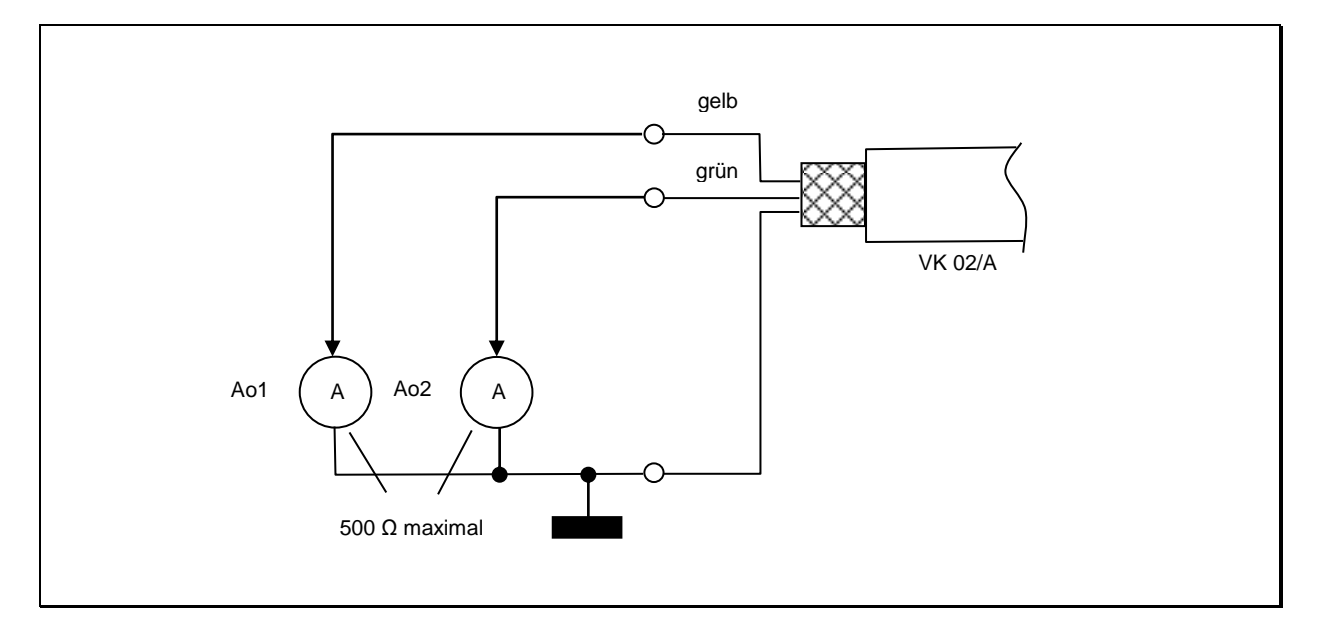

Die Stromausgänge sind kurzschlussfest und beziehen sich auf die gemeinsame Masse Pin 8.

Beide Ausgänge sind getrennt skalierbar und können über das Display oder per Schnittstelle eingestellt werden.

Bei Verwendung von nur einem Ausgang ist Stromausgang 1 zu verwenden (Pin 4).

#### <span id="page-13-0"></span>**4.5 Schalt Ein-/Ausgänge**

Das CellaTemp PA besitzt 2 Schaltausgänge die, alternativ auch als Schalteingang konfiguriert werden können. Der maximale Strom jedes Schaltausgangs beträgt 30 mA.

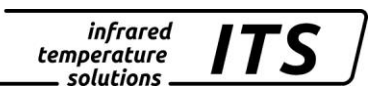

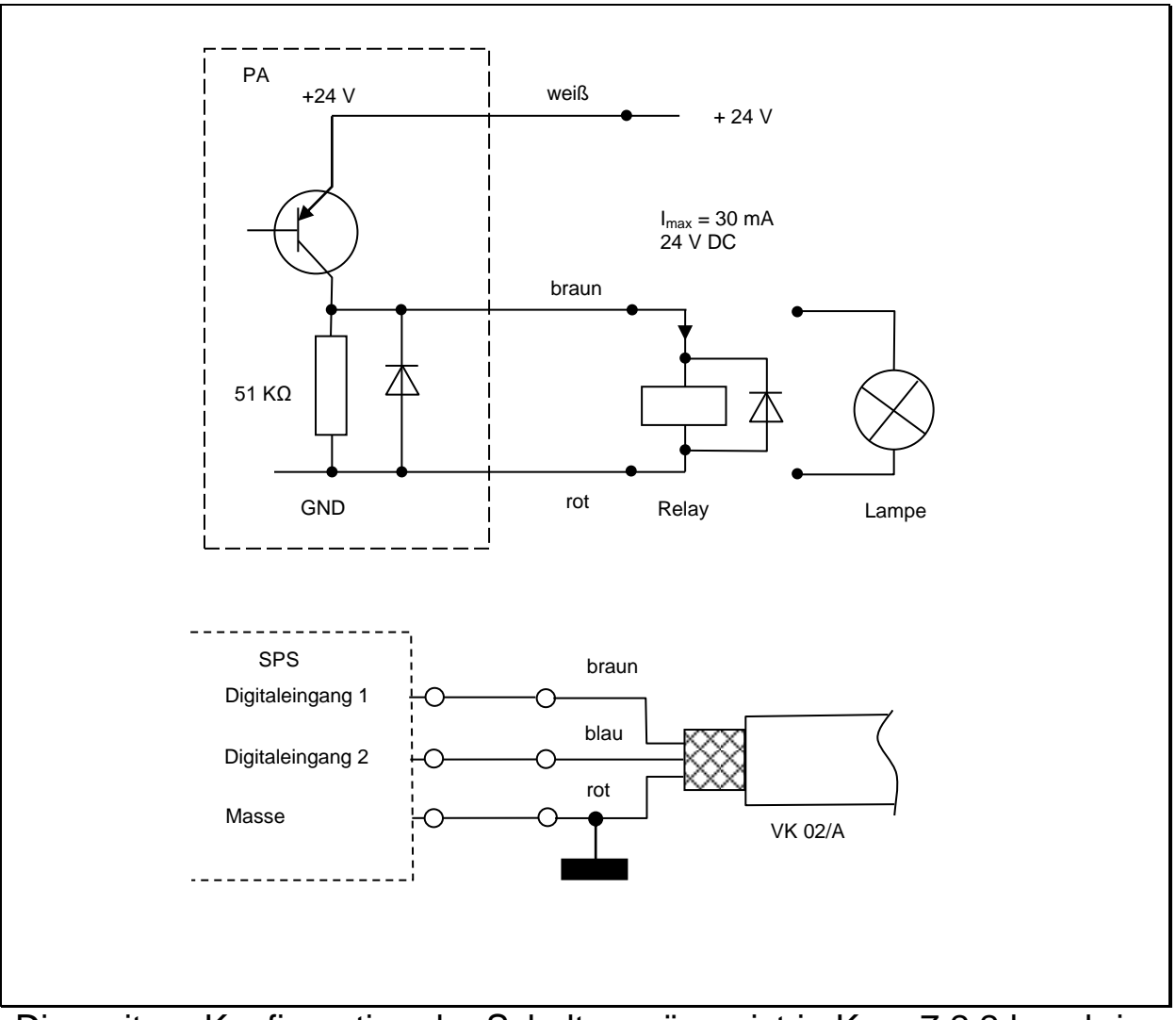

Die weitere Konfiguration der Schaltausgänge ist in Kap. [7.2.2](#page-31-0) beschrieben.

#### <span id="page-14-0"></span>**5 Inbetriebnahme**

#### <span id="page-14-1"></span>**5.1 Allgemeine Hinweise**

Das Pyrometer ist dort zu montieren, wo es nicht unnötig Rauch, Hitze oder Wasserdampf ausgesetzt ist.

Eine Verschmutzung der Linse führt zu einer Minderanzeige des Messwertes. Deshalb ist stets auf eine saubere Linse zu achten.

Das Sichtfeld des Pyrometers muss frei bleiben. Jede Störung durch Gegenstände kann zu Messfehlern führen.

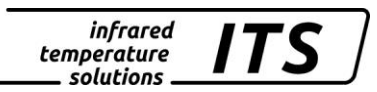

#### <span id="page-15-0"></span>**5.2 Ausrichten des Pyrometers nach der Installation**

**Für eine korrekte Temperaturerfassung ist es wichtig, dass das Pyrometer korrekt auf das Messgut ausgerichtet und fokussiert ist. Ebenso ist zu beachten, dass das Messfeld nicht abgeschattet wird, da dies die Messgenauigkeit beeinträchtigt.**

Die Pyrometer besitzen einen Laser, der zur Ausrichtung des Messgerätes aktiviert werden kann. Zur Aktivierung ist die Mode-Taste an der Gehäuse-Rückseite für ca. 2 s zu drücken. Alternativ kann der Laser über einen Schalteingang oder per PC über die Schnittstelle eingeschaltet werden.

Zur Fokussierung wird der Gewindestift am Messkopf (Innensechskant DIN 916) mit einem Sechskantstiftschlüssel (DIN 911) gelöst und der Innentubus gegenüber dem Objektivrohr verschoben. Bedingt durch die Abdichtung des Lichtleitmesskopfes muss das Fokussieren langsam geschehen, so dass ein Luftausgleich zwischen Linse und innerem Tubus stattfinden kann.

Zum Messen ist das Pyrometer so ausrichten und zu fokussieren, dass in der Messentfernung das Pilotlicht als scharfer, runder Lichtfleck abgebildet wird.

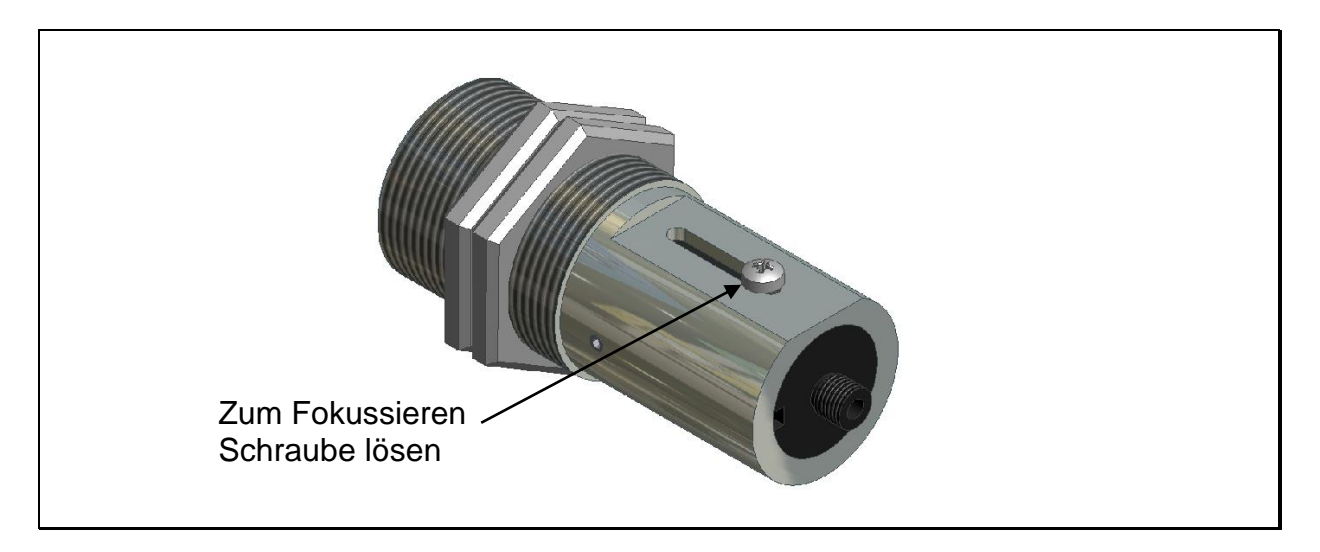

# **E** HINWEIS!

Das eingeschaltete Laser-Pilotlicht kann Einfluss auf die gemessene Temperatur haben. Der Einfluss ist vom Gerätetyp und von der gemessenen Temperatur abhängig. Um Messfehler zu vermeiden, schaltet sich das Pilotlicht nach 1 - 15 Minuten (konfigurierbar) automatisch ab. Die Zeit ist einstellbar.

Zum Schutz vor Überlastung des Lasers ist eine Übertemperatur-Schutzschaltung eingebaut. Oberhalb von 40 °C Innentemperatur fängt er an zu blinken und wird mit zunehmender Temperatur immer kürzer gepulst. Oberhalb von 65 °C kann der Laser nicht mehr aktiviert werden. Zur Kontrolle, ob der Laser aktiviert ist, blinkt die Parameter-LED F1.

#### <span id="page-16-0"></span>**5.3 Sicherheitshinweise und Schutzmaßnahmen**

#### <span id="page-16-1"></span>**5.3.1 Laserstrahlung:**

#### **Schädigung des Auges durch Laserstrahlung!**

Das CellaTemp PA arbeitet mit einem Rotlicht-Laser der Klasse 2. Bei längerem Blick in den Strahl kann die Netzhaut im Auge beschädigt werden. Aus diesem Grund müssen die folgenden Bedingungen unbedingt eingehalten werden. Anderenfalls darf der Laser nicht eingeschaltet werden!

- Den Laser nur zum Ausrichten des Pyrometers einschalten und danach wieder deaktivieren.
- Nie direkt in den Strahlengang blicken.
- Das Gerät nicht unbeaufsichtigt lassen, wenn der Laser aktiviert ist.
- Den Laserstrahl des Gerätes nicht auf Personen richten.
- Bei der Montage und Ausrichtung des Pyrometers Reflexionen der Laserstrahlen durch spiegelnde Oberflächen vermeiden.
- Gültige Laserschutzbestimmungen in ihrer neuesten Fassung beachten

#### <span id="page-16-2"></span>**5.3.2 Laserleistung**

Der Laser arbeitet bei einer Wellenlänge von 630-680 nm (sichtbares Rotlicht). Die Ausgangsleistung des Laserstrahls beträgt am Objektiv max. 1,0 mW. Die austretende Strahlung ist für die menschliche Haut ungefährlich.

Das Produkt ist klassifiziert in die Laserklasse 2 gemäß EN60825-1, IEC60825-1.

#### <span id="page-16-3"></span>**5.3.3 Laserwarnschilder**

Das Laserwarnschild befindet sich in schwarz-gelber Ausführung neben dem Typenschild. Der Pfeil auf dem Laserwarnschild zeigt in Richtung Austrittsöffnung (Objektiv) des Lasers.

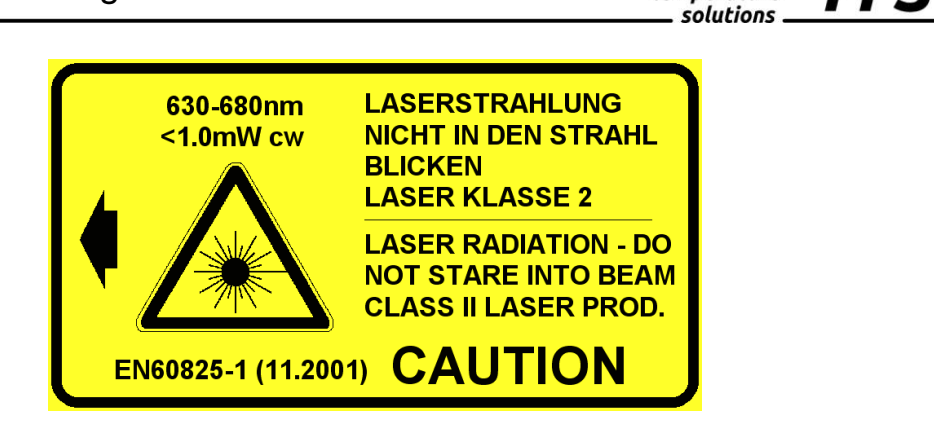

*infrared* temperature

**Abbildung 1: Am Pyrometer angebrachtes Laserwarnschild**

*C* HINWEIS !

Erfolgt der Einbau des Pyrometers in einer Maschine/Armatur, so dass das Laserwarnschild verdeckt wird, sind weitere Warnschilder (nicht im Lieferumfang) neben der Austrittsöffnung des Laserstrahls an der Armatur anzubringen.

Im normalen Betrieb des Pyrometers ist der Laser abgeschaltet. Nach Aktivierung schaltet sich der Laser nach 1- 15 Minuten wieder ab. Der Bediener muss mit dem Pyrometer und den oben genannten Sicherheitsrichtlinien vertraut sein.

#### <span id="page-17-0"></span>**5.4 Einstellen von Parametern am Gerät (Grundeinstellungen)**

Der Zugriff auf die Parameter erfolgt am Pyrometer mit den Tasten **▲▼** (Parameter wählen) und über die Taste MODE. Hierüber sind alle für den Betrieb des Pyrometers erforderlichen Parameter einseh- und einstellbar (Kap. **Fehler! Verweisquelle konnte nicht gefunden werden.**).

Die Struktur der Tastenbedienung sieht folgendermaßen aus:

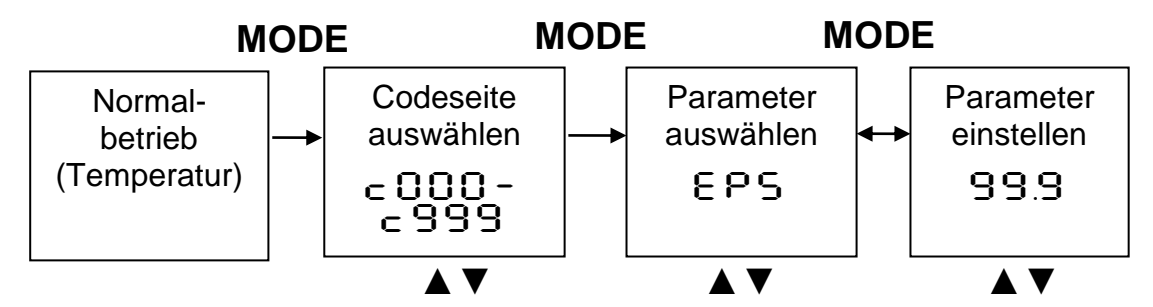

- 1. Im Normalbetrieb die MODE Taste drücken, die Einstellung wechselt zur "Codeseite".
- 2. Die Codeseite des gewünschten Parameters mit **▲▼** auswählen.
- 3. Mit MODE bestätigen und mit **▲▼** den gewünschten Parameter auswählen.
- 4. Mit MODE bestätigen und mit **▲▼** den Parameter einstellen.

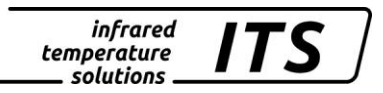

- 5. Zum Beenden noch einmal MODE drücken und mit **▲▼**   $E \cap d / S$ Ru $E$  anwählen.
- 6. Das Speichern [SRUE] oder Verwerfen [End] mit MODE quittieren. Die Anzeige kehrt zur normalen Temperaturanzeige zurück.

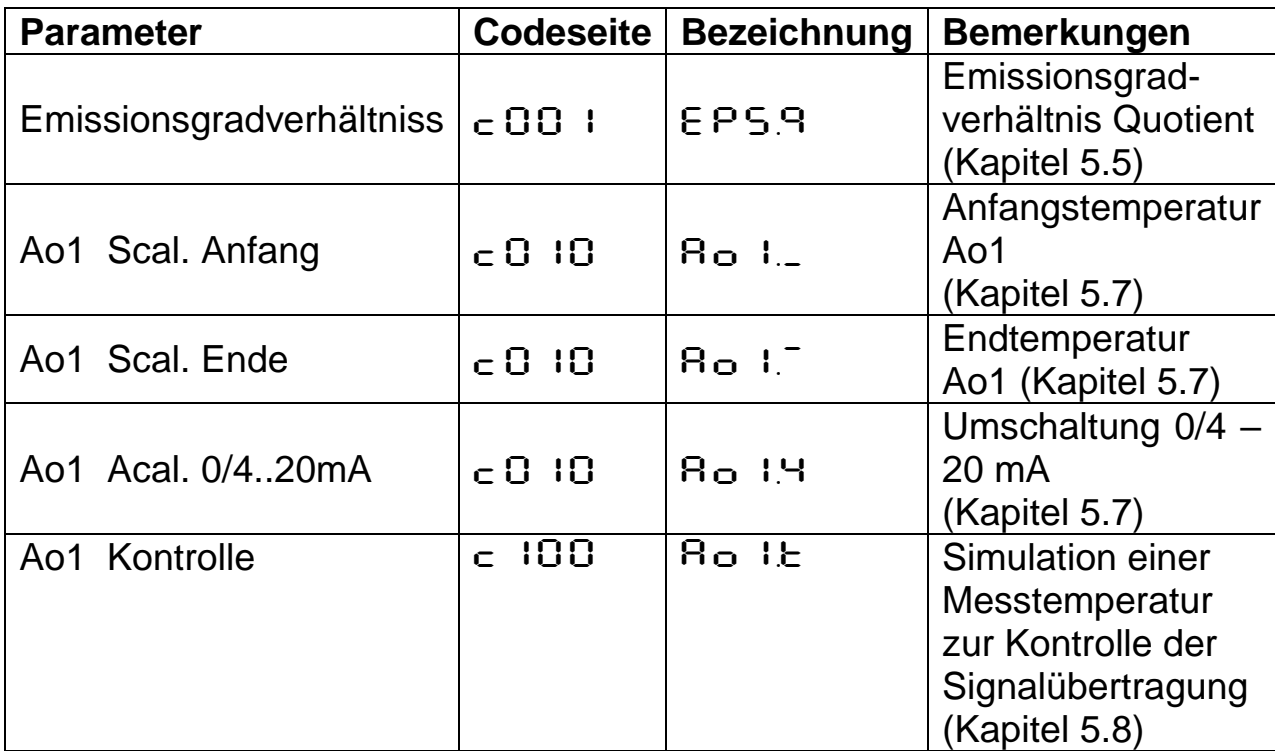

# *C* HINWEIS !

Über die Schnittstelle kann eine Tastensperre aktiviert worden sein. Vor Auswahl der Codeseite wird dann ein Zugangscode mit P000 abgefragt. Hier ist für den vollen Parameterzugriff P100 einzugeben. Ansonsten können die Parameter nur angezeigt aber nicht verändert werden.

#### <span id="page-18-0"></span>**5.5 Einstellen des Emissionsgradverhältnisses (Quotienten Modus)**

Durch ändern des Emissionsgradverhältnisses kann die Differenz zwischen gemessenem Temperaturniveau und wahrer Temperatur ausgeglichen werden. Dieser Abgleich muss gemacht werden, wenn Störeinflüsse selektiv oder sich Aufgrund des Materials unterschiedliche Emissionsgrade für Lambda 1 und Lambda 2 ergeben.

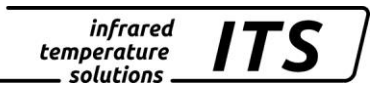

# **E** HINWEIS!

Im Normalbetrieb kann das Emissionsgradverhältnis direkt über die Tasten ▲▼eingestellt werden, ohne extra das Menü aufzurufen. Bei gleichzeitig gedrückter MODE-Taste wird die aktuelle Messtemperatur angezeigt, während im Hintergrund weiter das Emissionsgradverhältnis verstellt wird. So lässt sich bei bekannter Objekttemperatur einfach das Emissionsgradverhältnis ermitteln. Geänderte Werte werden direkt übernommen.

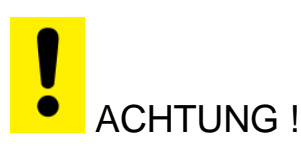

#### **Nach der Änderung des Emissionsgradverhältnisses arbeitet das Pyrometer dauerhaft mit den geänderten Werten!**

#### <span id="page-19-0"></span>**5.6 Einstellen des Emissionsgrades (Spektral Modus)**

Das Messprinzip eines Pyrometers basiert auf der Abstrahlung elektromagnetischer Wellen des Messobjektes in Abhängigkeit der Temperatur. Da diese Strahlung nicht nur von der Temperatur sondern auch vom Material und seiner Oberflächenbeschaffenheit abhängt, **ist für eine korrekte Messung die sogenannte Emissionsgradkorrektur erforderlich**.

Die Emissionsgradkorrektur ist in Codeseiten  $\epsilon$  OO2/ $\epsilon$  OO3 im Pyrometer einzustellen. Zur Ermittlung des Emissionsgrades ist eine berührende Vergleichsmessung empfehlenswert. Ansonsten kann der erforderliche Wert aus den Tabellen in Kap. [16.4](#page-63-0) entnommen werden.

#### <span id="page-19-1"></span>**5.7 Einstellen der Skalierung am Stromausgang**

Bei Verwendung der Stromausgänge des Pyrometers ist die Skalierung auf die nachfolgende Auswertung (z.B. SPS, Anzeige, Regler) anzupassen. Dazu sind am Pyrometer und an der Steuerung der Temperaturmessbereich (Anfang und Ende) und die Stromspanne (0 - 20 oder 4 - 20 mA) identisch einzustellen. Am Pyrometer sind die Einstellungen über die Codeseite  $\subset \Omega$  10 zu erreichen.

#### <span id="page-19-2"></span>**5.8 Kontrolle der Skalierung und Temperaturübertragung per Stromsimulation**

Zum Abschluss der Inbetriebnahme sollte die korrekte Übertragung der Messwerte zur Steuerung überprüft werden. Dazu kann am Pyrometer eine Messtemperatur per Taster simuliert werden, die dann abhängig von der eingestellten Skalierung als Ausgangsstrom anliegt. Der zugehörige Parameter ist auf der Codeseite  $\epsilon$  100 zu finden.

Bei korrekter Installation müssen die hier eingegebenen Werte auch in der angeschlossenen Steuerung erscheinen (nur innerhalb des skalierten Bereiches).

Bei abweichenden Werten ist die Skalierung bzw. Verkabelung zu überprüfen.

Nach Abschluss der Überprüfung muss die Codeseite mit "E $5c$ " wieder verlassen werden, um zur normalen Messung zurückzukehren.

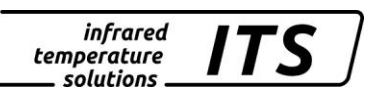

#### **6 Funktionsweise des Pyrometers**

#### **6.1 Interne Signalverarbeitung**

<span id="page-21-1"></span><span id="page-21-0"></span>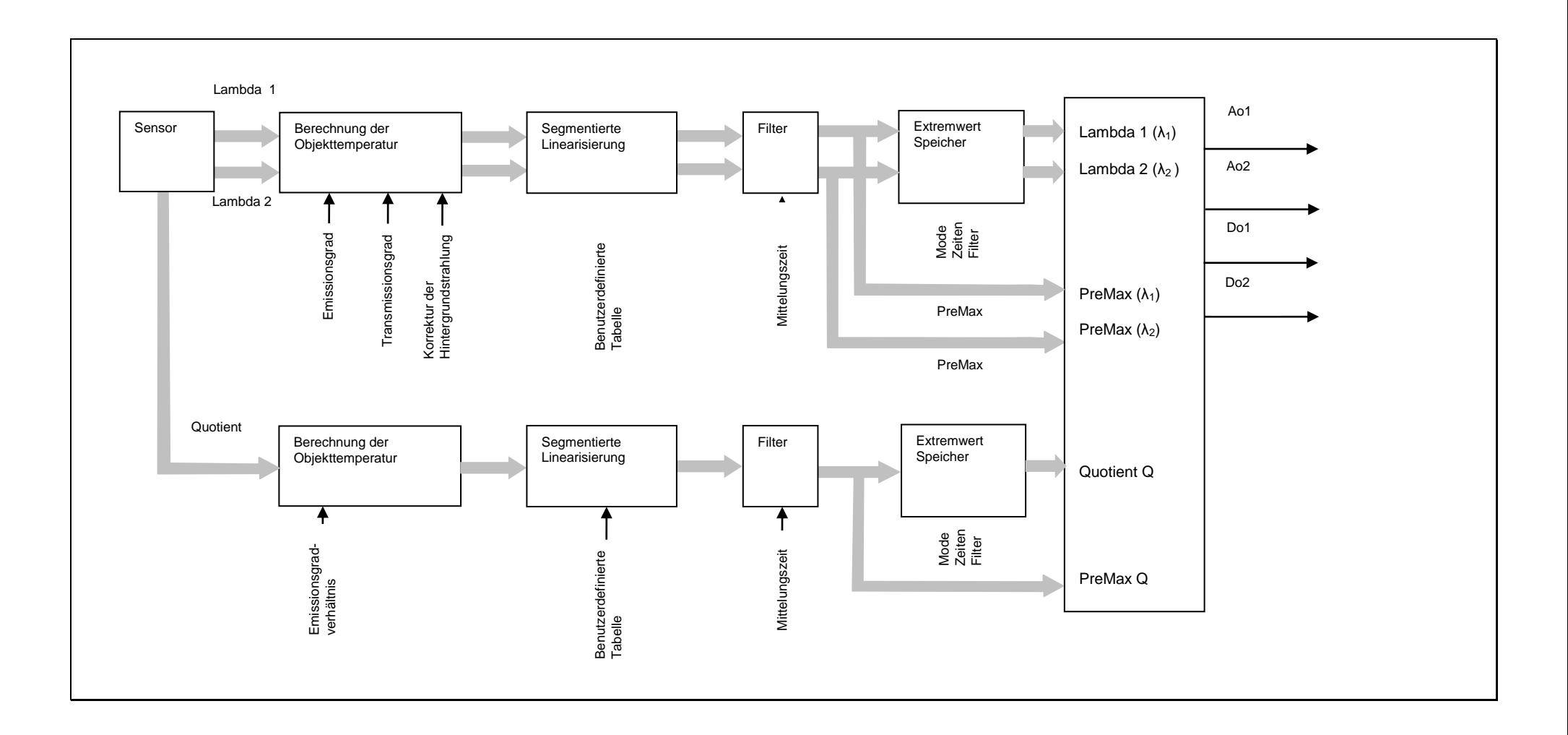

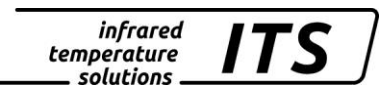

### <span id="page-22-0"></span>**7 Weitere Funktionen**

#### <span id="page-22-1"></span>**7.1 Konfiguration der Temperaturerfassung**

#### <span id="page-22-2"></span>**7.1.1 Emissions- und Transmissionsgrad (Spektral Modus)**

Neben der bereits erwähnten Emissionsgradkorrektur (Kap. [5.4\)](#page-17-0) können am Pyrometer die Transmissionseigenschaften vorgesetzter Schutzscheiben/Linsen berücksichtigt werden. Der auf der Scheibe/Linse aufgedruckte oder den Spezifikationen zu entnehmenden Transmissionswert ist als Prozentwert im Pyrometer einzustellen. Der Parameter  $E$ BU.1 befindet sich auf der Codeseite  $E$ CO1 bzw.  $E$ CO3. Ohne Vorsatzscheiben/Linsen ist hier 100.0 einzustellen. Eine Auflistung der Transmissionswerte der Schutzscheiben finden Sie in Kapitel Transmissionswerte der Schutzscheiben.

#### <span id="page-22-3"></span>**7.1.2 Kompensation der Hintergrundstrahlung (Spektral Modus)**

Im Normalfall ist eine Temperaturmessung nach Einstellung des Emissionsgrades und ggf. des Transmissionsgrades einwandfrei durchzuführen. Eine Kompensation der Hintergrundstrahlung z. B. bei der Messung in einen Ofen ist dann sehr wichtig, wenn die reflektierte Hintergrundstrahlung groß im Verhältnis zur Eigenstrahlung des Messobjekts ist. Dies ist dann der Fall, wenn der Emissionsgrad des Messobjekts niedrig oder die Temperatur des Messobjekts kleiner ist als die der Umgebung ist.

Die am Messobjekt reflektierte Hintergrundstrahlung setzt sich ausfolgenden Größen zusammen.

- Temperatur des Hintergrundes
- Größe des Hintergrundes
- Die Eigenschaft des Hintergrundmaterials Infrarotstrahlung zu emittieren

Um diesen Einfluss zu berücksichtigen, ist im Pyrometer die "Kompensation der Hintergrundstrahlung" zu aktivieren (c DD 1 bzw. c DD2 / bRc.<sup>1</sup> einschalten). Für die Kompensation ist die Temperatur des Hintergrundes ( $bBc.$ E) und deren prozentualer Einfluss einzugeben (bRc.'). Der prozentuale Einfluss beinhaltet die Größe und die Eigenschaft des Materials, Infrarotstrahlung zu emittieren. Diese Werte sind individuell zu ermitteln.

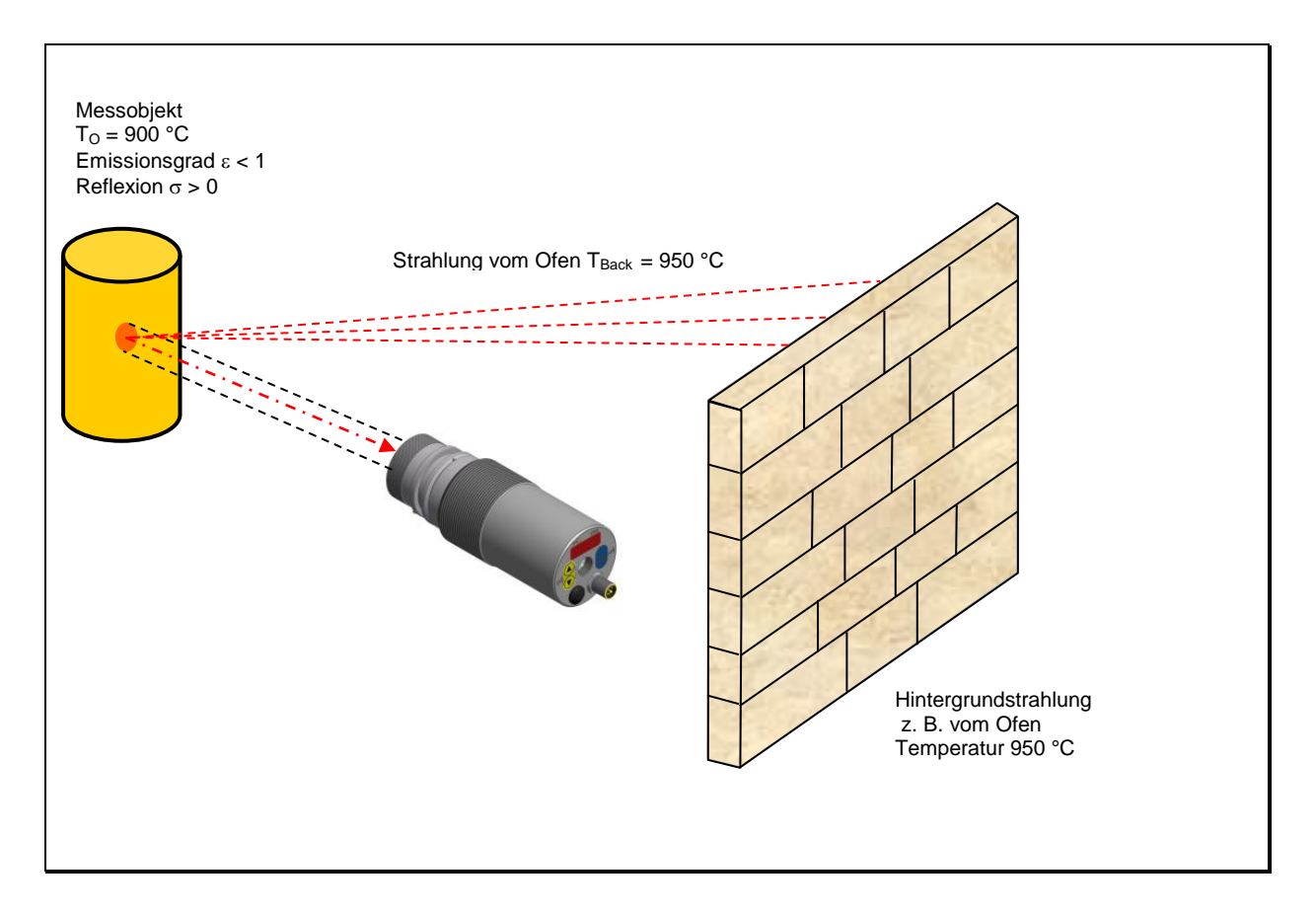

#### <span id="page-23-0"></span>**7.1.3 Verschmutzungsüberwachung (Quotienten Modus)**

Für eine sichere Messung steht bei dem PA 41 Pyrometer eine Verschmutzungsüberwachung zur Verfügung. Verschmutzt während der Messung z. B. die Linse, eine angebaute Schutzscheibe oder der Sichtkegel des Pyrometers wächst zu kann dieses mit Hilfe der Verschmutzungsüberwachung detektiert werden.

Aktiviert wird die Verschmutzungsüberwachung (Dirt Alert) über den Parameter d  $r - k$ . Die Verschmutzungsüberwachung ist eine Warnung. Die Warnung wird aktiv, wenn die eingestellte Schwelle unterschritten ist. Bei Messungen bei diskontinuierlichen Prozessen ist die Warnung nur aktiv, wenn sich das Messobjekt von dem Pyrometer erfasst wird und die Schwelle unterschritten ist.

**E** HINWEIS!

Der Parameter Dirt Alert sollte auf 0,5 x Signal-Intensity eingestellt werden.

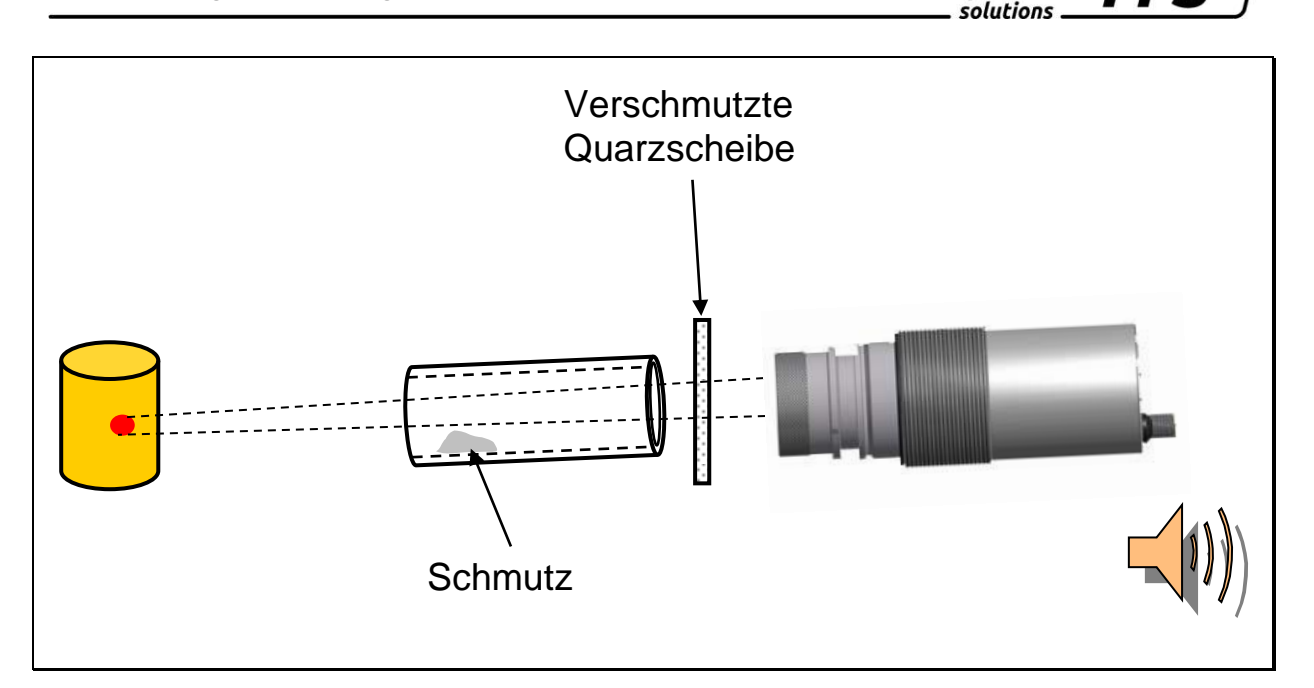

*infrared* temperature

#### <span id="page-24-0"></span>**7.1.4 Segmentierte Nachlinearisierung der Temperatur**

Die gemessene Temperatur kann bei Bedarf über eine frei einstellbare Tabelle nachlinearisiert werden. Es können zwischen 2 und 10 Stützstellen (X/Y-Paare) eingegeben werden, die anschließend in der Messwertverarbeitung linear interpoliert werden (siehe Bild). Für Werte kleiner der 1. Stützstelle oder größer der letzten Stützstelle werden intern das erste/letzte Segment linear extrapoliert. Alle Stützstellen sind in aufsteigender Reihenfolge anzugeben.

Über das Display ist die Linearisierung über c 00 1 / L  $\cdot \cdot \cdot$  erreichbar.

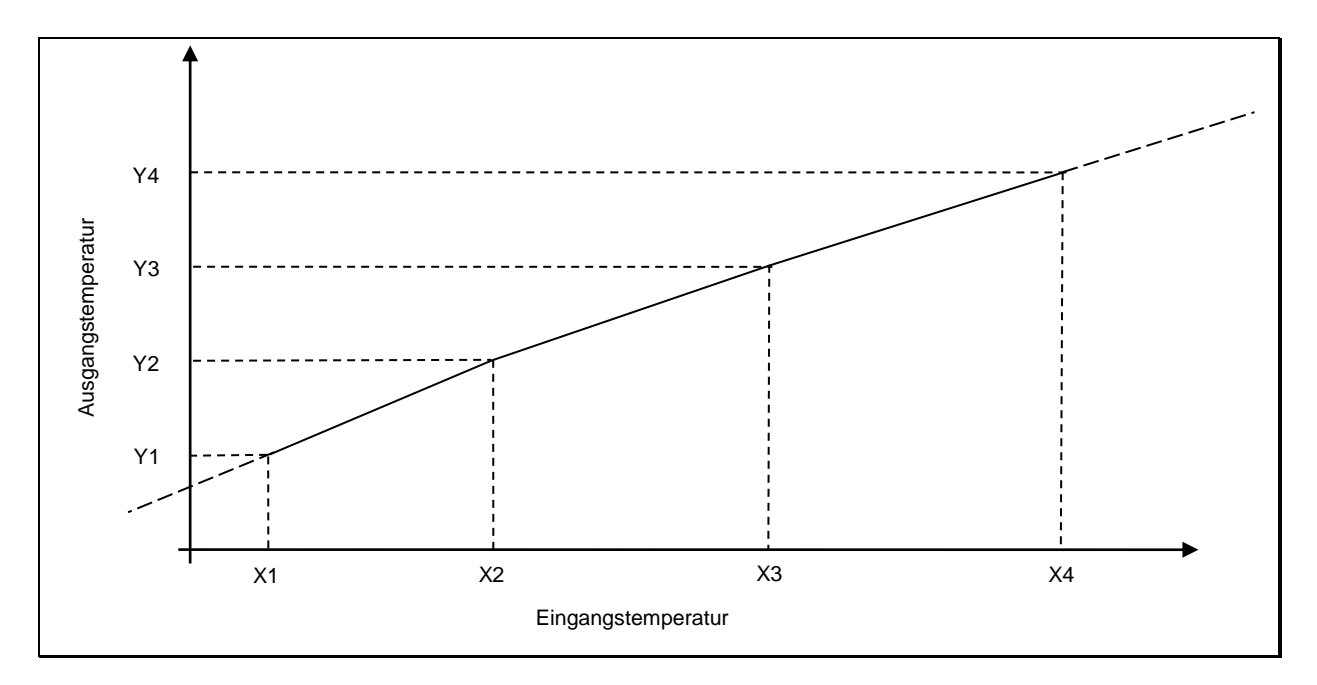

#### <span id="page-25-0"></span>**7.1.5 Filter zur Signalmittelung**

Treten kurzzeitig Schwankungen in der Temperatur des Messobjektes auf, sorgt die Glättungsfunktion für eine Stabilisierung des Messsignals. Je größer die Zeitkonstante t<sub>98</sub> gewählt wird, desto geringer wirken sich störende Temperaturschwankungen auf den Messwert aus.

Proportional zur eingestellten Zeitkonstante verhält sich die Ansprechzeit des Pyrometers, so dass eine längere Ausrichtung auf das Messobjekt erforderlich ist.

Die Glättung wird über  $\subset$  OO  $1/F$  . L. 1 eingestellt.

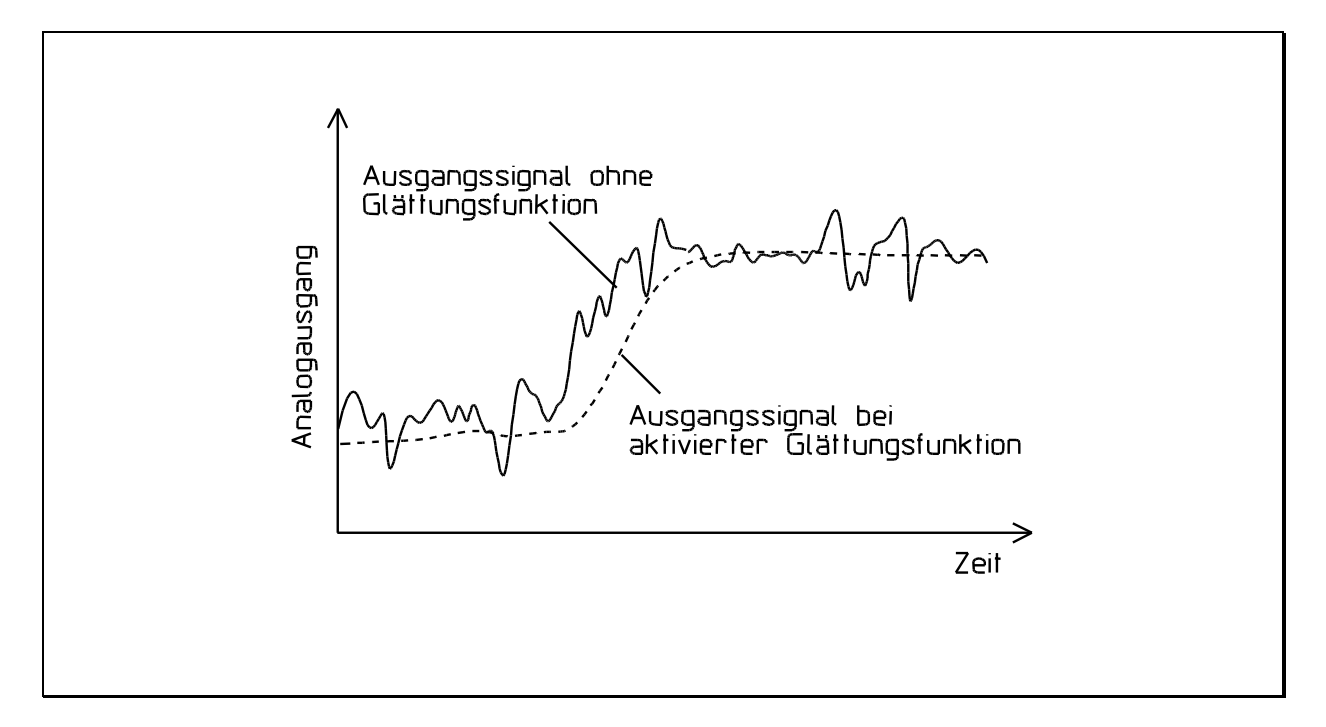

#### <span id="page-25-1"></span>**7.1.6 Extremwertspeicher**

Im Pyrometer ist ein Extremwertspeicher integriert, der in folgenden Speicherarten konfiguriert werden kann:

- Speicher aus
- Minimalwertspeicher einfach
- Maximalwertspeicher einfach
- Doppelter Maximalwertspeicher für zyklische Prozesse
- Doppelter Maximalwertspeicher Combined
- Automatic Temperature Detection Funktion (ATD) (ist nicht standardmäßig integriert und muss zusätzlich bestellt werden)

Der Extremwertspeicher lässt sich jeweils für den Quotienten, Spektralkanal 1 und für den Spektralkanal 2 aktivieren und wie unten beschrieben konfigurieren. Der resultierende Extremwert lässt sich auf dem Display bzw. einen Stromausgang ausgeben.

#### *Minimal-/Maximalwertspeicher einfach*

In dieser Betriebsart ermittelt das Pyrometer permanent den kleinsten oder den größten Messwert und hält diesen. Zum Rücksetzen des Extremwertspeichers lässt sich ein Schalteingang definieren. Zur Unterdrückung sehr schneller Temperaturänderungen kann eine Glättungsfunktion für den Extremwertspeicher mit einstellbarer Zeitkonstante zugeschaltet werden.

#### *Doppelter Maximalwertspeicher für zyklische Prozesse*

Sollen zyklisch auftretende Temperaturen gemessen werden, weil sich z.B. Objekte vor dem Pyrometer her bewegen, so ist es sinnvoll, den Maximalwert innerhalb der Zykluszeit zu erfassen. Das heißt, der vom Pyrometer erfasste Messwert sinkt nicht zwischen den Objekten ab, sondern er wird für die eingestellte Haltezeit gehalten.

Die Haltezeit kann von 0,1 bis 999 s am Gerät bzw. über die Schnittstelle eingestellt werden. Wird während der Haltezeit ein neuer höherer Messwert erfasst, wird dieser unmittelbar vom Pyrometer ausgegeben und eine neue Periodendauer der Haltezeit gestartet. Innerhalb der Haltezeit wird intern ein neuer Maximalwert ermittelt. Wenn bis zum Ablauf der Haltezeit kein neuer höherer Maximalwert ermittelt wurde, fällt der Messwert auf den zwischenzeitlichen ermittelten Wert des zweiten Maximalwertspeichers zurück.

Es ist empfehlenswert, die **Haltezeit** auf die ca. **1,5-fache Zeit der Objektzyklen** zu stellen. So entstehen keine Temperatureinbrüche und auf Änderungen wird dennoch schnell reagiert.

#### *Doppelter Maximalwertspeicher für zyklische* "Combined"

Die Funktion des doppelten Maximalwertspeichers "Combined" ist ähnlich der vom doppelten Maximalwertspeicher. Jedoch startet die Haltezeit, wenn die spektrale Temperatur am höchsten ist. Angezeigt wird dann die dazugehöre Quotienten Temperatur. Sinkt während der Haltezeit die Spektral Temperatur, wird die dazugehörige Quotienten Temperatur erst nach Ablauf der Haltezeit ausgegeben. Steigt die spektrale Temperatur während der Haltezeit, wird die dazugehörige Quotienten Temperatur direkt angezeigt.

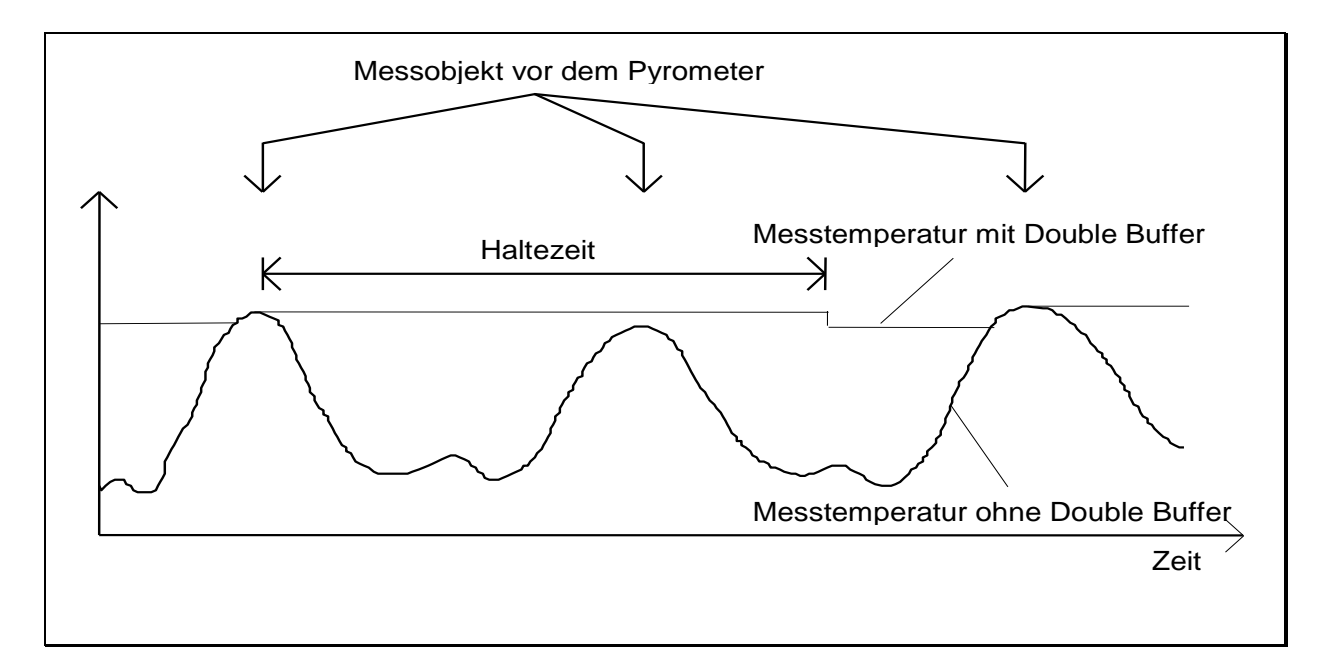

*infrared* temperature . solutions .

#### **Automatic Temperature Detection (ATD)**

(Funktion ist bei gesonderter Bestellung verfügbar)

Diese Funktion dient zur automatischen Erkennung der Temperatur eines diskontinuierlich ablaufenden Prozesses. Dazu sind die Messzeiten und Temperaturschwellen zu definieren, in denen die Temperatur ermittelt wird. Zusätzlich besteht die Möglichkeit, die Temperaturen über mehrere Messzyklen zu mitteln.

Der Beginn eines Messzyklus wird automatisch erkannt und ist von folgenden Parametern abhängig:

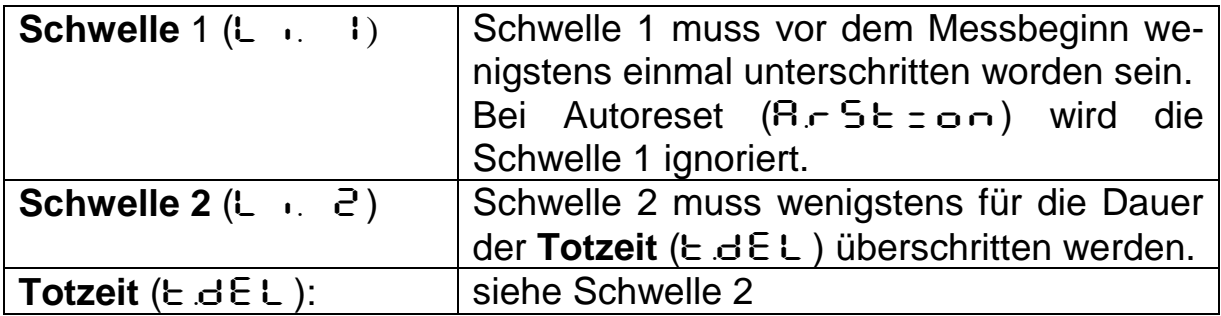

Wenn die Bedingungen erfüllt sind, startet die Messzeit ( $E \in A \subseteq E$ ).

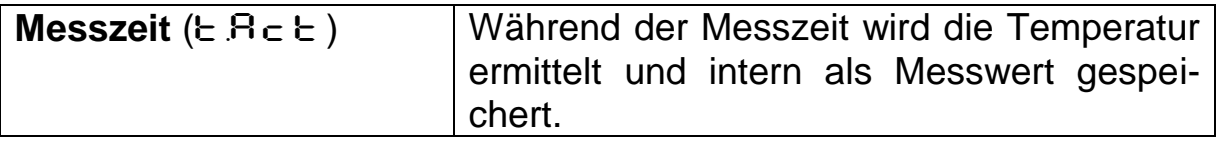

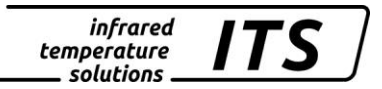

# **E** HINWEIS !

Ist der Parameter  $E \cdot B = 0$ , wird automatisch auch das Ende des diskontinuierlichen Prozesses erkannt (gemessene Temperatur < L2). Am Gerät wird dann beim Parameter  $E \cdot R \cdot E$  anstelle der Zeit "Auto" angezeigt.

Der Parameter (Ano) definiert, welche Temperatur während der Messzeit ausgegeben wird.

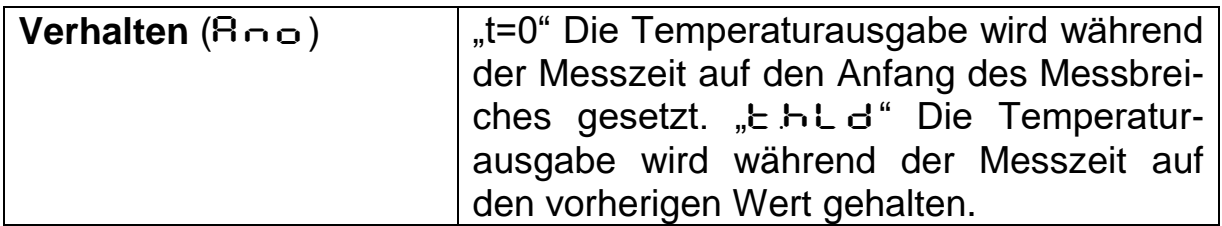

Die Dauer der Messzeit wird optional durch die grüne Staus-LED oder am Schaltausgang signalisiert.

Nach Ablauf der Messzeit wird eine Mittelung über bereits durchgeführte Messzyklen berechnet. Hierzu wird der aktuelle Wert und der alte, intern gespeicherte Mittelwert gewichtet und addiert.

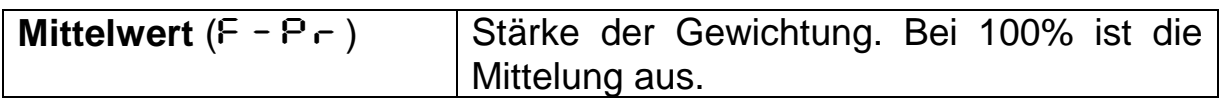

Je kleiner F-P- eingestellt ist, desto stärker wirkt die Mittelung.

Bei aktiver Mittelung (F-Pr <100%) erfolgt zusätzlich eine Plausibilitätsprüfung des aktuellen Messzyklus. Hierzu wird der Temperaturunterschied zwischen dem aktuellen und dem alten (gespeicherten) Mittelwert gebildet. Ist die Differenz größer als die Plausibilitätsschranke ESP, so wird als Messwert "0" ausgegeben und der Mittelwert bleibt unverändert.

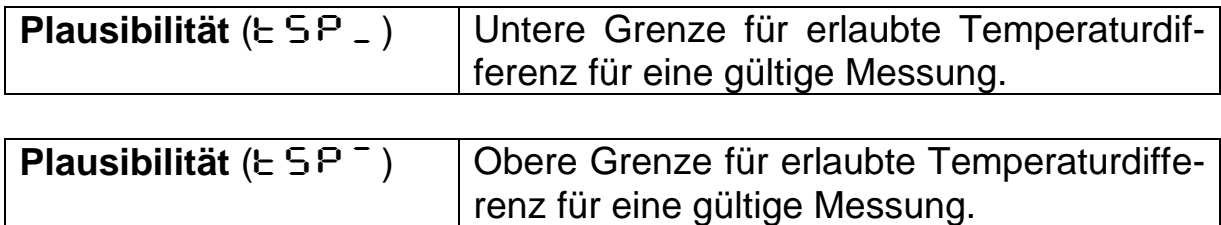

Am Ende der Messzeit wird der gemittelte Messwert bzw. "0" ausgegeben. Parallel wird ein Statusimpuls generiert, der zur Steuerung der Schaltausgänge verwendet werden kann. Dazu ist  $\Omega \varepsilon \cap \overline{S}$  als Quelle anzugeben und eine Haltezeit von ca. 0,5 s Dauer einzustellen.

Nach dem Ende der Messzeit beginnt die Nachlaufzeit. Diese muss abgelaufen sein, bevor ein neuer Messvorgang mit den oben genannten Startbedingungen beginnen kann.

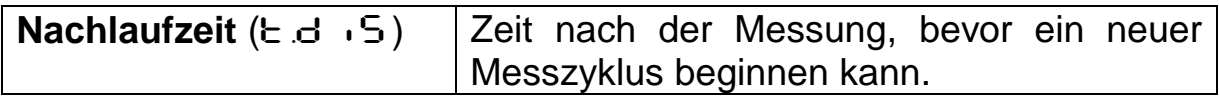

Wenn während einer Zeitspanne E.OUE kein Messzyklus beginnt, wird der Mittelwertspeicher gelöscht und erst wieder mit dem nächsten Messvorgang initialisiert.

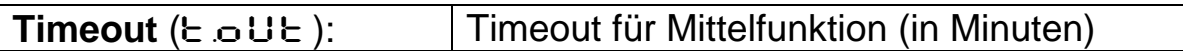

Für einen zyklischen Ablauf der ATD-Funktion kann der Autoreset aktiviert werden. Die Schwelle 1 wird ignoriert. Für den Beginn der Messung reicht ein Überschreiten der Schwelle 2 für die Dauer von E.B.E.L.

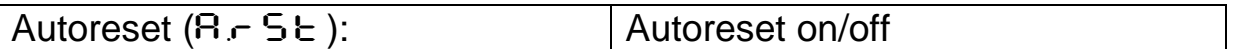

Der Parameter Set Li2 check on  $E \in A \subset E$  überprüft ob die Schwelle 2 während der Messzeit unterschritten wurde. Wird die Schwelle unterschritten, wird die Messung verworfen. Das Display zeigt "----" an.

**Set Li2 check on tAct** (c h.L.2) | on/off

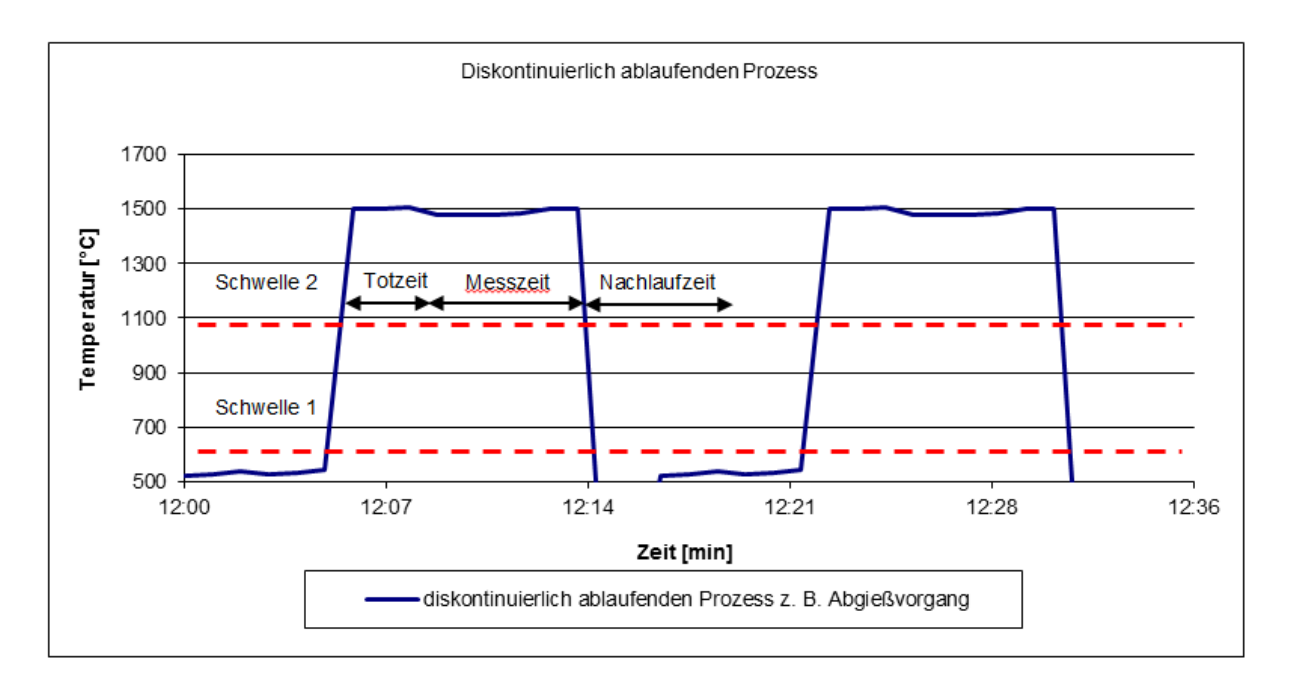

#### <span id="page-30-0"></span>**7.2 Konfiguration I/O**

#### <span id="page-30-1"></span>**7.2.1 Skalierung der Stromausgänge**

Um einen Stromausgang verwenden zu können, ist dieser zu skalieren und einer Quelle zuzuweisen. Die Quelle legt das Signal fest, das am Stromausgang ausgegeben wird. Beim Quotientenpyrometer stehen für Ao1 folgende Quellen zur Auswahl:

- **Quotient**
- Spektralkanal 1
- Spektralkanal 2

#### **Die für Ao1 ausgewählte Quelle wird im Normalbetrieb auf dem Display als Temperatur angezeigt.**

Für den Stromausgang Ao2 stehen folgende Quellen zur Auswahl:

- Quotient vor dem Extremwertspeicher
- Spektralkanal 1 vor dem Extremwertspeicher
- Spektralkanal 2 vor dem Extremwertspeicher
- Signalintensität
- Innentemperatur

Die Skalierung ist für jeden Stromausgang getrennt einzustellen. Sie wird durch den Temperaturbereich Anfang...Ende und durch den Ausgangsstrom 0 - 20 / 4 - 20 mA definiert. Die Umrechnung der Temperatur auf den Strom erfolgt linear.

Der Strom 0 - 20 oder 4 - 20 mA kann per Menü fest oder extern abhängig von der Spannung an einem der Schalteingänge 1 oder 2 eingestellt werden:

> $0 \text{ V}$  -> 0 - 20 mA  $24 V - 20 mA$

Die Einstellungen sind in der Codeseite  $\subset$  0 10 über sie Parameter AO1.S, AO1.\_, AO1.~ und AO1.4 für Stromausgang 1 und entsprechend für den Stromausgang 2 einstellbar.

Beispielkonfiguration:

- Ao1: Messtemperatur Quotient 800...1700 °C ≡ 4...20 mA
- Ao2: Innentemperatur PA 0...100 °C  $\equiv$  4...20 mA

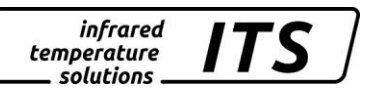

Es ist auch möglich, den 2. Ausgang in einer Art Lupenfunktion des Messwertes zu skalieren, der einen Teilbereich des 1. Ausgangs enthält:

#### 2. Beispielkonfiguration:

- Ao1: Messtemperatur Quotient 800...1800 °C ≡ 4 - 20 mA
- Ao2: Messtemperatur Quotient 1200...1500 °C ≡ 4 - 20 mA

#### <span id="page-31-0"></span>**7.2.2 Schaltausgänge**

Jedem Schaltausgang kann eine der folgenden Funktionen zugewiesen werden:

- Ausgang **deaktiviert** (erforderlich bei Verwendung als Schalteingang)
- **Ready-Signal** (Messung L1 ist innerhalb des Geräte-Messbereiches)
- **Schaltsignal** mit einstellbarer Schaltschwelle bezogen auf:
	- **Quotient**
	- Quotient vor dem Extremwertspeicher
	- Lambda 1
	- Lambda 1 vor dem Extremwertspeicher
	- Lambda 2
	- Lambda 2 vor dem Extremwertspeicher
	- Verschmutzungsüberwachung
	- **Signalintensität**
	- **Innentemperatur**
- **Status-Signal der ATD Funktion**
	- Trigger der ATD des Spektralkanals 1 zum Ende der **Messzeit**
	- Trigger der ATD Funktion des Spektralkanals 2 zum Ende der Messzeit
	- Trigger der ATD Funktion des Quotienten zum Ende der Messzeit
	- Aktiv während der Messwertermittlung Lambda 1
	- Aktiv während der Messwertermittlung Lambda 2
	- Aktiv während der Messwertermittlung Quotient

Bei Verwendung des Ausgangs als Schaltsignal sind folgende Parameter einstellbar:

- **Signalquelle**
- Schaltfunktion und Richtung

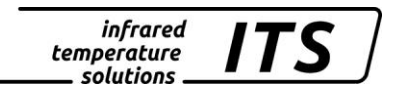

- Schaltschwelle + Schalthysterese bei Funktion "Level"
- Untere-/Obere Grenze bei Funktion "Bereichsüberschreitung"
- Zeit bevor geschaltet wird (Verzögerungszeit)
- Verlängerung der Schaltdauer (Haltezeit)

infrared<br>temperature<br>ــ solutions

#### <span id="page-33-0"></span>**7.2.3** Schaltfunktion "Level"

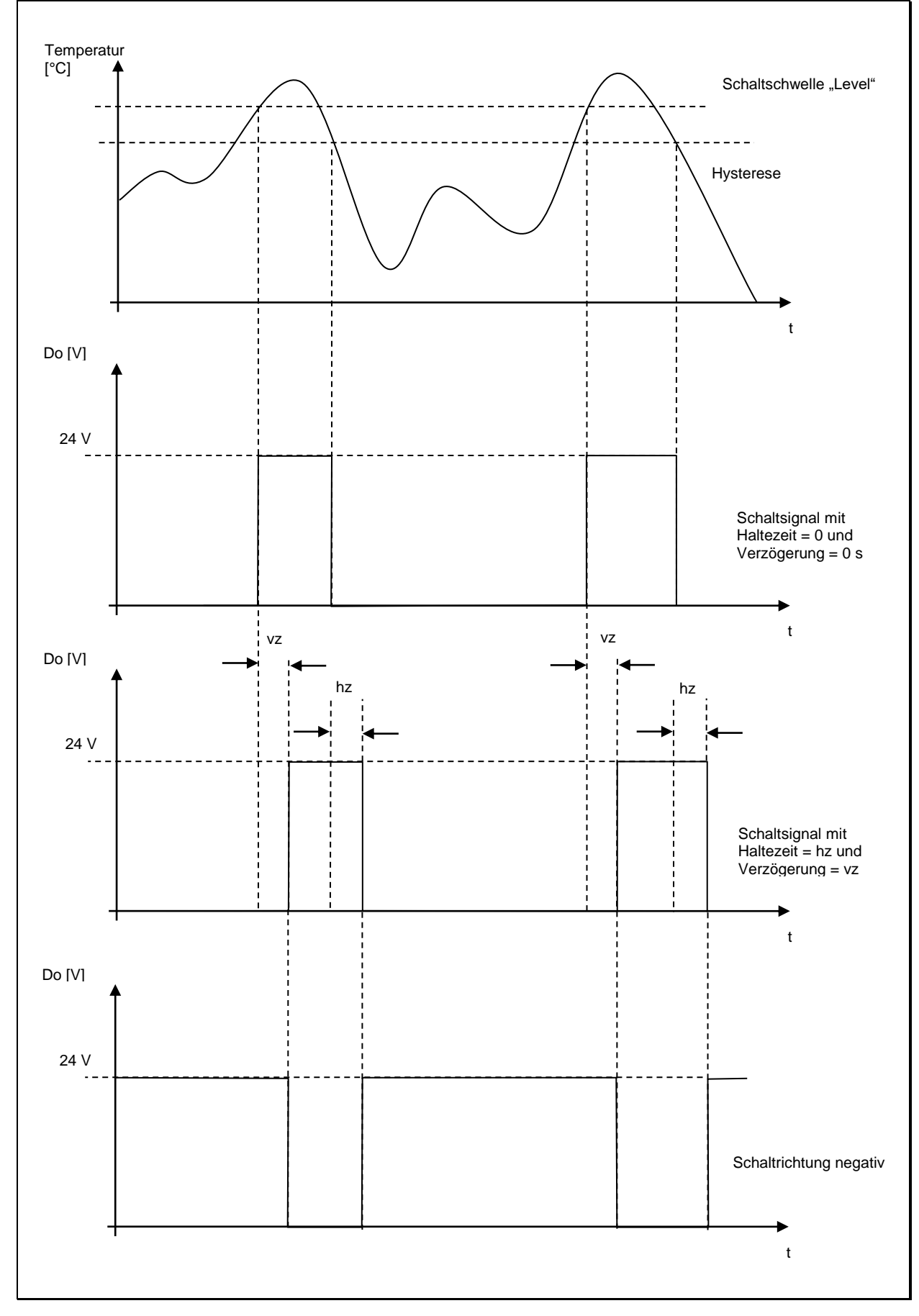

### <span id="page-34-0"></span>**7.2.4 Schaltfunktion "Range"**

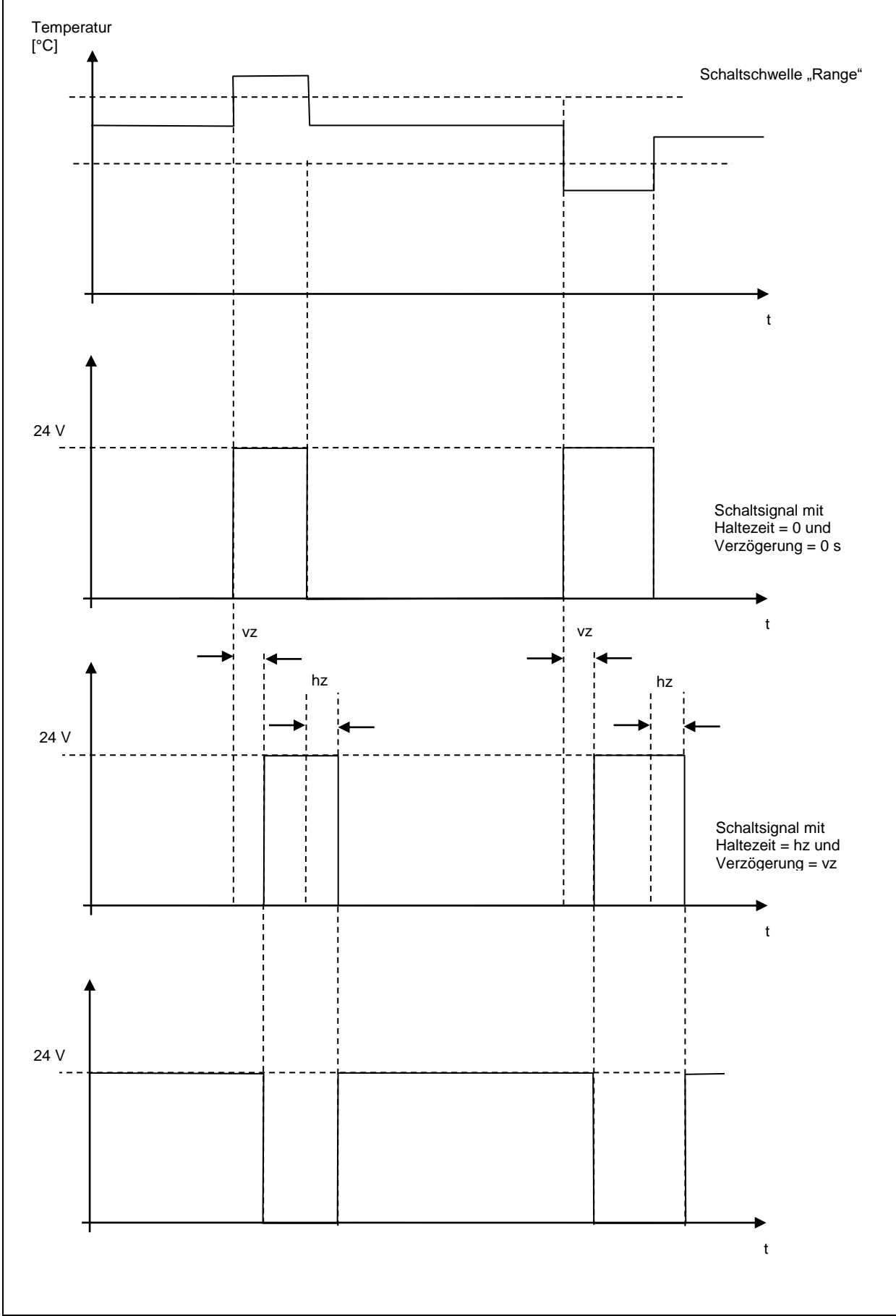

#### <span id="page-35-0"></span>**7.2.5 Schalteingänge**

Bei Verwendung der Schalteingänge ist der entsprechende Schaltausgang manuell zu deaktivieren, um eine gegenseitige Beeinflussung zu vermeiden. Die Zuordnung als Eingang erfolgt in den jeweiligen Funktionen.

- Skalierung Stromausgang Ao1/Ao2 auf 0 20mA oder 4 20 mA
- Löschung des Maximalwertspeichers Min/Max oder DoubleMax
- Steuern des Pilotlichtes

#### <span id="page-35-1"></span>**7.2.6 Analogeingang zur Einstellung des Emissionsgrades oder der Kompensation der Hintergrundtemperatur (Spektral Modus)**

Der Stromausgang 2 (Anschluss Pin 3) lässt sich bei Bedarf als Spannungseingang betreiben. Hiermit kann z. B. über eine externe Spannungsquelle der Emissionsgrad des Messobjektes eingestellt werden. Alternativ wird das Eingangssignal als Hintergrundtemperatur der Messumgebung zur Temperaturkompensation verwendet.

Dazu ist zuerst der Stromausgang 2 manuell zu deaktivieren, um eine gegenseitige Beeinflussung mit dem Eingang auszuschließen. Anschließend kann auf Codeseite  $\subset$   $\Box$  10 im Parameter  $\Box$  i. F  $\cap$  die gewünschte Funktion, Emissionsgradkorrektur oder Hintergrundtemperaturkompensation, gewählt werden. Nach der Aktivierung kann das Emissionsgrad oder die Hintergrundtemperatur nicht mehr direkt per Taster oder Schnittstelle geändert werden. Auf dem Display wird der aktuell verwendete Wert abhängig vom Analogeingang angezeigt. Als Hinweis auf die externe Einstellung erscheint im Wechsel E HE. .Die Skalierung des unteren und oberen Spannungswertes ist über die Parameter AU…..einzustellen. Die den Spannungswerten entsprechenden Eingangsgrößen sind über die Parameter A… zu definieren.

Beispiel bei der Verwendung als externe Emissionsgradeinstellung:

 $B \cdot U = 0 V$  $B \cdot U2 = 10 V$  $A_{1,1}$   $I = 0$  (Emissionsgrad 0 %)  $A \cup B = 100$  (Emissionsgrad 100 %)

Beispiel bei der Verwendung zur Kompensation der Hintergrundtemperatur in einem Ofen

 $A \cup I = 2 V$  $B \cdot U2 = 10 V$  $A \cup I = 700$  (Temperatur 700 °C)  $A \cup B = 1200$  (Temperatur 1200 °C)
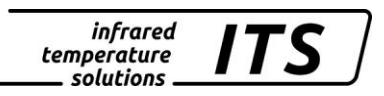

#### **7.2.7 Analogeingang zur Steuerung des Emissionsgradverhältnisses (Quotienten Modus)**

Ist produktionsbedingt eine Änderung des Emissionsgradverhältnisses z. B. über eine externe Steuerung nötig, kann dieses durch den Analogeingang erfolgen. Dazu ist zuerst der Stromausgang 2 manuell zu deaktivieren, um eine gegenseitige Beeinflussung mit dem Eingang auszuschließen. Anschließend kann auf Codeseite  $\in$  C  $\cdot$  IO im Parameter  $A \cdot F \cap$  die gewünschte Verwendung eingestellt werden.

# **E** HINWEIS!

Wird der Analogeingang genutzt, sind die Parameter für den Stromausgang 2 nicht zugängig. Ist der Stromausgang 2 aktiv stehen die Parameter vom Analogeingang nicht zur Verfügung.

### **7.3 Allgemeine Funktionen (Codeseite c O 1 1)**

### **7.3.1 Status der grünen LED**

Der LED können folgende Funktionen zugewiesen werden

- LED leuchtet dauerhaft zur Anzeige der 24 V Betriebsspannung
- LED zeigt Status des Schaltausganges 1
- LED zeigt Status des Schaltausganges 2
- LED leuchtet bei aktivierter Messzeit ATD Funktion während der Messzeit.

Die Funktion wird über den Parameter  $L \n\in d.6$ eingestellt.

### **7.3.2 Aktivierung des Laser-Pilotlichtes**

Unter dem Parameter P IL o folgende Möglichkeiten zur Parametrierung zur Verfügung.

- Per Taster am Pyrometer
- Immer aus
- Triggerung über die Schalteingänge (0 -> 24V-Wechsel)

Über den Parameter P  $\cdot$ L. E lässt sich die Zeit einstellen nach der das Pilotlicht automatisch erlischt. Einstellbar sind 1-15 Min.

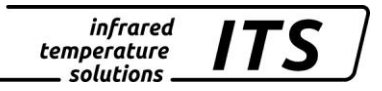

# **E** HINWEIS !

Das eingebaute Laser-Pilotlicht ist nicht für Dauerbetrieb ausgelegt. Daher wird der Laser spätestens nach der in P .L E eingestellten Zeit deaktiviert. Bei Umgebungstemperaturen über ca. 55°C ist der Laser grundsätzlich deaktiviert

### **7.4 Simulation der Ausgangsströme und Temperatur Ao1 und Ao2 (Codeseite:** C 100**)**

Das Pyrometer verfügt über eine Funktion, mit der z. B. für die Inbetriebnahme eine Messtemperatur simuliert werden kann. Per Taster wird die gewünschte Messtemperatur vorgegeben, die dann abhängig von der eingestellten Skalierung als Ausgangsstrom anliegt. Der zugehörige Parameter ist auf Codeseite  $\epsilon$  IOO zu finden. Bei korrekter Installation müssen die hier eingegebenen Werte auch in der angeschlossenen Steuerung erscheinen (nur innerhalb des skalierten Bereiches). Bei abweichenden Werten ist die Skalierung bzw. Verkabelung zu überprüfen. Nach Abschluss der Überprüfung muss die Codeseite mit "ESC" wieder verlassen werden, um zur normalen Messung zurückzukehren.

# **8 Parametereinstellung am Gerät**

Zusätzlich zu den in Kapitel [7](#page-22-0) beschriebenen Einstellmöglichkeiten, bietet die Bedienung direkt am Pyrometer Zugriff auf alle weiteren Parameter, die in 4 Konfigurationsebenen (Codeseiten) eingegliedert sind.

# **8.1 Konfigurationsebenen**

Die Konfigurationsebenen sind nach Funktionen gegliedert und über folgende Codeseiten aufrufbar:

- c DD I Messwerterfassung Quotient
- cDD2 Messwerterfassung Spektralkanal 1
- c003 Messwerterfassung Spektralkanal 2
- $\bullet$   $\quad$   $\subset$   $\Omega$   $\quad$  IO Konfiguration I/O
- $\bullet$   $\subset$   $\Box$   $\vdash$  Allgemeine Funktionen
- $\bullet$   $\epsilon$  C  $\epsilon$  C  $\epsilon$  Anzeige der internen Messwerte
- C100 Simulation der Ausgangsströme Ao1 und Ao2

In den folgenden Tabellen sind alle Parameter aufgeführt. Einzelne Parameter sind am Gerät ausgeblendet, falls die zugehörige Grundfunktion deaktiviert ist. Z.B. kann keine Mittelungszeit des Filters eingestellt werden, wenn dieser deaktiviert ist oder auf Automatik steht.

# 8.1.1 Messwerterfassung Quotient (Codeseite: c OO 1)

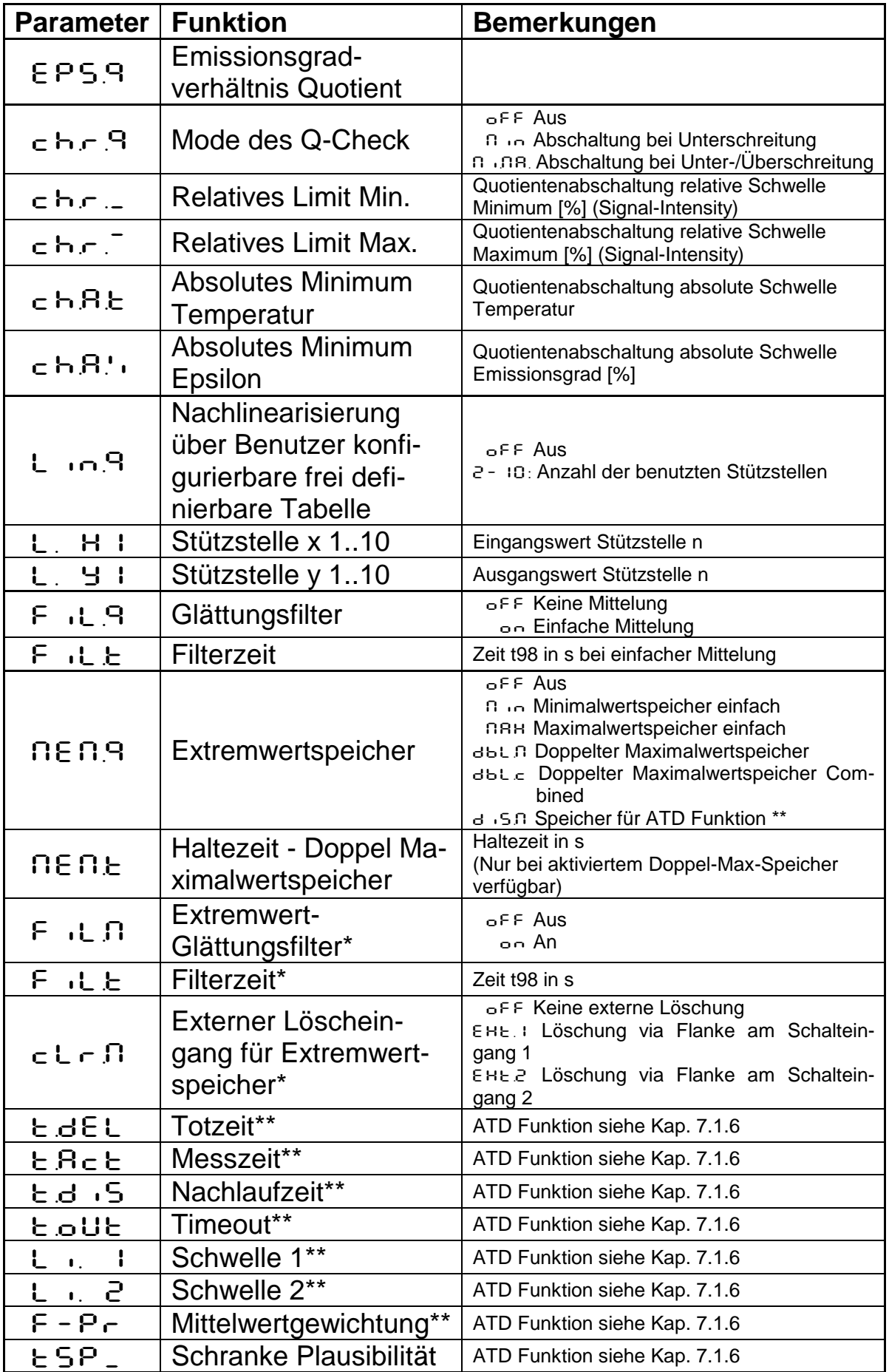

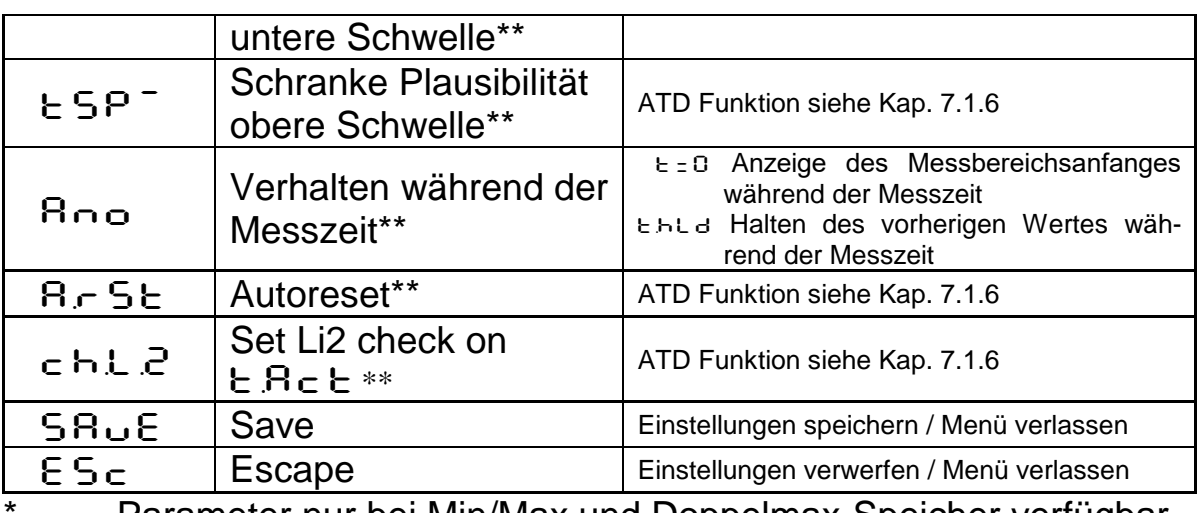

\* Parameter nur bei Min/Max und Doppelmax-Speicher verfügbar \*\* Parameter nur bei ATD Funktion verfügbar

#### 8.1.2 Messwerterfassung Spektralkanal (Codeseite: **c OO** 2 Spekt**ral 1,** C003 **Spektral 2)**

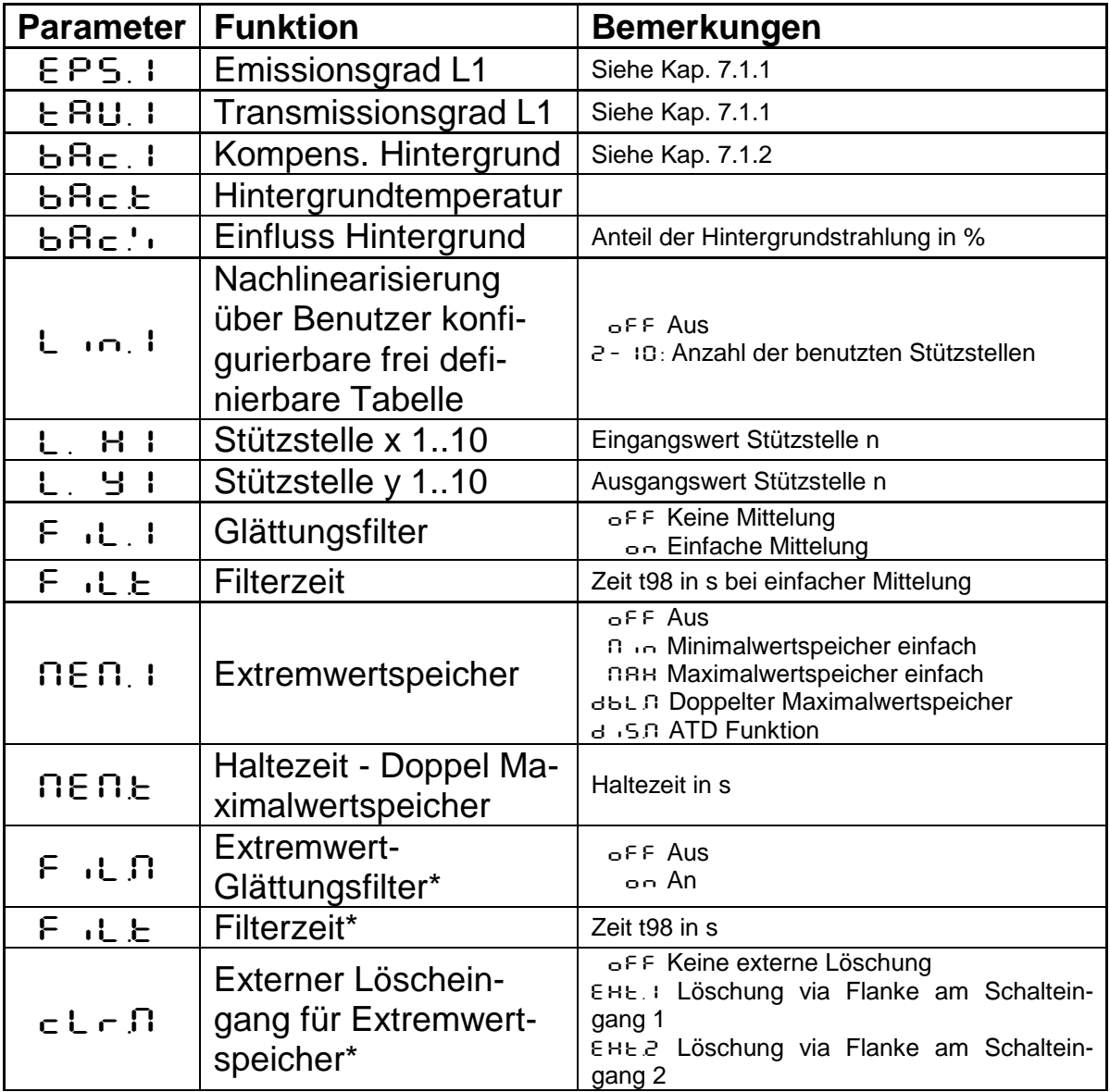

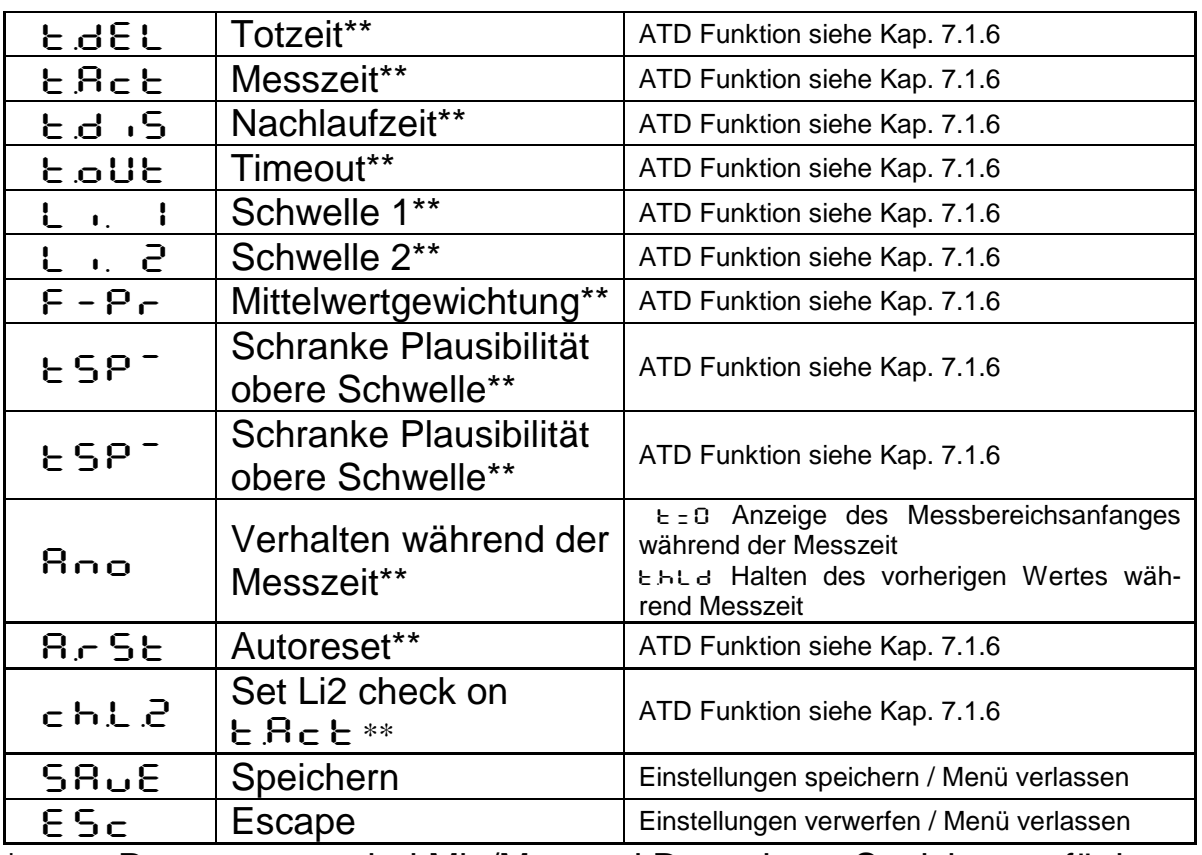

\* Parameter nur bei Min/Max und Doppelmax-Speicher verfügbar \*\* Parameter nur bei ATD Funktion verfügbar

# **E** HINWEIS!

L1 steht für Lambda 1, also die Messung Spektralkanal 1

# 8.1.3 **Konfiguration I/O (Codeseite: c O 10)**

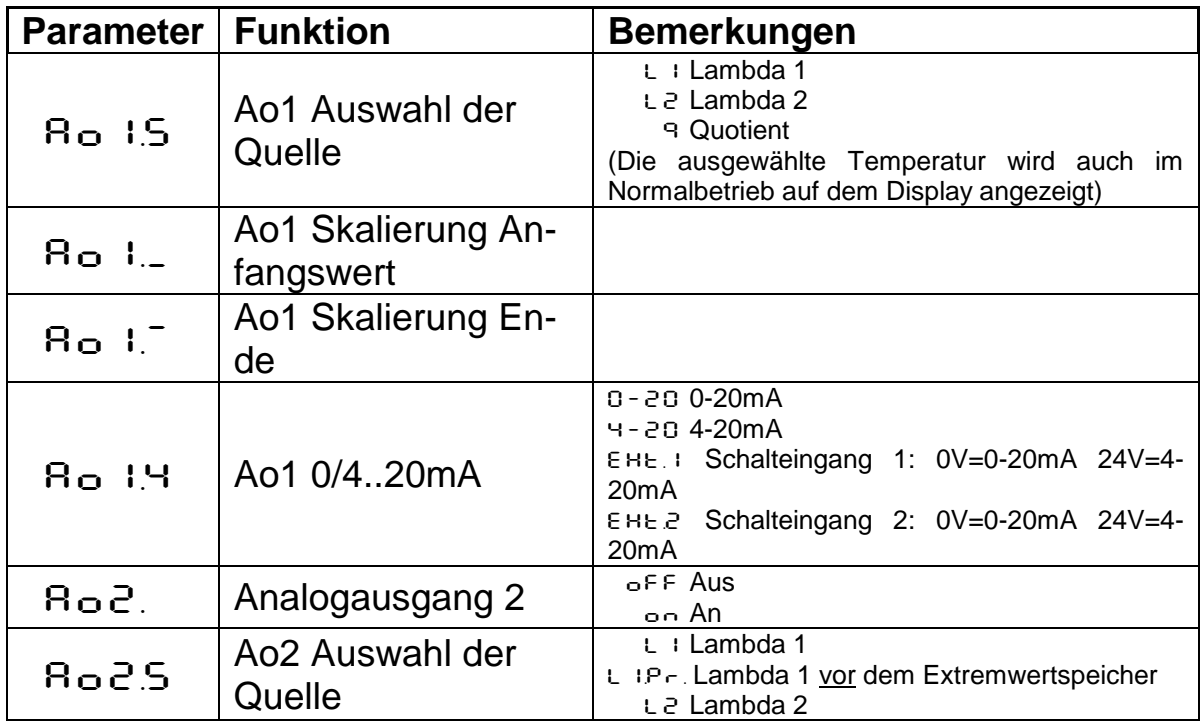

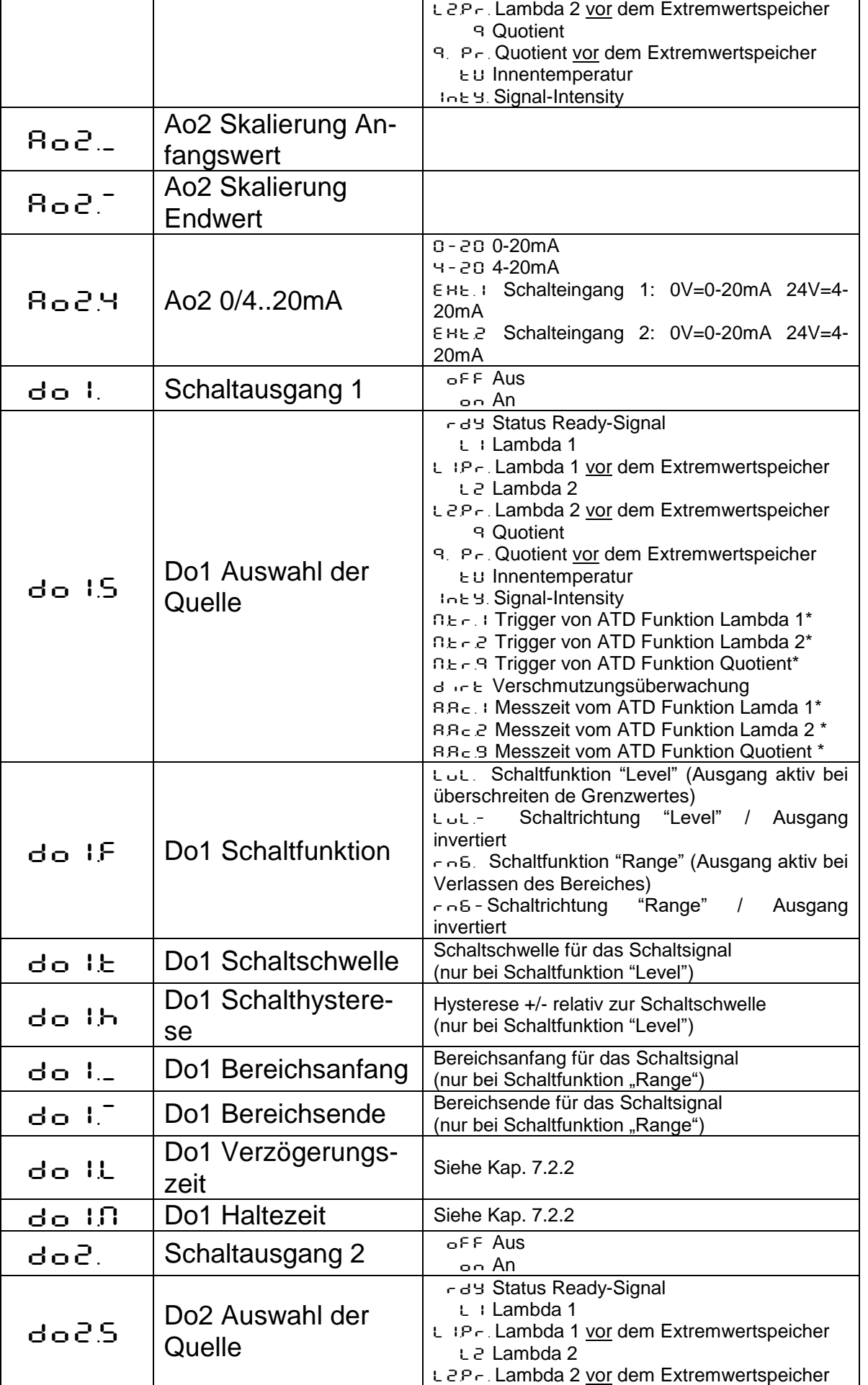

infrared<br>temperature<br>\_\_ solutions \_\_

**ITS** 

 $\lfloor$ 

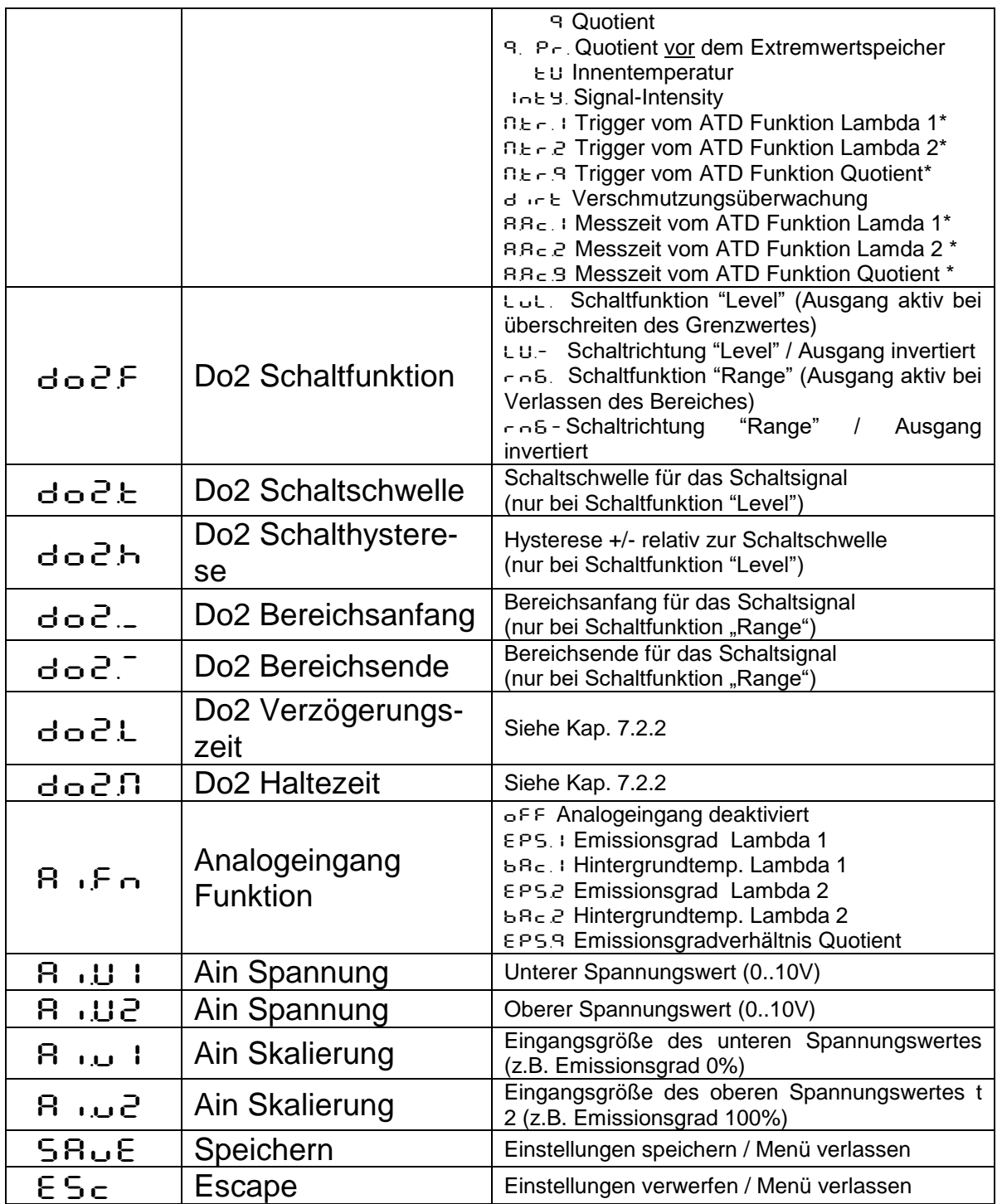

infrared<br>temperature<br>\_\_ solutions \_\_

**ITS** 

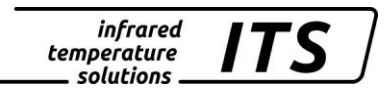

# **E** HINWEIS!

Ao1 und Ao2 stehen für Analogausgang 1 und Analogausgang 2 Do1 und Do2 stehen für Schaltausgang 1 und Schaltausgang 2 Ain steht für Analogeingang

\* Parameter nur bei ATD Funktion verfügbar

### **8.1.4 Allgemeine Funktionen (Codeseite: c O 11)**

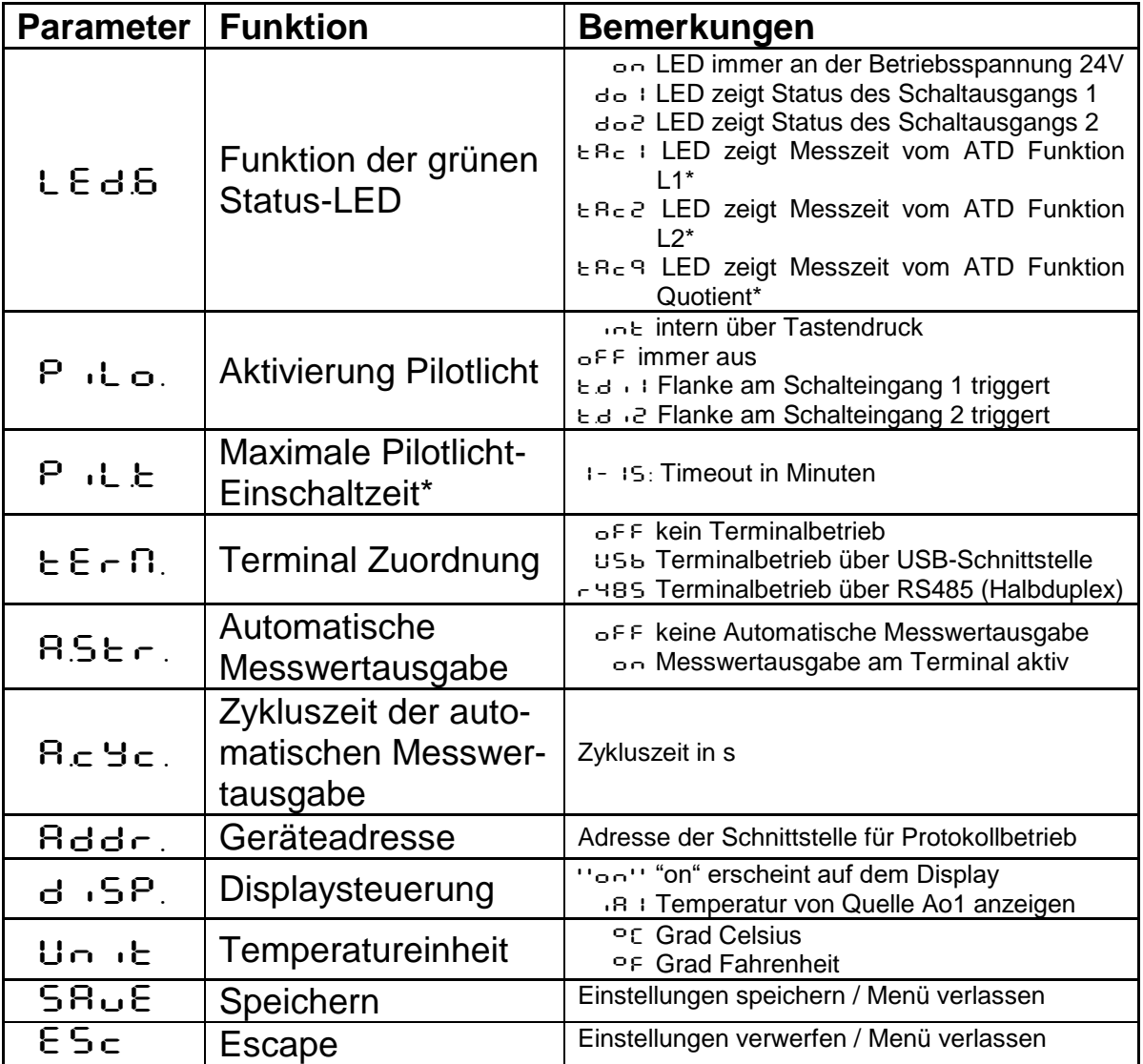

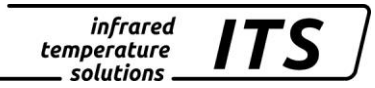

#### **8.1.5 Anzeige der internen Messwerte**  $(Codeseite: cC2C)$

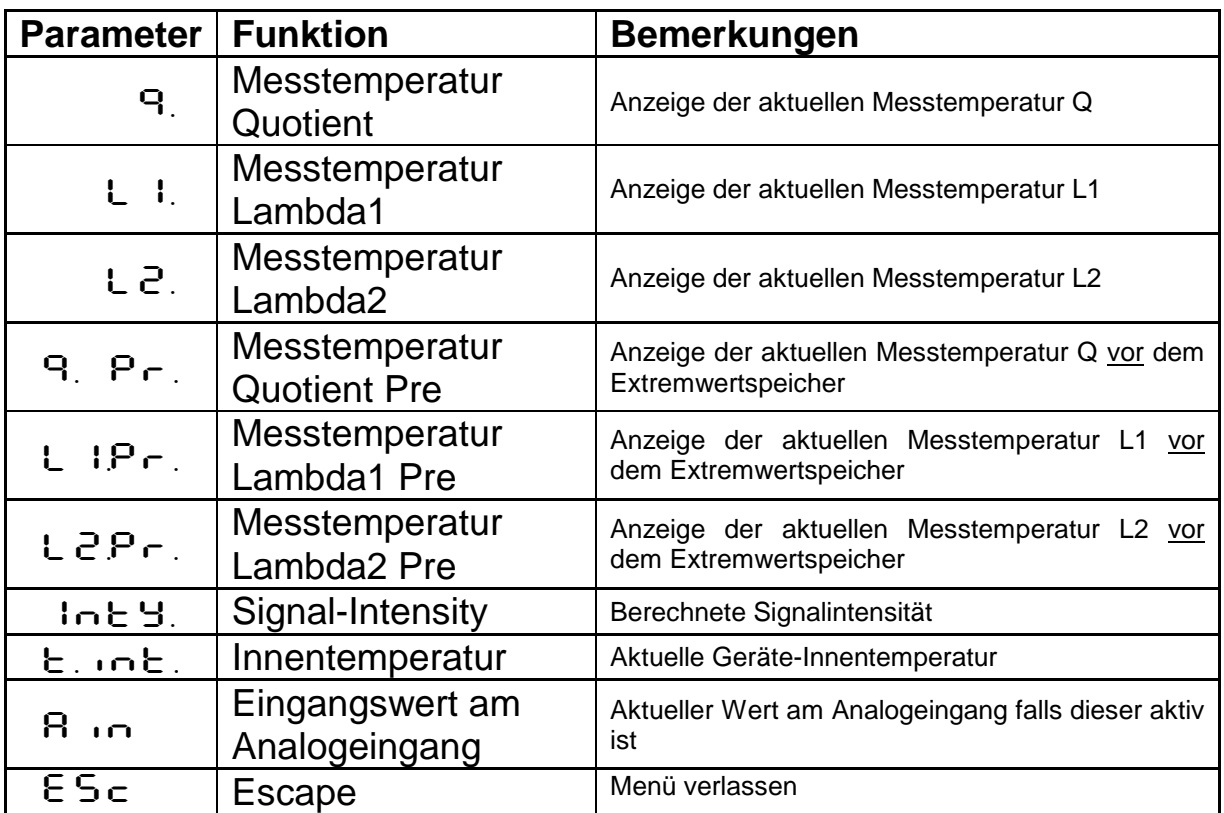

### **8.1.6 Simulation der Ausgangsströme Ao1 und Ao2**   $(Codeset: c 100)$

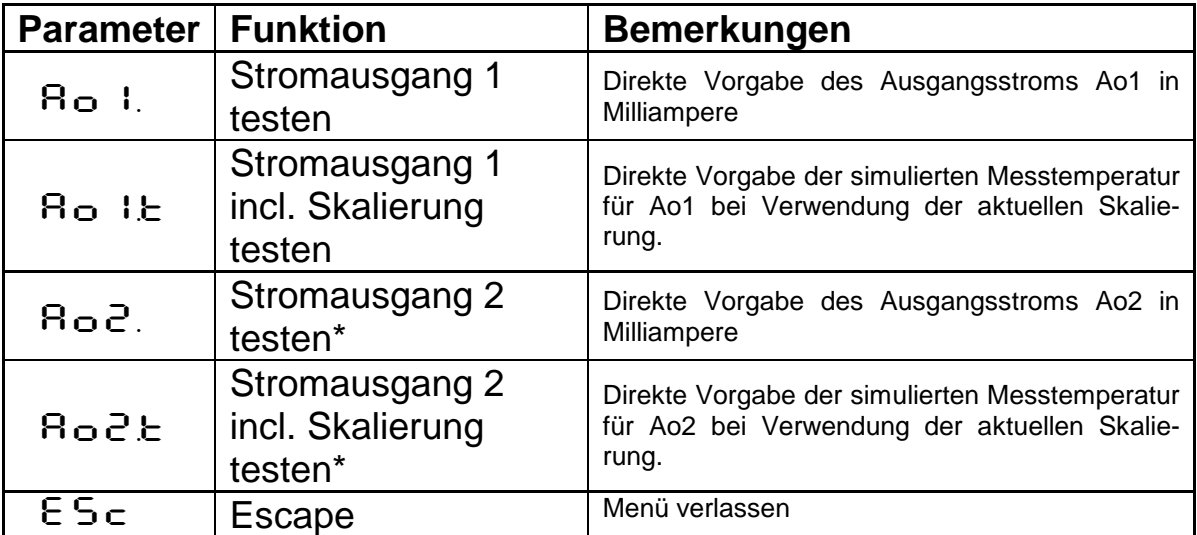

\* Funktion nur bei aktiviertem Stromausgang 2 verfügbar.

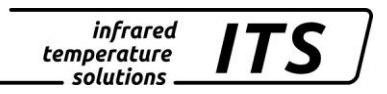

# **9 Software CellaView**

Die Software CellaView dient zur Darstellung, Auswertung und Archivierung der Messwerte Ihres Pyrometers.

Die Software CellaView können Sie hier downloaden:

[www.keller.de/its/](http://www.keller.de/its/)

# **10 Installation des USB Treibers**

Das Pyrometer PA ist mittels eines speziellen Treibers ansprechbar. Der Treiber installiert auf Windows 7, 8 oder 10 Systemen eine virtuelle COM-Schnittstelle, über die auf den seriellen Port des Pyrometers zugegriffen werden kann.

Der benötigte Treiber liegt unter folgendem Link

[www.prolific.com.tw](http://www.prolific.com.tw/) zum Download bereit. (PL2303 Prolific Driverinstaller.zip v1.x.x)

Alternativ kann der USB Treiber auf unsere Internetseite im Download Bereich CellaView heruntergeladen werden.

Installieren Sie den Treiber und verbinden Sie das Pyrometer mit dem PC (USB Kabel ist im Lieferumfang enthalten). Die neue Hardware wird von Windows erkannt. Windows vergibt automatisch einen virtuellen COM-Port. Um herauszufinden um welchen COM Port es sich handelt, gehen Sie wie folgt vor.

Tippen Sie bei gedrückter Windows-Taste die R-Taste. Tippen Sie ins erscheinende Fenster den Befehl "devmgmt.msc"

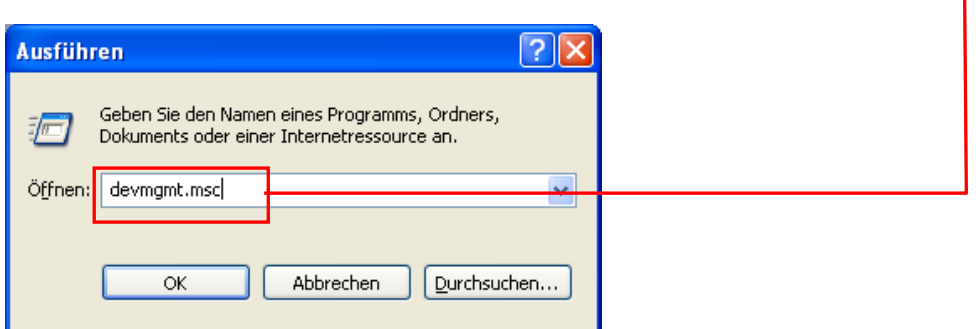

ein und klicken auf OK.

Daraufhin startet der Geräte Manager. Klicken Sie auf

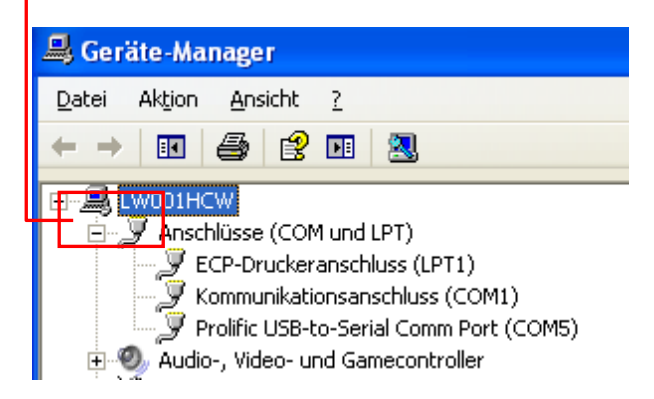

das + - Zeichen bei Anschlüsse (COM und LPT).

Die angeschlossenen Schnittstellen werden angezeigt. Der RS232/USB Adapter wird als USB-to-Serial Comm Port angezeigt. In diesem Beispiel wird dem Adapter der COM Port 5 zugewiesen. Dieser COM Port muss als Schnittstelle in der verwendeten Software eingestellt werden.

# **11 Betriebes des Pyrometers per Software CellaView**

Bei Verwendung der Software CellaView müssen keine Einstellungen geändert werden. Die Software CellaView kann sowohl über die USBals auch über die RS485-Schnittstelle betrieben werden. Die Schnittstelle kann wahlweise als Punkt zu Punkt Verbindung zum Anschluss eines Gerätes oder als Bus Verbindung zum Anschluss bis zu 31 Pyrometern betrieben werden.

# **11.1 CellaView via USB Punkt zu Punkt Verbindung**

- Installieren Sie den USB Treiber
- Verbinden sie das Pyrometer mit dem PC
- Starten Sie CellaView
- Wählen Sie den richtigen COM Port aus oder nutzen Sie die Suchfunktion von CellaView.

Weitere Information zur Bedienung von CellaView entnehmen Sie bitte der gesonderten CellaView Anleitung.

# **11.2 CellaView via RS485 Punkt zu Punkt Verbindung**

Bei Verwendung der RS485 Schnittstelle wird ein USB/RS485 Umsetzer benötigt. Verfügt der PC über eine integrierte RS485 Interface Karte, kann das Pyrometer direkt angeschlossen werden. Die Distanz zwischen Pyrometer und PC kann 1200 m betragen.

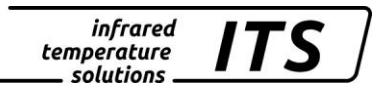

Um Reflexionen auf der RS485 Verbindung zu verhindern, ist die Verbindung am Pyrometer und am Umsetzer zu terminieren. Die Terminierung ist im PA Pyrometer integriert und ist im Auslieferungszustand aktiviert.

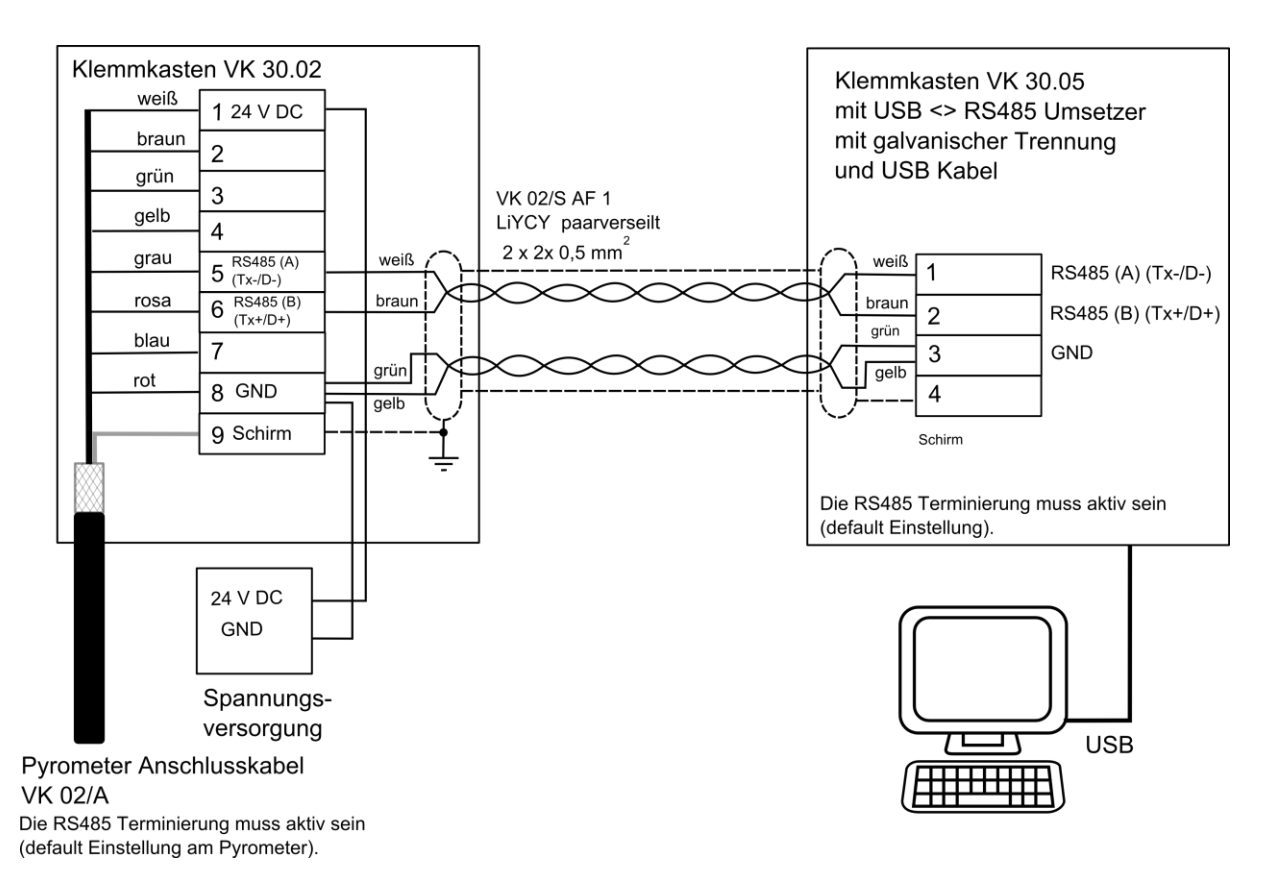

Des Weiteren ist ein Umsetzer mit galvanischer Trennung (z. B. W&T 38211) zu verwenden, um Probleme mit Massenschleifen zu vermeiden.

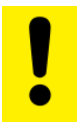

### ACHTUNG !

Bitte beachten Sie bei Längen über 100 m den Spannungsabfall auf der Leitung, falls hierüber auch die Versorgungsspannung oder der Stromausgang geführt ist. Bei Bedarf ist eine Leitung mit größerem Adequerschnitt zu verwenden.

- Schalten Sie das Pyrometer spannungsfrei
- Installieren sie alle nötigen elektrischen Verbindungen
- Verbinden Sie den Umsetzer mit dem PC
- Installieren Sie die Software des Umsetzers gemäß Anleitung des **Herstellers**
- Schalten Sie die Spannungsversorgung für das Pyrometer ein
- Starten Sie CellaView
- Wählen Sie den richtigen COM Port aus oder nutzen Sie die Suchfunktion von CellaView

Weitere Information zur Bedienung von CellaView entnehmen Sie bitte der gesonderten CellaView Anleitung.

### **11.3 CellaView via RS485 Bus Verbindung**

Der RS485-2-Draht-Bus besteht aus dem Buskabel mit einer max. Länge von 1200 m. Die Teilnehmer werden an dieses Kabel über eine max. 5 Meter lange Stichleitung angeschlossen.

An den RS485 Bus können bis zu 31 Pyrometer angeschlossen werden. CellaView steuert die Kommunikation auf dem Bus und fordert die ihm zugeteilten Pyrometer auf, Daten zu senden oder zu empfangen. Jeder Teilnehmer ist über eine eindeutige Adresse ansprechbar. Diese muss bei der Inbetriebnahme an jedem Pyrometer über die Tastatur eingestellt werden.

#### **Codeseite:**  $\subset \Omega$  | |

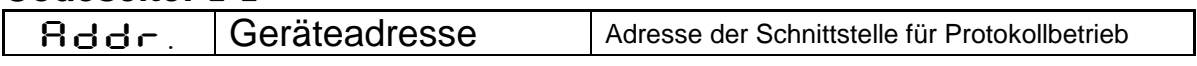

Bei Verwendung der RS485 Schnittstelle wird ein USB/RS485 Umsetzer benötigt. Verfügt der PC über eine integrierte RS485 Interface Karte, kann das Pyrometer direkt angeschlossen werden.

Um Reflexionen auf der RS485 Verbindung zu verhindern, ist ein Abschluss des Bussystems mit einem Terminierungsnetzwerk zwingend erforderlich. Die Terminierung kann am PA Pyrometer durch DIP Schalter aktiviert und deaktiviert werden. Im Auslieferungszustand ist die Terminierung aktiviert.

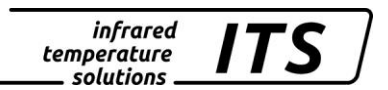

Des Weiteren ist ein Umsetzer mit galvanischer Trennung (z. B. W&T 38211) zu verwenden, um Probleme mit Massenschleifen zu vermeiden.

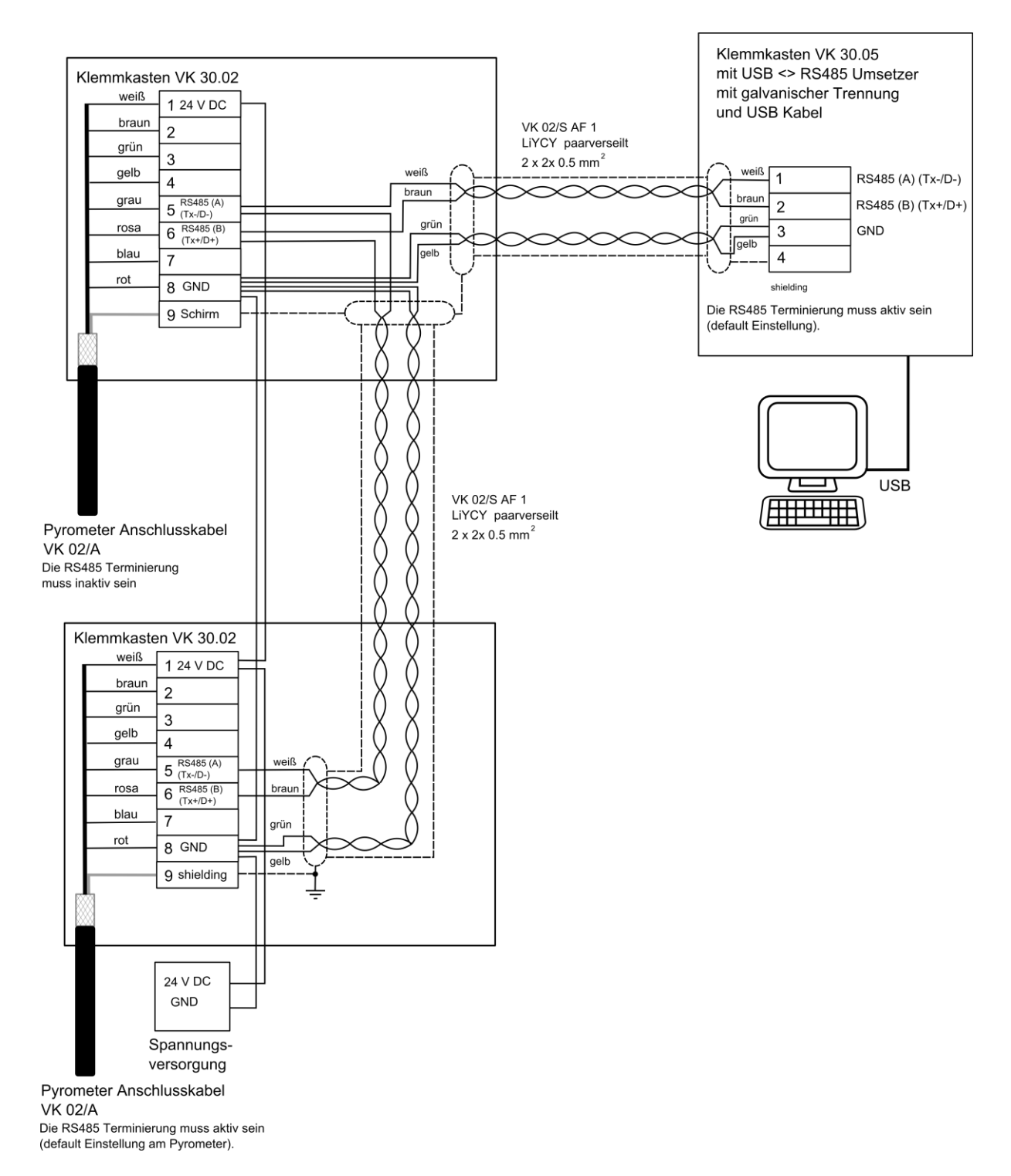

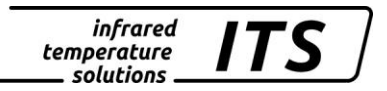

# ACHTUNG !

Alle Pyrometer müssen an dieselbe Spannungsversorgung angeschlossen sein. Die maximale Länge der Stichleitungen zum Pyrometer beträgt 5 m.

- Schalten Sie die Pyrometer spannungsfrei
- Aktivieren bzw. deaktivieren Sie die Terminierung des jeweiligen Teilnehmers (Siehe Terminierung RS485 Bus)
- Installieren Sie alle nötigen elektrischen Verbindungen
- Verbinden Sie den Umsetzer mit dem PC
- Installieren Sie die Software des Umsetzers gemäß Anleitung des Herstellers
- Schalten Sie die Spannungsversorgung für die Pyrometer ein
- Passen Sie die Adressen der Teilnehmer an
- Starten Sie CellaView
- Wählen Sie den richtigen COM Port aus oder nutzen Sie die Suchfunktion von CellaView.

### **11.4 Terminierung RS485 Bus**

Bei dem am Ende des Busses angeschlossenen Pyrometers muss die Terminierung aktiv sein. Dazu müssen die DIP- Schalter in Richtung "ON" stehen (Default Einstellung). Bei den restlichen Pyrometern ist die Terminierung zu deaktivieren.

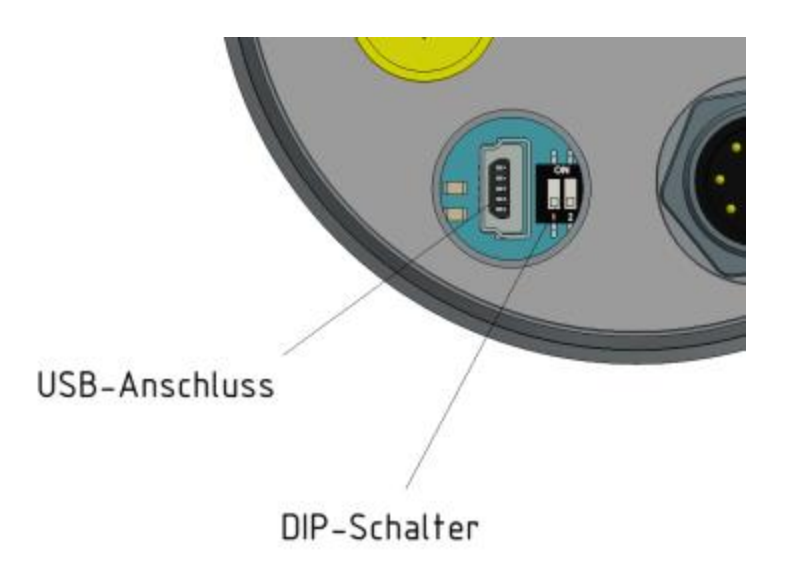

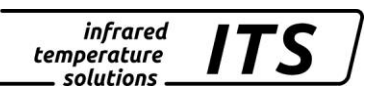

# **12 Betrieb des Pyrometers per Terminal Programm**

Das Pyrometer verfügt standardmäßig über eine komplett integrierte Kommunikationssoftware zur Punkt zu Punkt Verbindung mit einem PC. Albernativ zur Software CellaView lassen sich auch darüber sämtliche Parameter, die für die Messwerterfassung oder allgemeine Konfiguration des Pyrometers erforderlich sind, über eine einfache Terminalverbindung mittels Terminalprogramm konfigurieren.

Die wichtigsten Einstellungen sind direkt im Hauptmenü erreichbar. Weitergehende Funktionen sind in Untermenüs gestaffelt. Die Navigation innerhalb der Menüs ist in der folgenden Grafik erläutert:

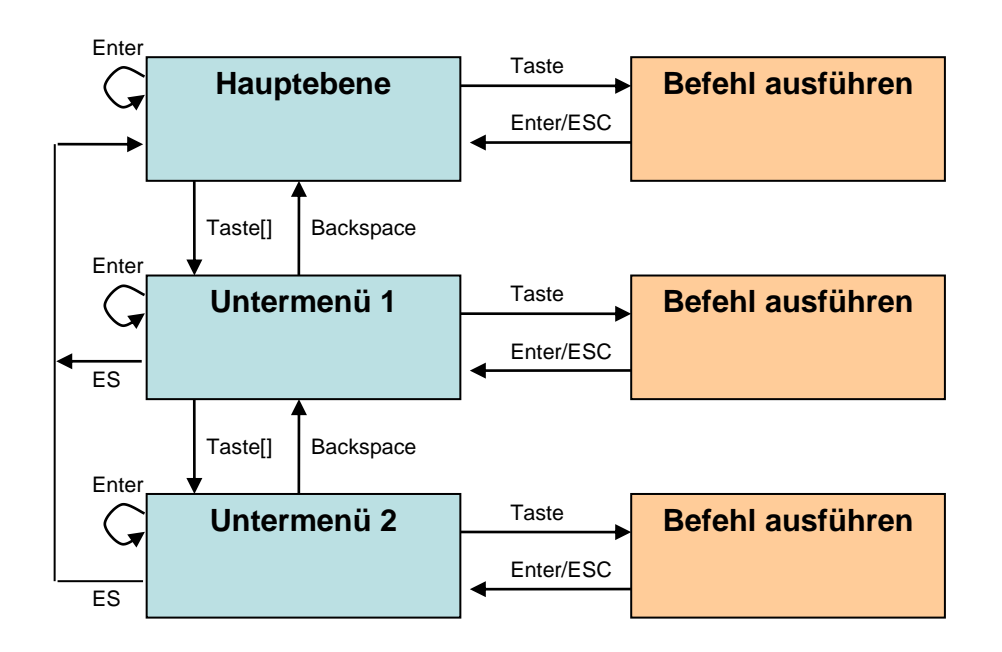

Um das Pyrometer in den Terminal-Modus zu versetzen, ist die STRG-Taste (Ctrl) zu drücken und gleichzeitig zügig die E-Taste zweimal zu betätigen. Es erscheint ein Hilfsmenü auf dem Bildschirm.

Direkte Befehle sind mit der zugehörigen Taste angegeben wie z.B. E: für die Emissionsgradeinstellung. Untermenüs sind in eckigen Klammern dargestellt. z.B. [QUOTIENT]

# **12.1 Übertragung der Messwerte**

Schnittstellenparameter:

**57600 Baud / 8 Datenbits / odd Parität / 1 Stopbit / kein Handshake;**

Temperaturformat (1 Zyklus):

#### Temperaturformat (1 Zyklus) bestehend aus Quotient – Lambda 1 – Lambda 2:

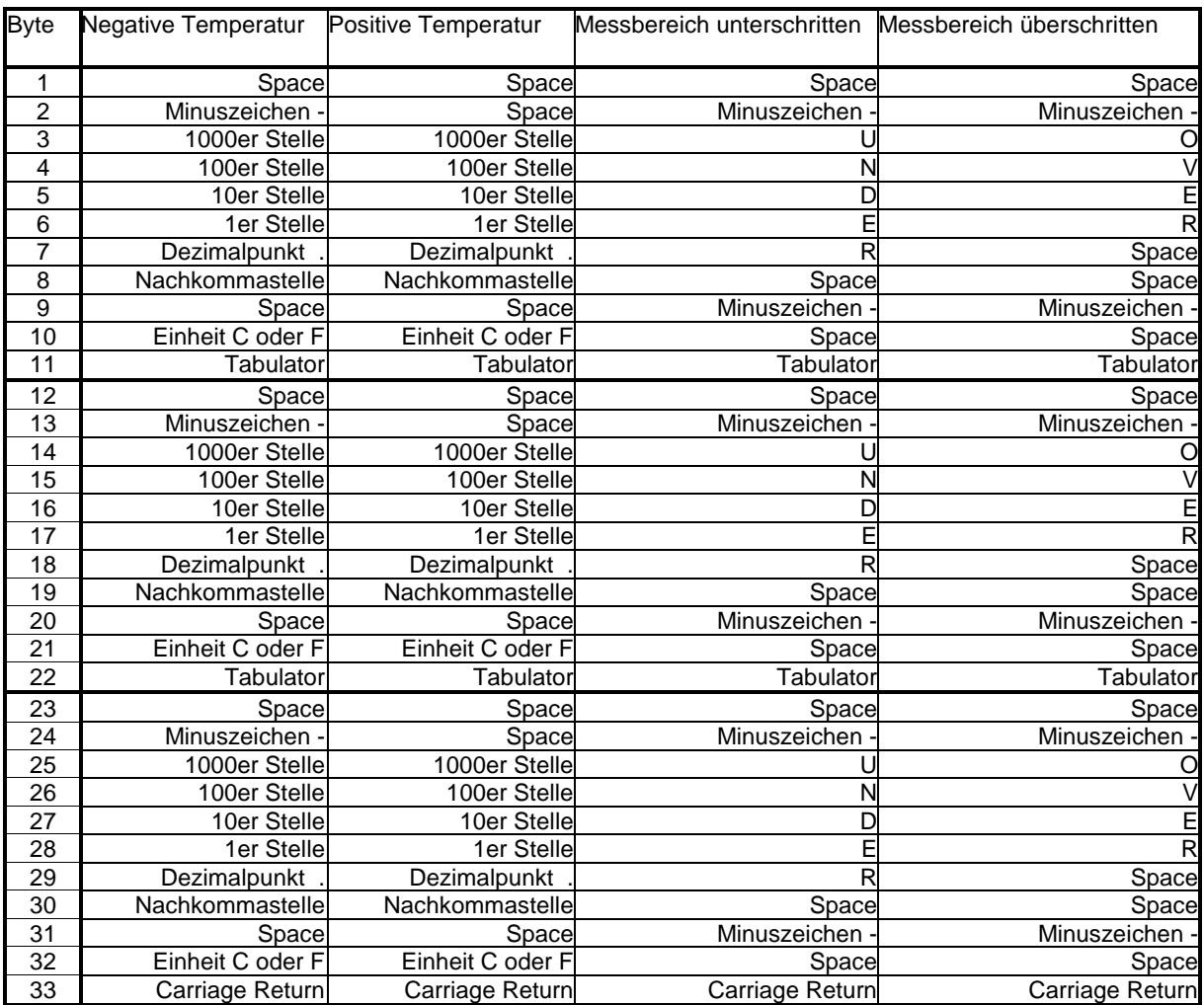

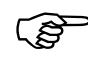

*C* HINWEIS !

Alle Zeichen sind nach ASCII codiert. Führende Nullen werden mit übertragen

Die Zykluszeit, mit der die Messwerte übertragen werden, lässt sich am Pyrometer Codeseite C011 Parameter R c Y c. einstellen (Zyklusdauer min. 0,1 s).

#### **12.2 Terminalverbindung via USB**

Für die Kommunikation über eine Terminalverbindung via USB muss der Parameter EEFR am Pyrometer auf USB eingestellt sein (Default Einstellung).

Den Parameter  $F \in \Omega$ , finden Sie auf der Codeseite  $\subset \Omega$  11

Parameter  $E \in \mathbb{R}$ . = USb

- Installieren Sie den USB Treiber vom Pyrometer auf dem PC
- Verbinden Sie das Pyrometer mit USB Kabel mit dem PC
- Starten Sie ein Standard Terminal Programm (z. B. Windows Hyperterminal oder Putty)
- Wählen Sie den richtigen COM Port
- Stellen Sie die Schnittstellenparameter für die serielle Schnittstelle ein (siehe Kapitel Übertragung der Messwerte)
- Öffnen Sie die Verbindung

# **12.3 Terminalverbindung via RS485**

Für die Kommunikation über eine Terminalverbindung via RS485 muss der Parameter  $E \subset \Pi$  am Pyrometer auf  $\tau$  485 eingestellt werden.

Den Parameter  $E \subset \Omega$  finden Sie auf der Codeseite  $\subset \Omega + 1$ 

Parameter  $E \in \Omega$ . -=  $R$  485

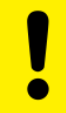

ACHTUNG !

Bei Verwendung der Betriebsart "Terminalverbindung über die RS485 Schnittstelle" kann CellaView nicht mehr über die RS485 Schnittstelle genutzt werden.

Bei Verwendung der RS485 Schnittstelle wird ein USB/RS485 Umsetzer benötigt. Die Distanz zwischen Pyrometer und PC kann 1200 m betragen.

Um Reflexionen auf der RS485 Verbindung zu verhindern, ist die Verbindung unbedingt am Pyrometer und am Umsetzer zu terminieren. Die Terminierung ist im PA Pyrometer integriert und ist im Auslieferungszustand aktiviert.

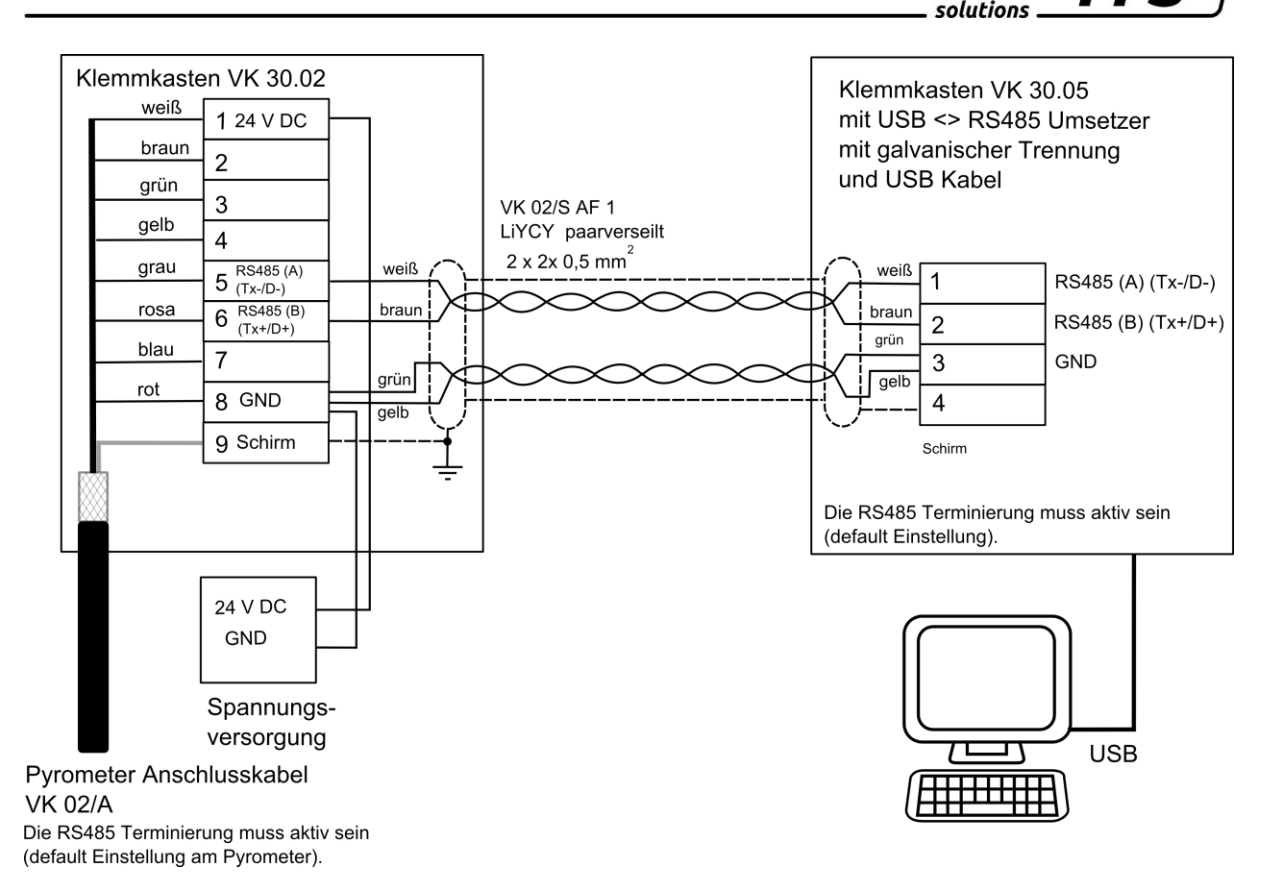

*infrared* temperature

Des Weiteren ist ein Umsetzer mit galvanischer Trennung (z. B. W&T 38211) zu verwenden, um Probleme mit Massenschleifen zu vermeiden.

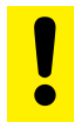

# ACHTUNG !

Bitte beachten Sie bei Längen über 100 m den Spannungsabfall auf der Leitung, falls hierüber auch die Versorgungsspannung oder der Stromausgang geführt ist. Bei Bedarf ist eine Leitung mit größerem Aderquerschnitt zu verwenden.

- Schalten Sie das Pyrometer spannungsfrei
- Installieren sie alle nötigen elektrischen Verbindungen
- Verbinden Sie den Umsetzer mit dem PC
- Installieren Sie den Umsetzer gemäß Anleitung.
- Schalten Sie die Spannungsversorgung für das Pyrometer ein.
- Ändern Sie den Parameter  $E \subset \Omega$ . auf  $\subset \text{HS}$
- Starten Sie ein Terminalprogramm z. B. Hyperterminal
- Wählen Sie den richtigen COM Port
- Stellen Sie die richtigen Parameter für die Schnittstelle ein (siehe Kapitel Übertragung der Messwerte)
- Öffnen Sie die Verbindung

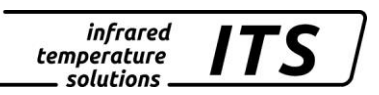

# **13 Benutzerdefinierte Kalibrierung / Skalierung des Stromausganges**

Bei Bedarf kann das Pyrometer über eine benutzerdefinierte Kalibrierung justiert werden. Die nachfolgende Zeichnung erläutert die Wirkungsweise für Offset und Faktor.

T Soll

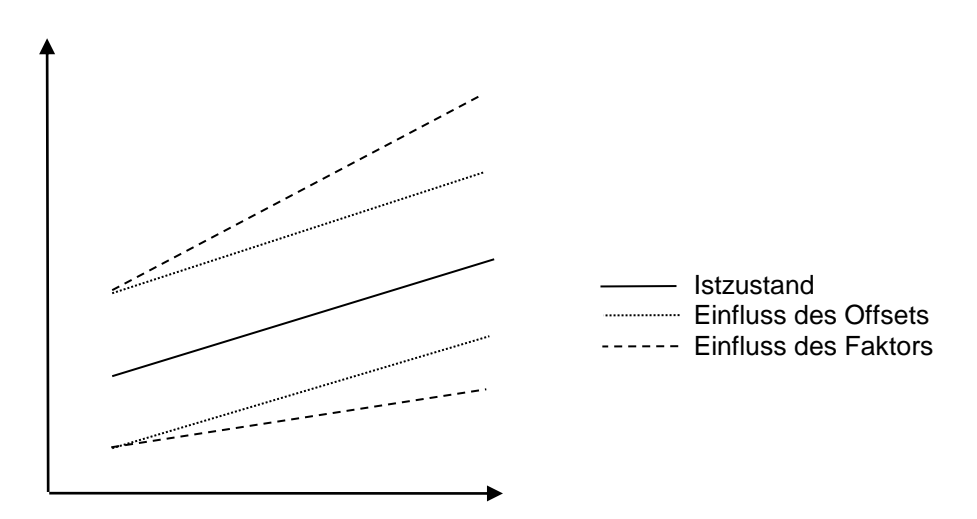

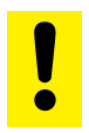

Achtung**:**

Zur Justage ist ein Kalibrierofen und ein Vergleichsnormal erforderlich.

Neben der benutzerdefinierten Kalibrierung kann ebenfalls die Funktion benutzerdefinierter Messbereich aktiviert werden. Ist die Funktion aktiv kann die Skalierung des Stromausgangs erweitert werden.

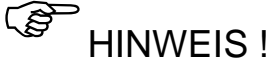

Liegt die Skalierung außerhalb des Messbereiches des Pyrometers ist Messgenauigkeit nicht definiert.

### **13.1 Kalibrierung/ Skalierung via CellaView**

Um die benutzerdefinierte Kalibrierung nutzen zu können, muss diese zuerst im Expertenmodus aktiviert werden.

- Starten Sie CellaView
- Öffnen Sie den Dialog Einstellungen Extras -> Einstellungen
- Wählen sie Expertenmodus und aktivieren Sie Kalibrierung editierbar
- Schließen Sie den Dialog
- Öffnen Sie den Dialog Pyrometereinstellungen

Im Reiter Spektralkanal 1 können jetzt die Parameter editiert werden.

# **13.2 Kalibrierung/ Skalierung via Terminalverbindung**

Bei Bedarf kann das Pyrometer über das Kalibriermenü nachjustiert werden. Dazu ist das Kommando "K" gefolgt von dem Passwort "100" einzugeben.

Es öffnet sich das Kalibriermenü:

```
------------------------------------------------------------------
Submenu CALIBRATION
------------------------------------------------------------------
Name .... "Pyrometer PA Series"
0: [QUOTIENT CALIBRATION]
1: [LAMBDA 1 CALIBRATION]
2: [LAMBDA 2 CALIBRATION]
A: Reset settings to factory default
S: Set pyrometer name
Z: End Calibration-Mode
ESC: Back to MAIN-MENU
     ------------------------------------------------------------------
>CALIBRATION >
------------------------------------------------------------------
Submenu QUOTIENT
------------------------------------------------------------------
Qu range .... 650.0 - 1700.0 C
Qu User calibration ....... off
Qu User def. offset +0.00000
Qu User def. factor +1.00000
A: Set Qu - extended-range
B: Set Qu User-Cal. On/Off
C: Set Qu User-Cal. Offset
D: Set Qu User-Cal. Factor
ESC: Back to MAIN-MENU
------------------------------------------------------------------
>CALIBRATION >QUOTIENT >
```
Alle im Pyrometer vorgenommenen Einstellungen können mit dem Kommando "A" wieder auf die Werkseinstellungen zurückgesetzt werden. Dies betrifft auch die Parametrierung der Messwerterfassung und der Ein-/Ausgänge.

Über "B", "C" und "D" ist ein direkter Eingriff in die Justage des Spektralkanals 1 möglich.

Bei versehentlicher Fehljustage ist einfach wieder offset=0.0 und factor=1.0 einzugeben, oder User-Cal. auf "Off" zu stellen.

Mit dem Kommando "A" lässt sich der Gesamtmessbereich  $λ_1$  des Pyrometers umstellen. Dieser kann größer oder auch kleiner als der ab Werk eingestellte Messbereich sein. Bei Einstellung dieses Parameters ist sicherzustellen, dass das jeweilige Pyrometer auch wirklich die neuen Grenzen abdeckt.

Mit "S" kann ein kurzer Text eingegeben werden, der die Messstelle des Pyrometers beschreibt. Der Text ist dann mit "Q" im Hauptmenü des Pyrometers abrufbar.

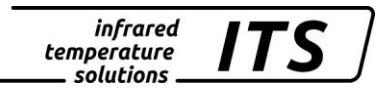

# **14 Schirmung und Erdung**

### **14.1 Potentialausgleich**

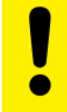

Achtung**:** 

Bestehende Richtlinien und Vorschriften sind auf jeden Fall einzuhalten.

### **Das Gehäuse des Pyrometers ist über den Anschlussstecker des Kabels mit der Abschirmung verbunden!**

**Bei Potentialdifferenzen zwischen den Erdungspunkten kann über den beidseitig angeschlossenen Schirm ein Ausgleichstrom fließen.** 

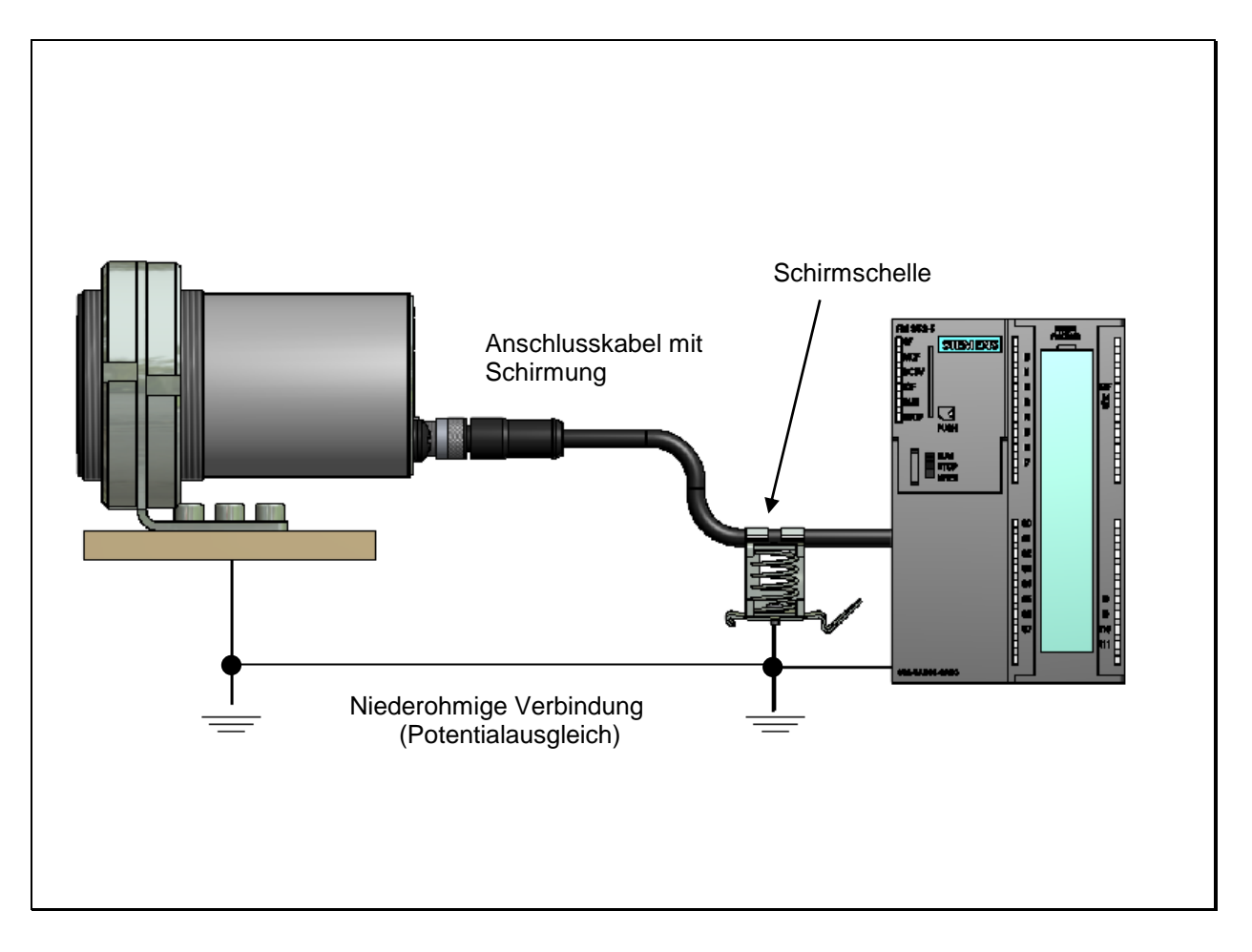

**Verlegen Sie in diesem Fall eine zusätzliche Potentialausgleichsleitung.**

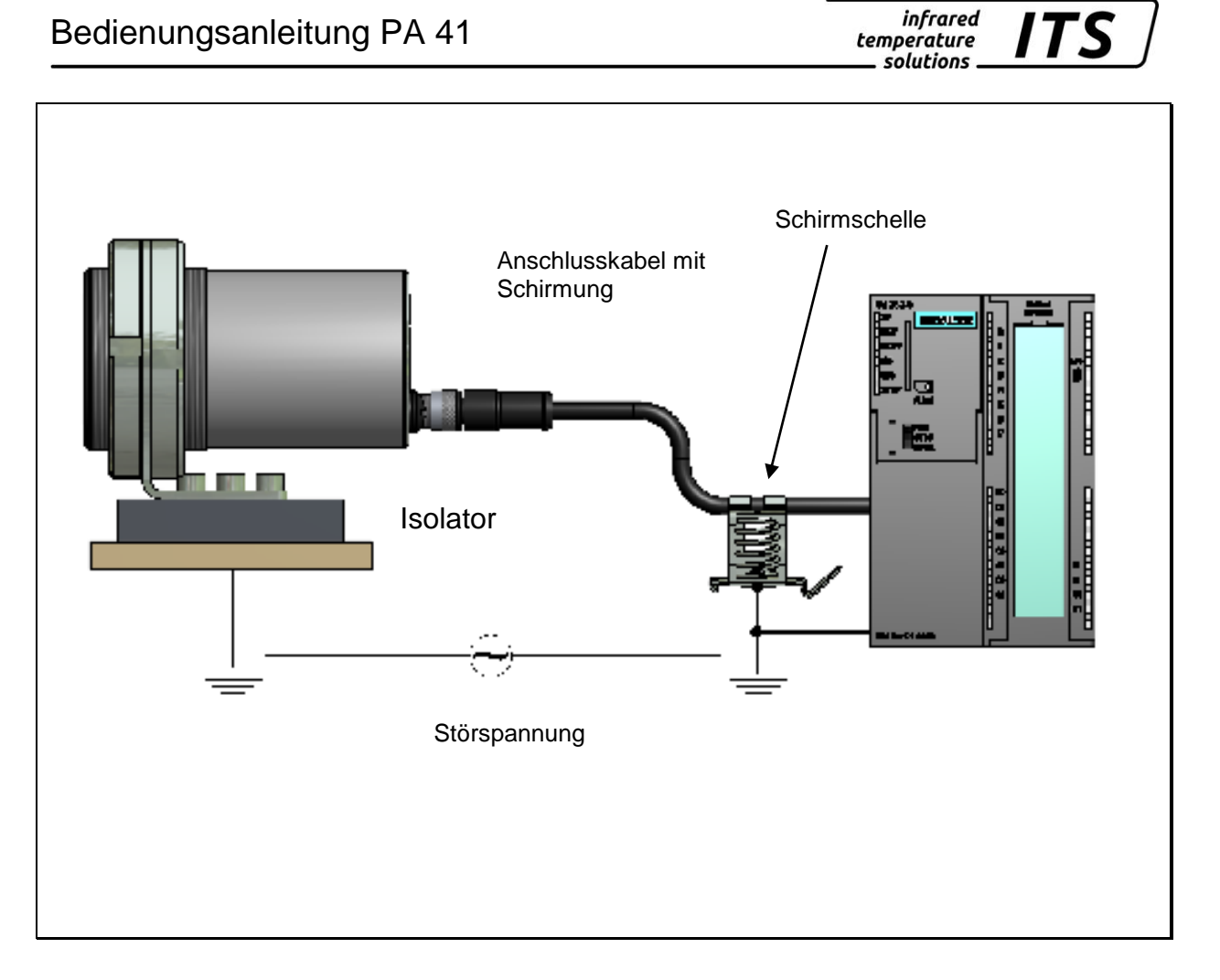

*ITS* 

**Um Ausgleichsströme zu vermeiden, kann das Pyrometer auch isoliert montiert werden. Der Schirm muss mit der Anlagenerde verbunden werden.**

Achtung**:**

Ohne isolierte Montage und ohne Potentialausgleich darf die Störspannung am Pyrometer maximal 48 V betragen.

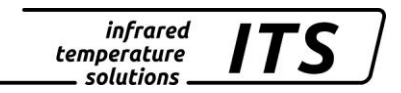

# **15 Anschlussbeispiele**

# **15.1 Anschluss mit Kabel Typ VK 02/A**

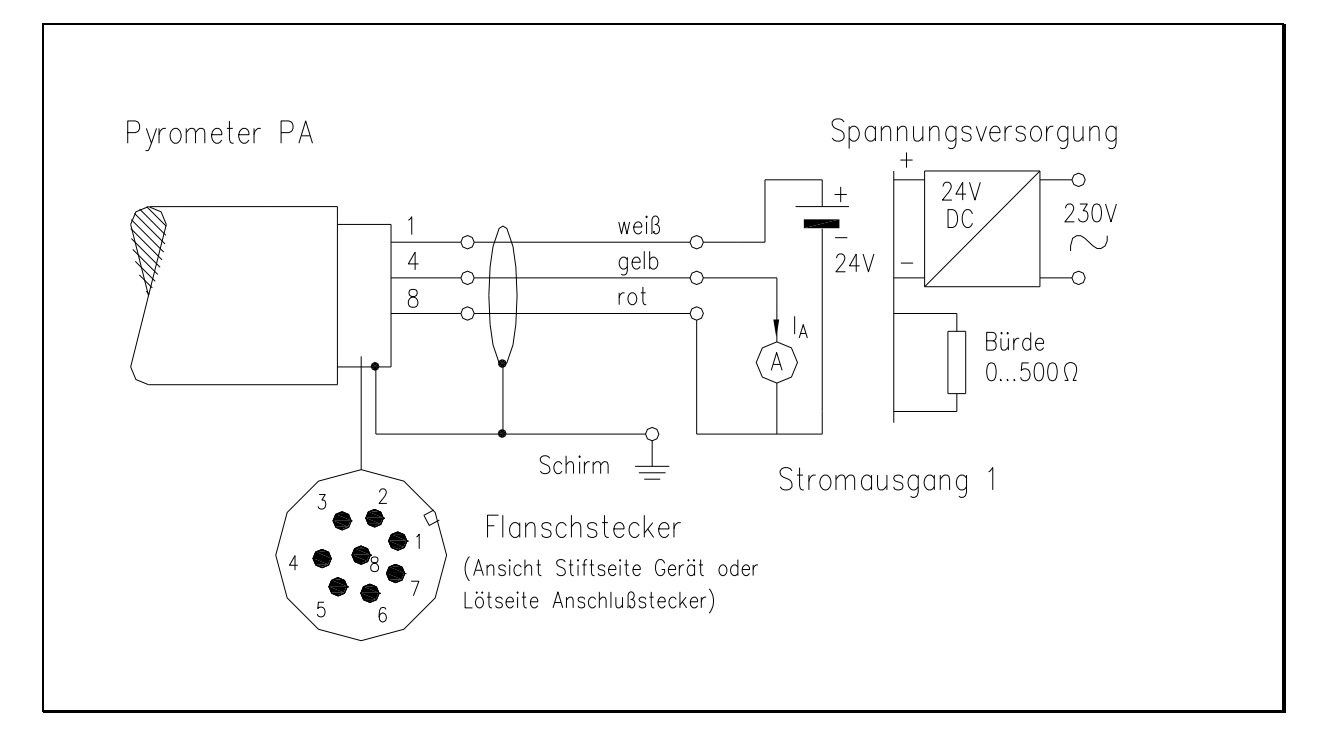

# **15.2 Anschluss der Digitalanzeige DA 230A**

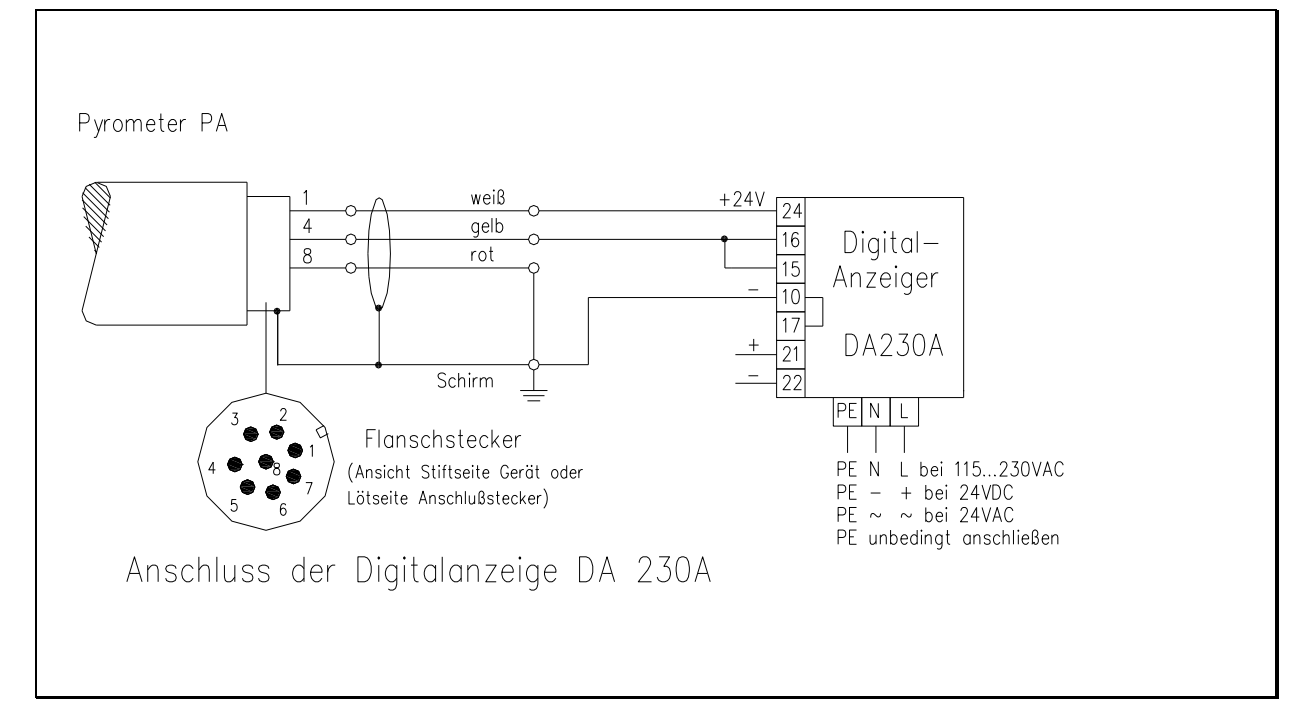

# **16 Grundlagen der berührungslosen Temp.- Messung**

Jedes Material sendet in allen seinen Aggregatzuständen oberhalb des absoluten Nullpunktes der Temperatur Wärmestrahlung aus. Die Strahlung entsteht als Folge von Schwingungen der Atome oder Moleküle.

Diese Temperaturstrahlung nimmt im gesamten elektromagnetischen Strahlungsspektrum einen begrenzten Bereich ein. Sie reicht vom sichtbaren Bereich, angefangen bei Wellenlängen von etwa 0,5 µm, bis hin zum ultrafernen Infrarotbereich mit mehr als 40 um Wellenlänge. Das CellaTemp PA nutzt die Infrarotstrahlung zur berührungslosen Bestimmung der Temperatur.

# **16.1 Vorteile der berührungslosen Temperaturmessung**

Berührungslose Temperaturmessung bedeutet: Wirtschaftliche Temperaturmessung d. h. einmalige Investition des Messgerätes ohne Folgekosten für Verbrauchsmaterialien wie zum Beispiel Thermoelemente.

Auch sich bewegende Objekte - schnelle Temperaturmessung im Millisekundenbereich - zum Beispiel bei automatischen Schweißvorgängen sind möglich.

Objekte mit kleinen Abmessungen bei mittleren bis hohen Temperaturen stellen ebenfalls kein Problem dar.

Bei Messobjekten mit kleinen Wärmekapazitäten gibt es keine Verfälschung der Temperatur wegen Wärmeentzug durch einen berührenden Temperaturfühler. Darüber hinaus sind berührungslose Temperaturmessungen an Schmelzen aus aggressiven Materialien möglich, wo bei vielen Applikationen Thermoelemente nur begrenzt einsetzbar sind.

Letztlich können auch spannungsführende Objekte gemessen werden.

# **16.2 Messungen an Schwarzen Strahlern (Hohlraumstrahlern)**

Die Kalibrierung der Strahlungspyrometer erfolgt mit einem Schwarzen Körper oder Schwarzen Strahler. Dieser ist so gestaltet, dass seine Strahlung nicht von den Materialeigenschaften, sondern nur von der Temperatur abhängt. Er strahlt bei jeder Wellenlänge den für die jeweilige Temperatur maximal möglichen Energiebetrag ab. Reale Körper besitzen diese Fähigkeit nicht. Anders ausgedrückt: ein Schwarzer Strahler absorbiert die auffallende Strahlung vollständig, ohne Verluste durch Reflektion oder Transmission. Der spektrale Emissionsgrad  $\epsilon(\lambda)$  eines Schwarzen Strahlers ist gleich 1 oder 100 %.

Der Emissionsgrad gibt das Verhältnis der Strahlung eines realen Strahlers (Messobjekt) zu der Ausstrahlung eines idealen Schwarzen Strahlers an.

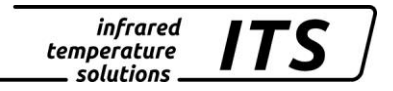

- *M*  $M_{\overline{S}}$
- *():* Emissionsgrad des Messobjektes bei der Wellenlänğe λ
- *M:* spezifische Ausstrahlung eines beliebigen Temperaturstrahlers (Messobjekt)
- *MS:* spezifische Ausstrahlung eines Schwarzen **Strahlers**

Die meisten Brenn-, Glüh- und Härteöfen senden eine Strahlung aus, die mit einem Emissionsgrad von nahezu '1' den Bedingungen des Schwarzen Strahlers entspricht, wenn die Öffnung, durch die gemessen wird, nicht allzu groß ist.

# **16.3 Messungen an realen Strahlern**

 $\varepsilon(\lambda) = \frac{N}{M_s}$ <br>  $\varepsilon(\lambda)$ : Emissionsgrad des M<br>
Wellenlänge  $\lambda$ <br>
M: spezifische Ausstrat<br>
Temperaturstrahlers<br>
Ms: spezifische Ausstrat<br>
Strahlers<br>
1 Brenn-, Glüh- und Härteč<br>
Emissionsgrad von naheztrs<br>
emissionsgrad Reale Strahler werden durch das Verhältnis der emittierten Strahlung zur Strahlung des Schwarzen Strahlers gleicher Temperatur gekennzeichnet. Bei Messungen außerhalb eines Ofens - bei allen freistehenden Messobjekten, wird die Temperatur zu niedrig gemessen. Beträchtliche Fehler können bei Messungen an Objekten mit verspiegelten, blanken oder hellen Oberflächen, z.B. oxydfreier Stahl und Metallschmelzen oder bei keramischen Stoffen auftreten. Um genaue Ergebnisse zu erhalten, ist das jeweilige Emissionsvermögen am CellaTemp PA einzustellen. Der spektrale Emissionsgrad eines Körpers stellt keine exakte Materialkonstante dar, sondern ist abhängig von der Oberflächenbeschaffenheit des Messobjektes. Für verschiedene Materialien ist der spektrale Emissionsgrad  $\epsilon$  für die Spektralbereiche  $\lambda = 0.95 / 1.05$  folgender Tabellen angegeben:

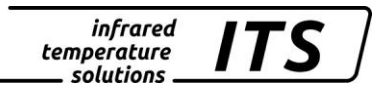

### **16.4 Emissionsgrad - Tabelle PA 41 (Spektral Modus)**

### **Übersicht der Emissionsgrade von verschiedenen Materialien in %**

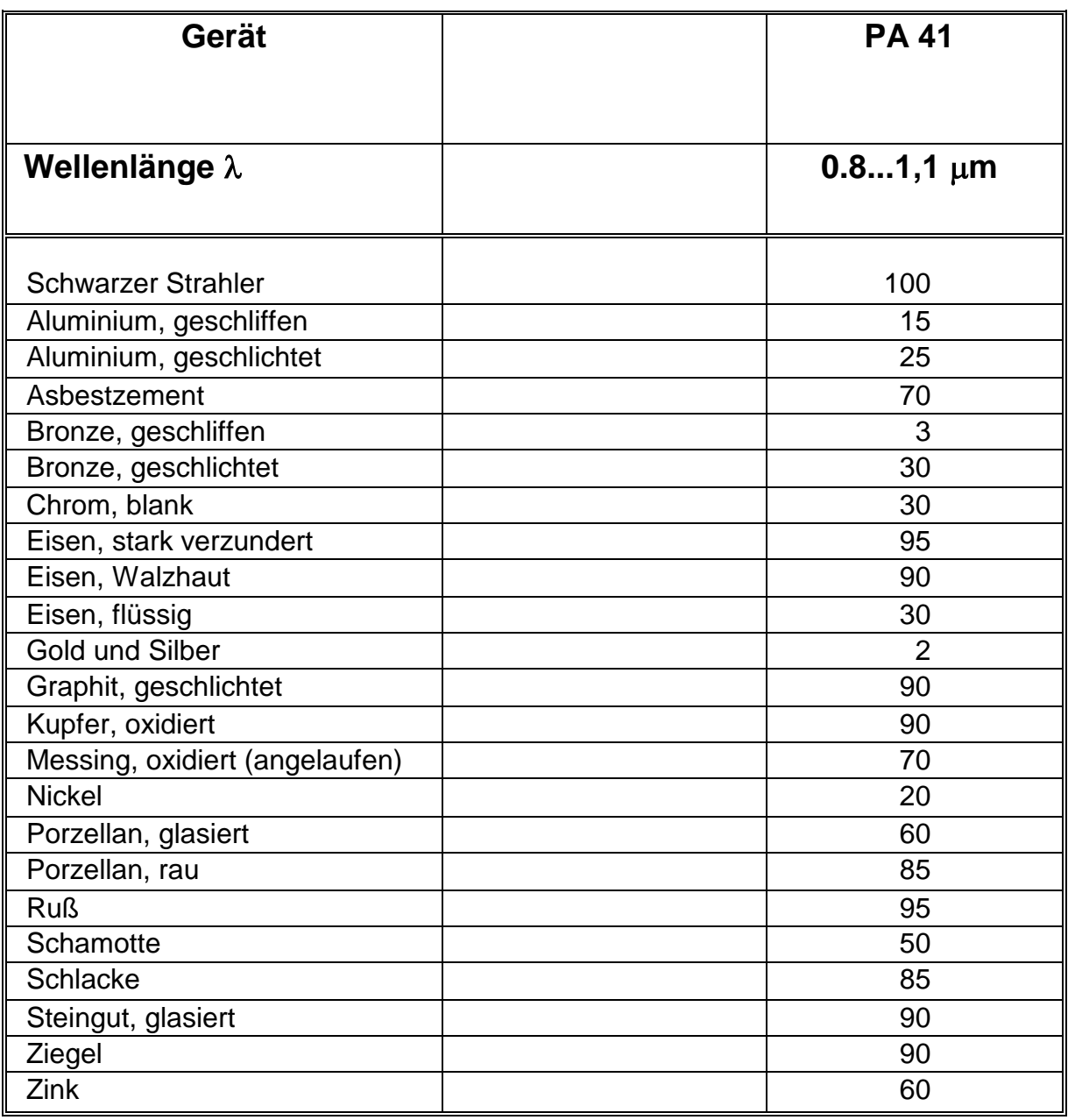

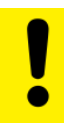

ACHTUNG !

Die Emissionsgrade gelten für Lambda 1 und Lambda 2 und nicht für das Emissionsgradverhältnis.

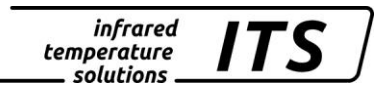

# **17 Wartung**

### **17.1 Reinigung der Objektivlinse**

Eine Verschmutzung der Objektivlinse führt zu einer Fehlanzeige des Messwertes. Deshalb ist die Linse regelmäßig zu überprüfen und bei Bedarf zu reinigen.

Staub ist zunächst durch Freiblasen oder mittels eines weichen Pinsels zu entfernen. Die im Handel für die Linsenreinigung angebotenen Tücher können verwendet werden. Geeignet sind auch saubere, weiche und fusselfreie Tücher.

Stärkere Verunreinigungen können mit handelsüblichem Geschirrspülmittel oder Flüssigseife entfernt werden. Anschließend sollte vorsichtig mit klarem Wasser nachgespült werden. Dabei muss das Pyrometer mit der Linse nach unten gehalten werden.

Beim Reinigen sollte möglichst wenig Druck auf die Linse ausgeübt werden, um ein Verkratzen zu vermeiden.

Es ist darauf zu achten, dass die Koppeloptik bzw. das Objektiv (z.B. zu Reinigungszwecken) nur am ausgeschalteten Pyrometer montiert / demontiert werden darf. Nichtbeachtung kann zur Zerstörung des Gerätes führen!

# *C* HINWEIS !

Das Pyrometer ist vor hoher Umgebungstemperatur, hoher Luftfeuchtigkeit, Hochspannung und starken elektromagnetischen Feldern zu schützen. Das Objektiv darf auf keinen Fall gegen die Sonne gerichtet werden.

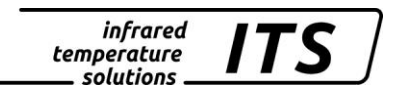

### **18 Technische Daten PA 41 AF 11 – AF 22**

**Messbereich: (variabel einstellbar):** 800 ... 2400 °C

**Sensor:** Fotodiode

**Spektralbereich:** 0,95/ 1,05 µm

**Fokussierung M 30:** *Optik PA 41.01*  $0,2$  m ...  $\infty$  (Standard-Optik)

**Fokussierung M 16:** *Optik PZ 41.18* 33 ... 45 mm (Nah-Optik) *Optik PA 41.05*

 $0,12... \infty$  (Standard-Optik)

**Distanzverhältnis:** PA 41.01: 190:1 (0,2m-∞) M30 PA 41.05: 100:1 (0,12 m-∞) M16 PZ 41.18: 50:1 (33-45 mm) M16

**Digitalausgang:** periodische Messwertausgabe mit einstellbarer Zykluszeit

**Analogausgang 1 + 2:** 0(4) ... 20 mA linear, umschaltbar, skalierbar **(4...20 mA Standard)**

**Bürde:** max. 500  $\Omega$ 

**Einstellzeit t98:**  $≤$  20 ms (T> 950 °C)

**Auflösung Stromausgang:** 0,2 K + 0,03 % der eingestellten Messspanne

**Auflösung Anzeige:** 1 K

**Auflösung USB / RS 485:** 0,1 K im Terminalbetrieb

**Messunsicherheit:** 1,5 % vom Messwert (bei  $\epsilon$  =1,0 und T<sub>u</sub> = 23 °C)

**Reproduzierbarkeit:** 3 K

**Visiereinrichtung:** Laserpilotlicht

**Zul. Umgebungstemperatur:** -20…250 °C Lichtwellenleiter: -20…85°C Optional bis 250 °C Elektronik: 0 ... 65 °C

**Übertemperatur Signal:** Ab einer Innentemperatur > 80 °C schaltet der Analogausgang auf >20,5 mA

**Lagertemperatur:** -20…250 °C Lichtwellenleiter: -20…85°C Optional bis 250 °C Elektronik -20 ... 80 °C

**Zulässige Luftfeuchtigkeit:** 95% r.H. max. (nicht kondensierend)

#### **Temperaturkoeffizient:**

 $\leq$  0,05 %/K des Messwerts [°C] Abweichung zu Tu.= 23 °C

**Schnittstelle:** USB / RS 485 mit integrierter Benutzerführung zur Parametrierung u. Messwertabfrage,

**Analogeingang:**  $0 - 10 V$ 

**Schaltausgang:** 2 Open Collector Ausgänge 24  $V, \leq 30$  mA

**Schalteingang:** 2 nach 24 V

**Spannungsversorgung:** 24 V DC +10 % / -20 % /  $\leq$  135 mA/  $\leq$  150 mA mit eingeschaltetem Pilotlicht Welligkeit  $\leq 200$  mV

**Abmessung:** 65 x 220 mm

**Gehäusematerial:** Edelstahl

**Gewicht:** ca. 0.9 kg

**Anschluss:** über Steckbuchse **Schutzart:**

IP 65 nach DIN 40050 bei aufgeschraubtem **Stecker** 

#### *Einstellbare Parameter:*

**Messbereich:**  Messbereichsanfang und – spanne einstellbar

**Analogausgang 1 + 2:** Quelle / Skalierung

**Schaltausgang 1 + 2:** Quelle / Schaltpunkte

**Transmissionsgrad**   $\lambda_{_1}$  u. $\lambda_{_2}$ 

**Kompensation der Hintergrundstrahlung**  $\lambda_{_1}$  u. $\lambda_{_2}$ 

**Linearisierungstabelle:** Die gemessene Temperatur kann bei Bedarf über eine frei einstellbare Tabelle nachlinearisiert werden

#### **Emissionsgradverhältnis**

 $\varepsilon_{2}$  $\frac{\mathcal{E}_1}{\mathcal{E}}$  : 80 ... 120 % Schrittweite 0,1 %

**Emissionsgrad :**  $\lambda_1$  u. $\lambda_2$ : 10...110 % Schrittweite 0,1 %

**Glättungsfunktion t98:** 0 - 999 s

**Speicherarten:**

-Min./Max.- Extremwertspeicher -Doppel Max.-Speicher mit einstellbarer Haltezeit.

**Optionales Zubehör:** Kalibrierzertifikat nach ISO 9001 Kalibrierzertifikat nach DKD

Umfangreiches Zubehörprogramm (Armaturen, Digitalanzeigen usw.)

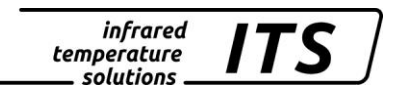

### **18.1 Messfeldverläufe PA 41**

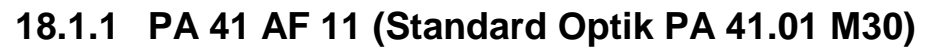

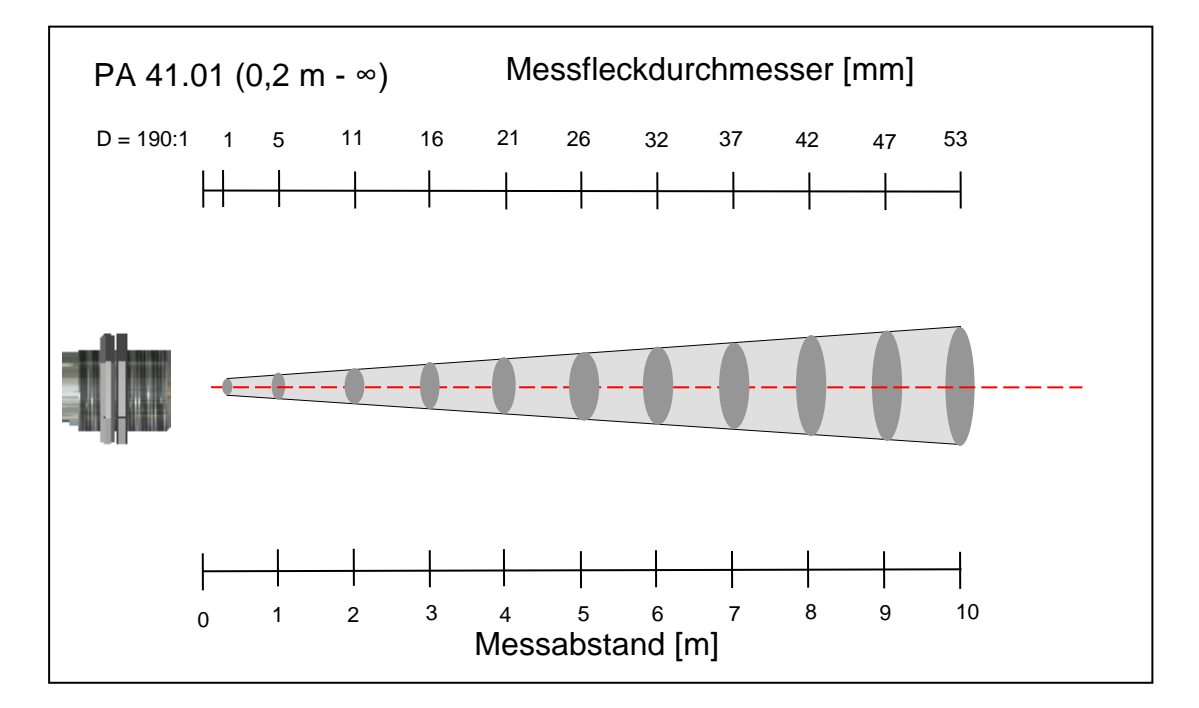

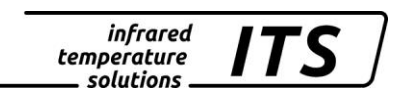

# **18.1.2 PA 41 AF 21 (Standard Optik PA 41.05 M16)**

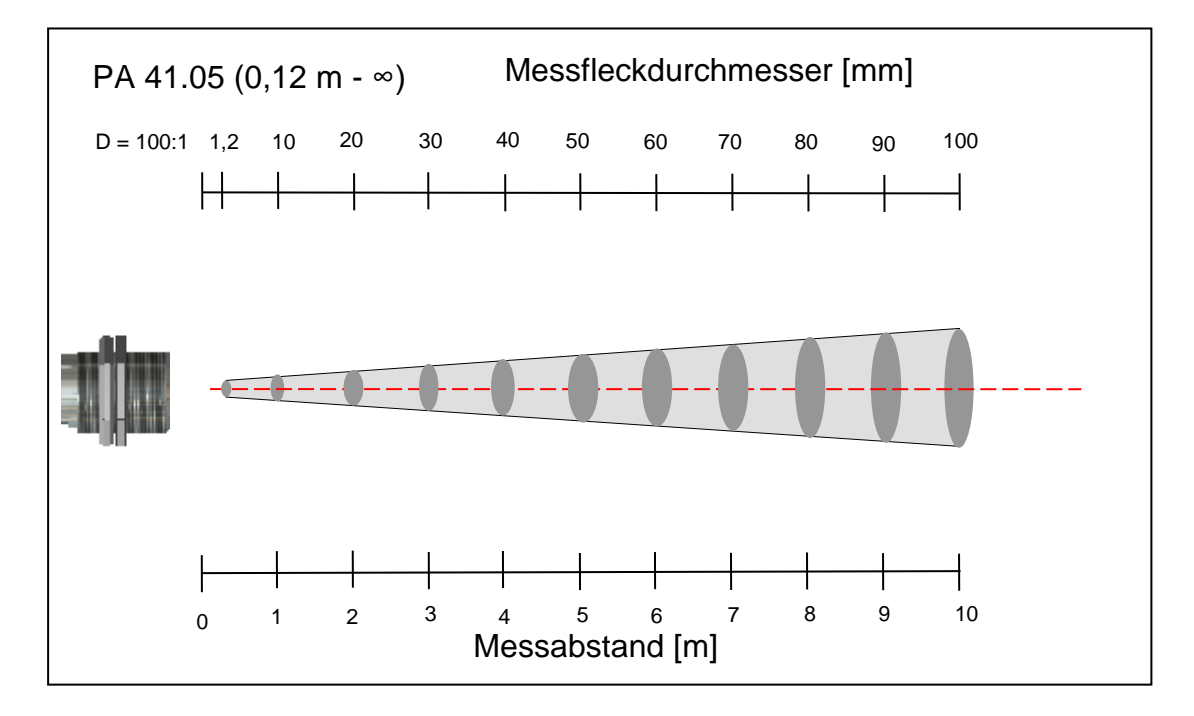

### **18.1.3 PA 41 AF 22 (Nah Optik PZ 41.18 M16)**

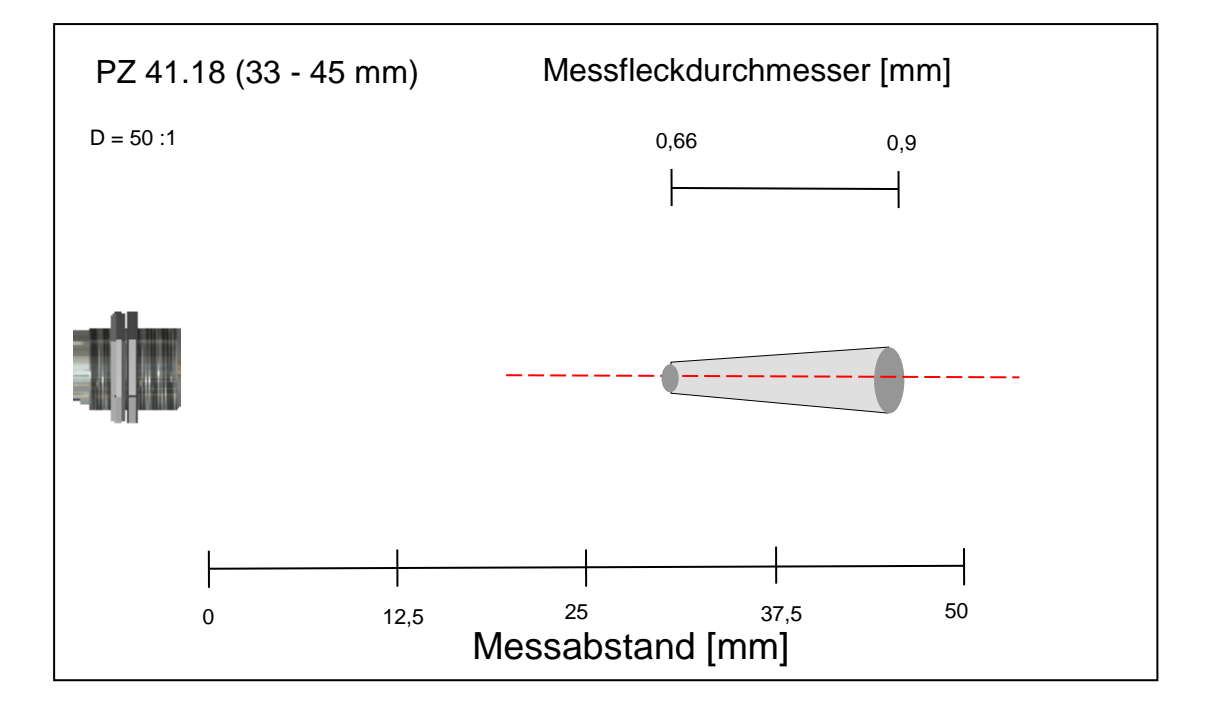

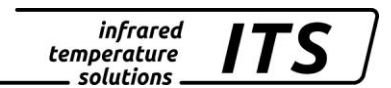

# **19 Technische Daten PA 41 AF 111 – AF 122**

**Messbereich: (variabel einstellbar):** 900 ... 3000 °C

**Sensor:** Fotodiode

#### **Spektralbereich:** 0,95/ 1,05 µm

**Fokussierung M 30:** *Optik PA 41.01*  $0,2$  m ...  $\infty$  (Standard-Optik)

#### **Fokussierung M 16:**

*Optik PZ 41.18* 33 ... 45 mm (Nah-Optik) *Optik PA 41.05*  $0,12... \infty$  (Standard-Optik)

#### **Distanzverhältnis:**

PA 41.01: 190:1 (0,2m-∞) M30 PA 41.05: 100:1 (0,12 m-∞) M16 PZ 41.18: 50:1 (33-45 mm) M16

**Digitalausgang:** periodische Messwertausgabe mit einstellbarer Zykluszeit

#### **Analogausgang 1 + 2:**

0(4) ... 20 mA linear, umschaltbar, skalierbar **(4...20 mA Standard)**

**Bürde:** max. 500  $\Omega$ 

**Einstellzeit t98:**  $≤$  20 ms (T> 1050 °C)

**Auflösung Stromausgang:** 0,2 K + 0,03 % der eingestellten Messspanne

**Auflösung Anzeige:** 1 K

**Auflösung USB / RS 485:** 0,1 K im Terminalbetrieb

**Messunsicherheit:** 1,5 % vom Messwert (bei  $\epsilon$  =1,0 und T<sub>u</sub> = 23 °C)

**Reproduzierbarkeit:** 3 K

**Visiereinrichtung:** Laserpilotlicht

**Zul. Umgebungstemperatur:** -20…250 °C Lichtwellenleiter: -20…85°C Optional bis 250 °C Elektronik: 0 ... 65 °C

**Übertemperatur Signal:** Ab einer Innentemperatur > 80 °C schaltet der Analogausgang auf >20,5 mA

**Lagertemperatur:** -20…250 °C Lichtwellenleiter: -20…85°C Optional bis 250 °C Elektronik -20 ... 80 °C

**Zulässige Luftfeuchtigkeit:** 95% r.H. max. (nicht kondensierend)

#### **Temperaturkoeffizient:**

 $\leq$  0,05 %/K des Messwerts [°C] Abweichung zu Tu.= 23 °C

**Schnittstelle:** USB / RS 485 mit integrierter Benutzerführung zur Parametrierung u. Messwertabfrage,

**Analogeingang:**  $0 - 10 V$ 

#### **Schaltausgang:**

2 Open Collector Ausgänge 24  $V, \leq 30$  mA

**Schalteingang:** 2 nach 24 V

**Spannungsversorgung:** 24 V DC +10 % / -20 % /  $\leq$  135 mA/  $\leq$  150 mA mit eingeschaltetem Pilotlicht Welligkeit  $\leq 200$  mV

**Abmessung:** 65 x 220 mm

**Gehäusematerial:** Edelstahl

**Gewicht:** ca. 0,9 kg

**Anschluss:** über Steckbuchse

#### **Schutzart:**

IP 65 nach DIN 40050 bei aufgeschraubtem **Stecker** 

#### *Einstellbare Parameter:*

**Messbereich:**  Messbereichsanfang und – spanne einstellbar

**Analogausgang 1 + 2:** Quelle / Skalierung

**Schaltausgang 1 + 2:** Quelle / Schaltpunkte

**Transmissionsgrad**   $\lambda_{_1}$  u. $\lambda_{_2}$ 

**Kompensation der Hintergrundstrahlung**  $\lambda_{_1}$  u. $\lambda_{_2}$ 

**Linearisierungstabelle:** Die gemessene Temperatur kann bei Bedarf über eine frei einstellbare Tabelle nachlinearisiert werden

#### **Emissionsgradverhältnis**

 $\varepsilon_{2}$  $\frac{\mathcal{E}_1}{\mathcal{E}}$  : 80 ... 120 % Schrittweite 0,1 %

**Emissionsgrad :**  $\lambda_1$  u. $\lambda_2$ : 10...110 % Schrittweite 0,1 %

**Glättungsfunktion t98:** 0 - 999 s

#### **Speicherarten:**

-Min./Max.- Extremwertspeicher -Doppel Max.-Speicher mit einstellbarer Haltezeit.

**Optionales Zubehör:** Kalibrierzertifikat nach ISO 9001 Kalibrierzertifikat nach DKD

Umfangreiches Zubehörprogramm (Armaturen, Digitalanzeigen usw.)

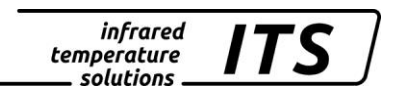

### **19.1 Messfeldverläufe PA 41**

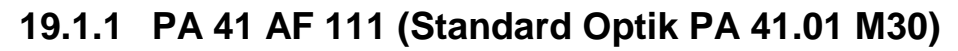

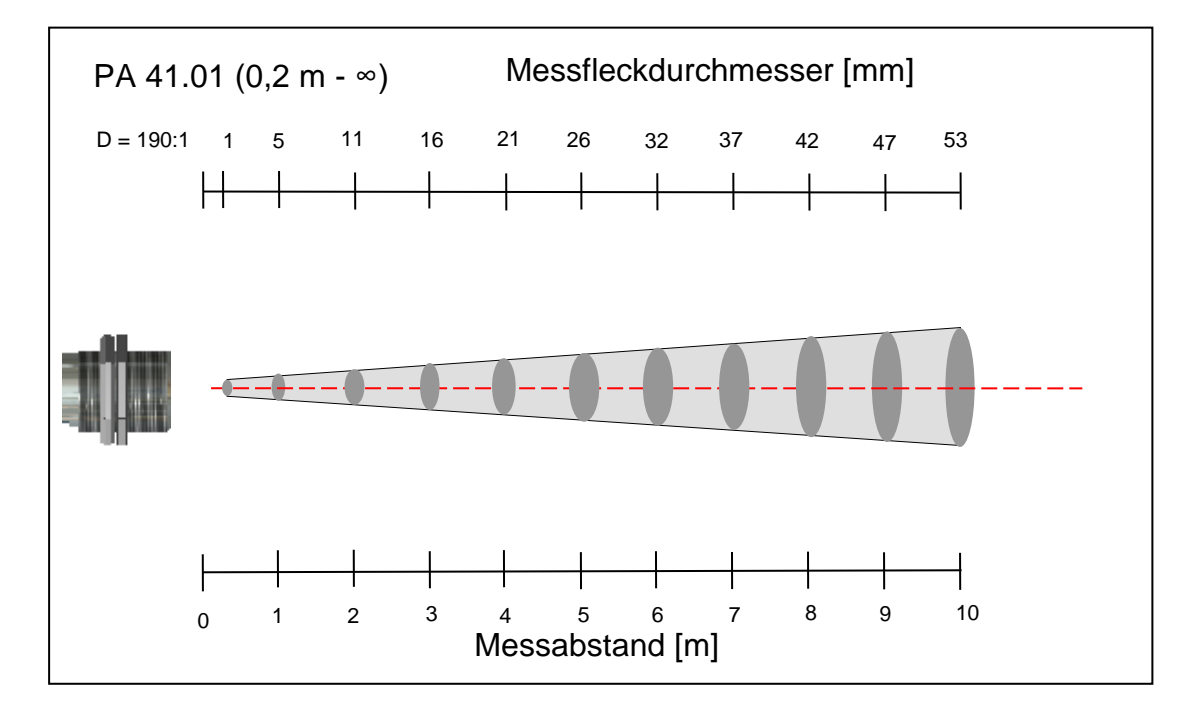

# **19.1.2 PA 41 AF 121 (Standard Optik PA 41.05 M16)**

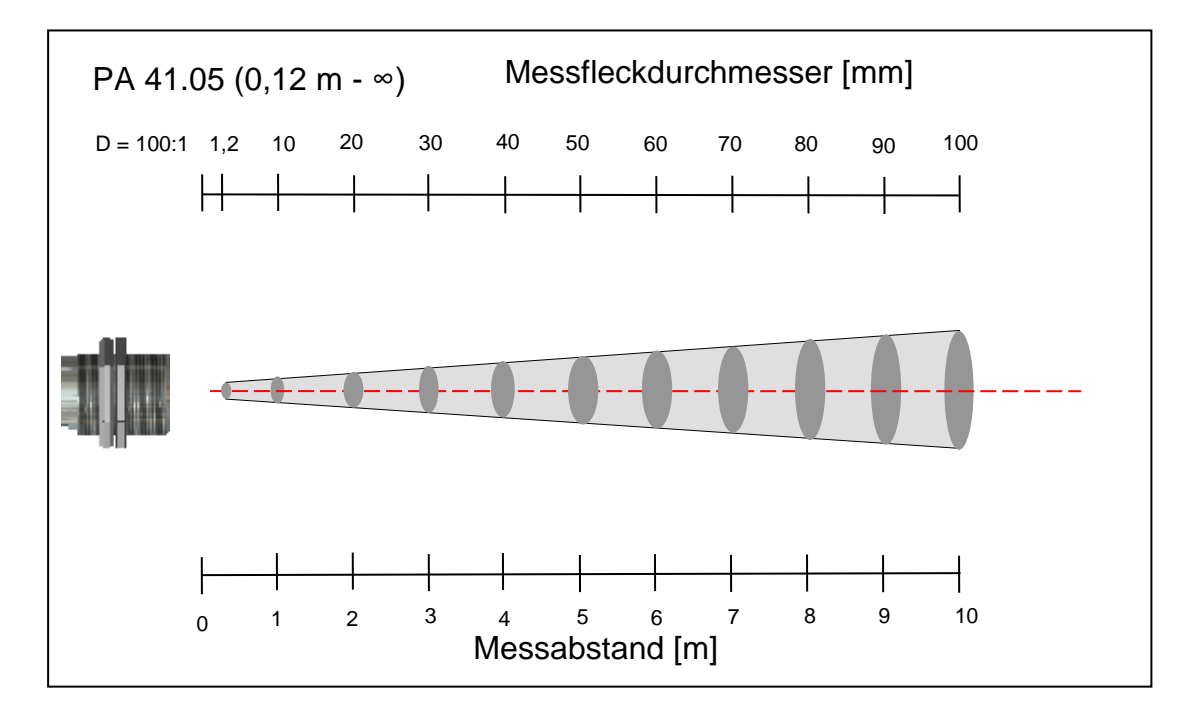

### **19.1.3 PA 41 AF 122 (Nah Optik PZ 41.18 M16)**

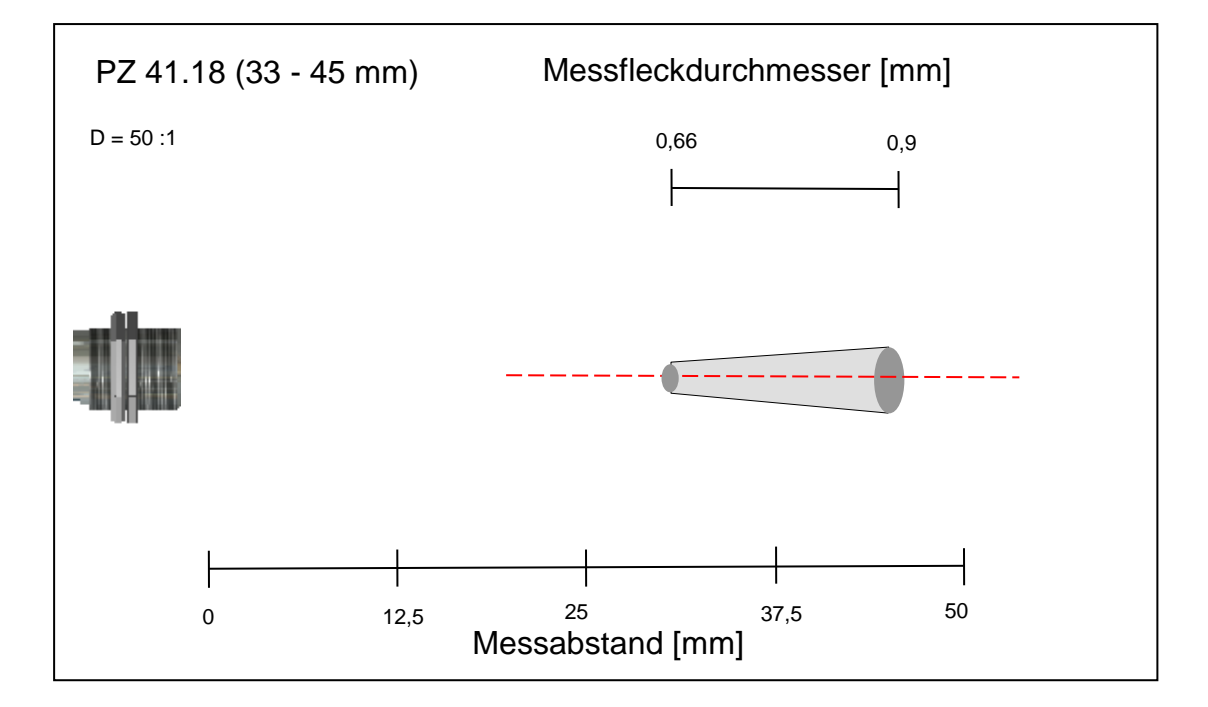

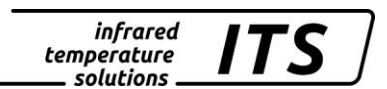

# **20 Technische Daten PA 41 AF 211 – AF 222**

**Messbereich: (variabel einstellbar):** 700 ... 1800 °C

**Sensor:** Fotodiode

#### **Spektralbereich:** 0,95/ 1,05 µm

**Fokussierung M 30:**  $0.2$  m  $\ldots \infty$  (Standard-Optik)

#### **Fokussierung M 16:**

*Optik PA 41.05*  $0,12... \infty$  (Standard-Optik) *Optik PZ 41.18* 33 ... 45 mm (Nah-Optik)

#### **Distanzverhältnis:**

PA 41.01: 110:1 (0,2m-∞) M30 PA 41.05: 50:1 (0,12 m-∞) M16 PZ 41.18: 36:1 (33-45 mm) M16

**Digitalausgang:** periodische Messwertausgabe mit einstellbarer Zykluszeit

#### **Analogausgang 1 + 2:** 0(4) ... 20 mA linear, umschaltbar, skalierbar **(4...20 mA Standard)**

**Bürde:** max. 500  $\Omega$ 

**Einstellzeit t98:** ≤ 20 ms (T> 950 °C)

**Auflösung Stromausgang:** 0,2 K + 0,03 % der eingestellten Messspanne

**Auflösung Anzeige:** 1 K

**Auflösung USB / RS 485:** 0,1 K im Terminalbetrieb

**Messunsicherheit:** 1,5 % vom Messwert (bei  $\epsilon$  =1,0 und T<sub>u</sub> = 23 °C)

**Reproduzierbarkeit:** 3 K

**Visiereinrichtung:** Laserpilotlicht

**Zul. Umgebungstemperatur:** -20…250 °C Lichtwellenleiter: -20…85°C Optional bis 250 °C Elektronik: 0 ... 65 °C

**Übertemperatur Signal:** Ab einer Innentemperatur > 80 °C schaltet der Analogausgang auf >20,5 mA

**Lagertemperatur:** -20…250 °C Lichtwellenleiter: -20…85°C Optional bis 250 °C Elektronik -20 ... 80 °C

**Zulässige Luftfeuchtigkeit:** 95% r.H. max. (nicht kondensierend)

#### **Temperaturkoeffizient:**

 $\leq 0,05$  %/K des Messwerts [°C] Abweichung zu Tu.= 23 °C

**Schnittstelle:** USB / RS 485 mit integrierter Benutzerführung zur Parametrierung u. Messwertabfrage,

**Analogeingang:**  $0 - 10 V$ 

**Schaltausgang:** 2 Open Collector Ausgänge 24  $V, \leq 30$  mA

**Schalteingang:** 2 nach 24 V

**Spannungsversorgung:** 24 V DC +10 % / -20 % /  $\leq$  135 mA/  $\leq$  150 mA mit eingeschaltetem Pilotlicht Welligkeit  $\leq 200$  mV

**Abmessung:** 65 x 220 mm

**Gehäusematerial:** Edelstahl

**Gewicht:** ca. 0,9 kg

**Anschluss:** über Steckbuchse

#### **Schutzart:**

IP 65 nach DIN 40050 bei aufgeschraubtem **Stecker** 

#### *Einstellbare Parameter:*

**Messbereich:**  Messbereichsanfang und – spanne einstellbar

**Analogausgang 1 + 2:** Quelle / Skalierung

**Schaltausgang 1 + 2:** Quelle / Schaltpunkte

**Transmissionsgrad**   $\lambda_{_1}$  u. $\lambda_{_2}$ 

**Kompensation der Hintergrundstrahlung**  $\lambda_{_1}$  u. $\lambda_{_2}$ 

**Linearisierungstabelle:** Die gemessene Temperatur kann bei Bedarf über eine frei einstellbare Tabelle nachlinearisiert werden

#### **Emissionsgradverhältnis**

 $\varepsilon_{2}$  $\frac{\mathcal{E}_1}{\mathcal{E}}$  : 80 ... 120 % Schrittweite 0,1 %

**Emissionsgrad :**  $\lambda_1$  u. $\lambda_2$ : 10...110 % Schrittweite 0,1 %

**Glättungsfunktion t98:** 0 - 999 s

#### **Speicherarten:**

-Min./Max.- Extremwertspeicher -Doppel Max.-Speicher mit einstellbarer Haltezeit.

**Optionales Zubehör:** Kalibrierzertifikat nach ISO 9001 Kalibrierzertifikat nach DKD

Umfangreiches Zubehörprogramm (Armaturen, Digitalanzeigen usw.)
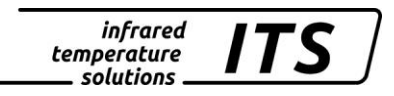

#### **20.1 Messfeldverläufe PA 41**

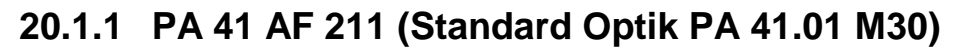

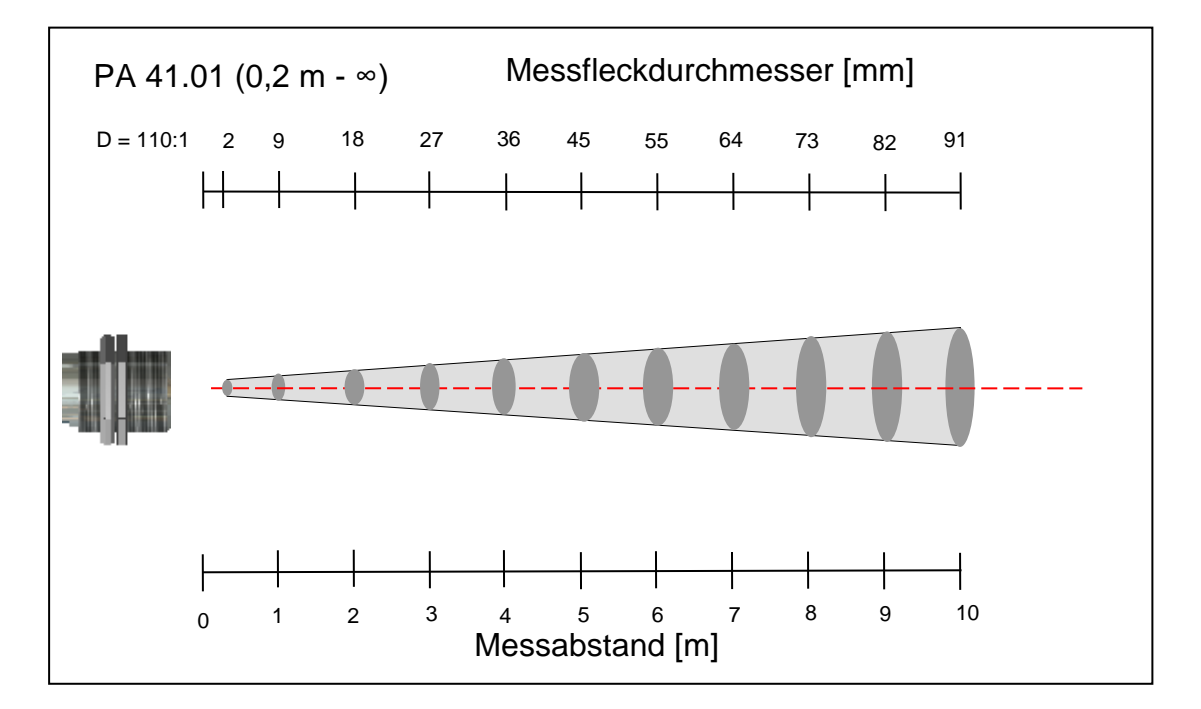

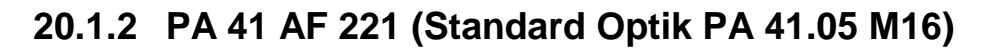

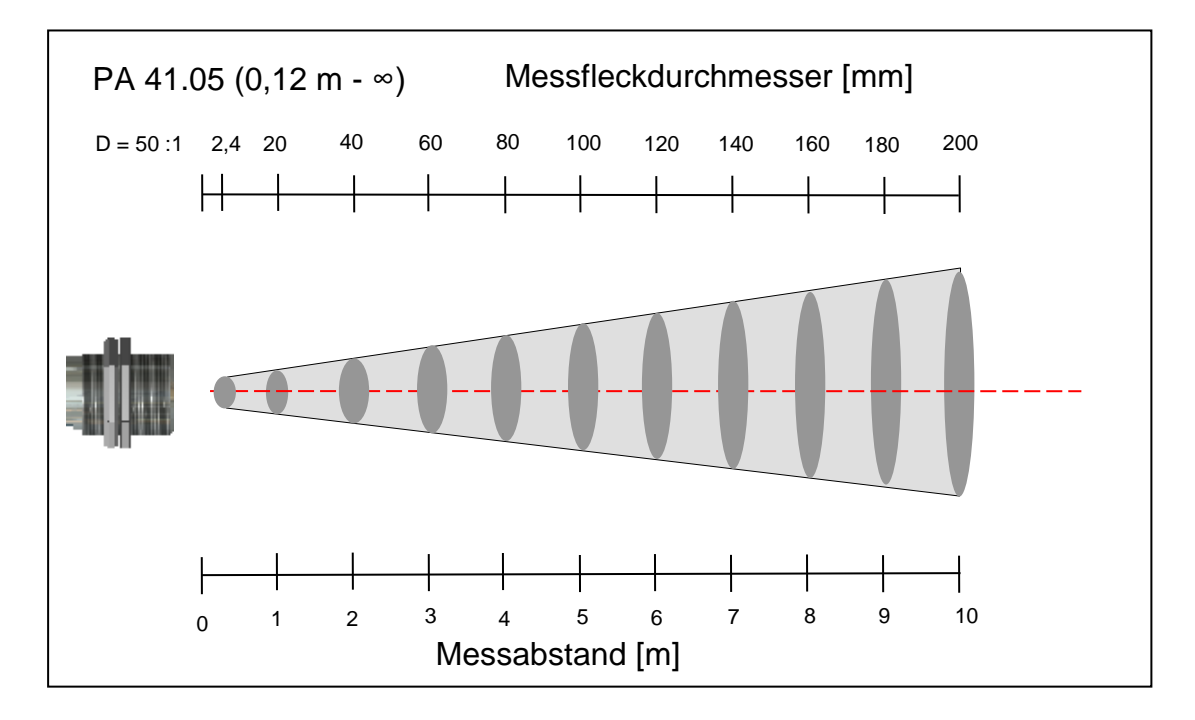

**20.1.3 PA 41 AF 222 (Nah Optik PZ 41.18 M16)**

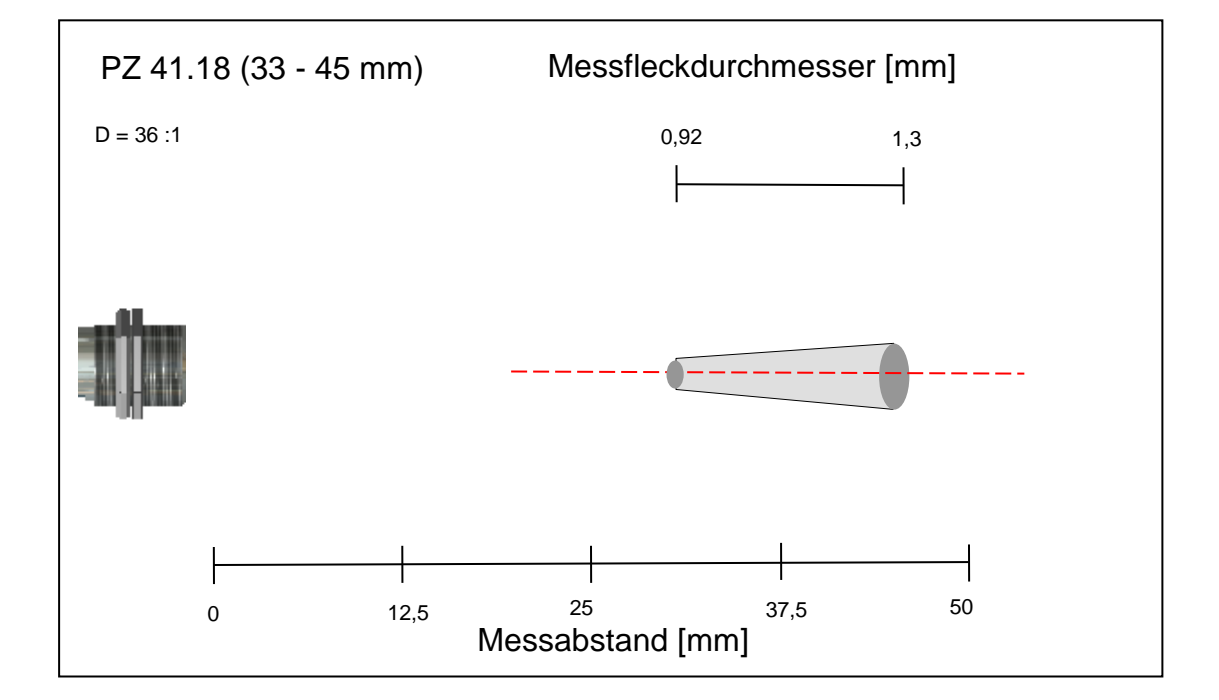

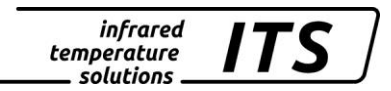

### **21 Technische Daten PA 41 AF 901**

**Messbereich: (variabel einstellbar):** 1100 ... 3000 °C

**Sensor:** Fotodiode

#### **Spektralbereich:** 0,95/ 1,05 µm

**Fokussierung M 16:** 0,5 m  $\ldots \infty$  (Standard-Optik)

**Distanzverhältnis:** PA41.02: 340:1 (0,5 m-∞) M16

**Digitalausgang:** periodische Messwertausgabe mit einstellbarer Zykluszeit

**Analogausgang 1 + 2:** 0(4) ... 20 mA linear, umschaltbar, skalierbar **(4...20 mA Standard)**

**Bürde:** max. 500  $\Omega$ 

**Einstellzeit t98:**  $≤$  20 ms (T> 1350 °C)

**Auflösung Stromausgang:** 0,2 K + 0,03 % der eingestellten Messspanne

**Auflösung Anzeige:** 1 K

**Auflösung USB / RS 485:** 0,1 K im Terminalbetrieb

**Messunsicherheit:** 1,5 % vom Messwert (bei  $\epsilon$  =1,0 und T<sub>u</sub> = 23 °C)

**Reproduzierbarkeit:** 3 K

**Visiereinrichtung:** Laserpilotlicht

**Zul. Umgebungstemperatur:** Messkopf: -20...250 °C Lichtwellenleiter: -20…85°C Optional bis 250 °C Elektronik: 0 ... 65 °C

**Übertemperatur Signal:** Ab einer Innentemperatur > 80 °C schaltet der Analogausgang auf >20,5 mA

**Lagertemperatur:** Messkopf: -20...250 °C Lichtwellenleiter: -20…85°C Optional bis 250 °C Elektronik -20 ... 80 °C

**Zulässige Luftfeuchtigkeit:** 95% r.H. max. (nicht kondensierend)

#### **Temperaturkoeffizient:**

 $\leq 0.05$  %/K des Messwerts [°C] Abweichung zu Tu.= 23 °C

**Schnittstelle:** USB / RS 485 mit integrierter Benutzerführung zur Parametrierung u. Messwertabfrage,

**Analogeingang:**  $0 - 10 V$ 

**Schaltausgang:** 2 Open Collector Ausgänge 24 V,  $\leq 30$  mA

**Schalteingang:** 2 nach 24 V

**Spannungsversorgung:** 24 V DC +10 % / -20 % /  $\leq$  135 mA/  $\leq$  150 mA mit eingeschaltetem Pilotlicht Welligkeit  $\leq 200$  mV

**Abmessung:** 65 x 220 mm

**Gehäusematerial:** Edelstahl

**Gewicht:** ca. 0,9 kg

**Anschluss:** über Steckbuchse

**Schutzart:** IP 65 nach DIN 40050 bei aufgeschraubtem **Stecker** 

#### *Einstellbare Parameter:*

**Messbereich:**  Messbereichsanfang und – spanne einstellbar

**Analogausgang 1 + 2:** Quelle / Skalierung

**Schaltausgang 1 + 2:** Quelle / Schaltpunkte

**Transmissionsgrad**   $\lambda_{_1}$  u. $\lambda_{_2}$ 

**Kompensation der Hintergrundstrahlung**  $\lambda_{_1}$  u. $\lambda_{_2}$ 

**Linearisierungstabelle:**

Die gemessene Temperatur kann bei Bedarf über eine frei einstellbare Tabelle nachlinearisiert werden

#### **Emissionsgradverhältnis**

 $\varepsilon_{2}$  $\frac{\mathcal{E}_1}{\mathcal{E}_2}$ : 80 ... 120 % Schrittweite 0,1 %

**Emissionsgrad :**  $\lambda_1$  u. $\lambda_2$ : 10...110 % Schrittweite 0,1 %

**Glättungsfunktion t98:** 0 - 999 s

**Speicherarten:** -Min./Max.- Extremwertspeicher -Doppel Max.-Speicher mit einstellbarer Haltezeit.

**Optionales Zubehör:** Kalibrierzertifikat nach ISO 9001 Kalibrierzertifikat nach DKD

Umfangreiches Zubehörprogramm (Armaturen, Digitalanzeigen usw.)

### **21.1.1 PA 41 AF 901 (Standard Optik PA 41.02 M16)**

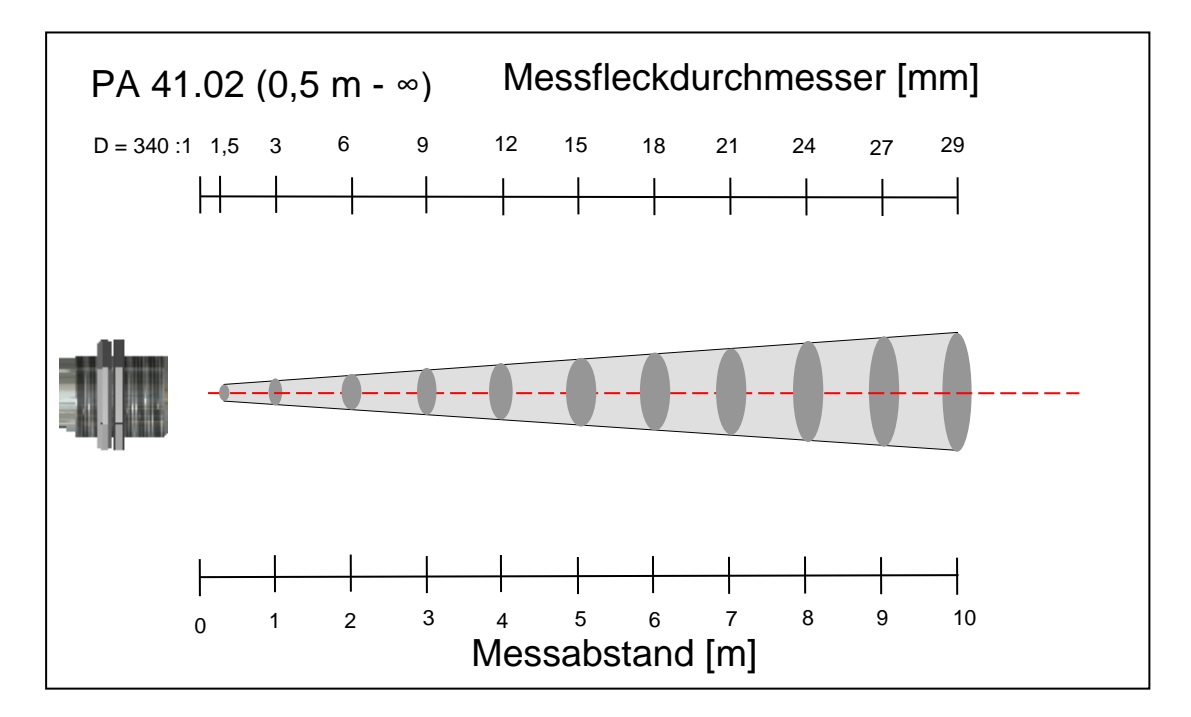

infrared<br>temperature<br>ــ solutions **ITS** 

## **22 Abmessungen**

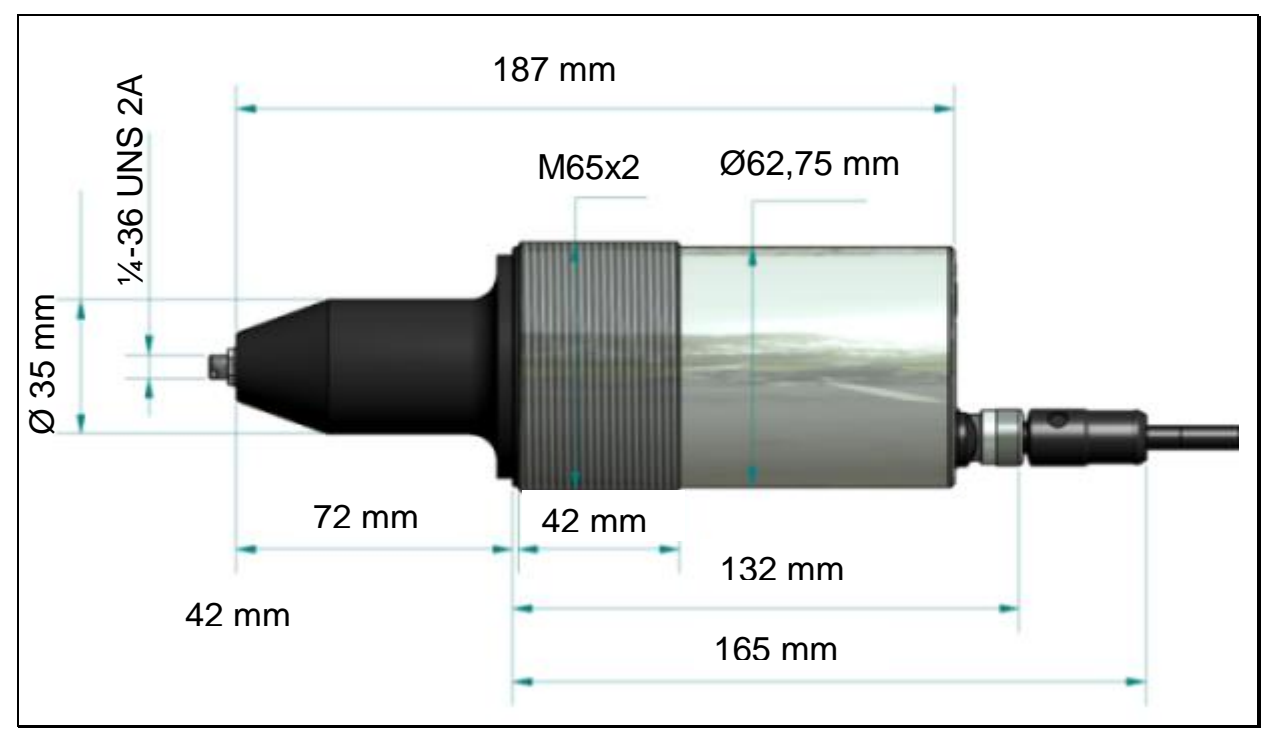

### **22.1 Messkopf M 30**

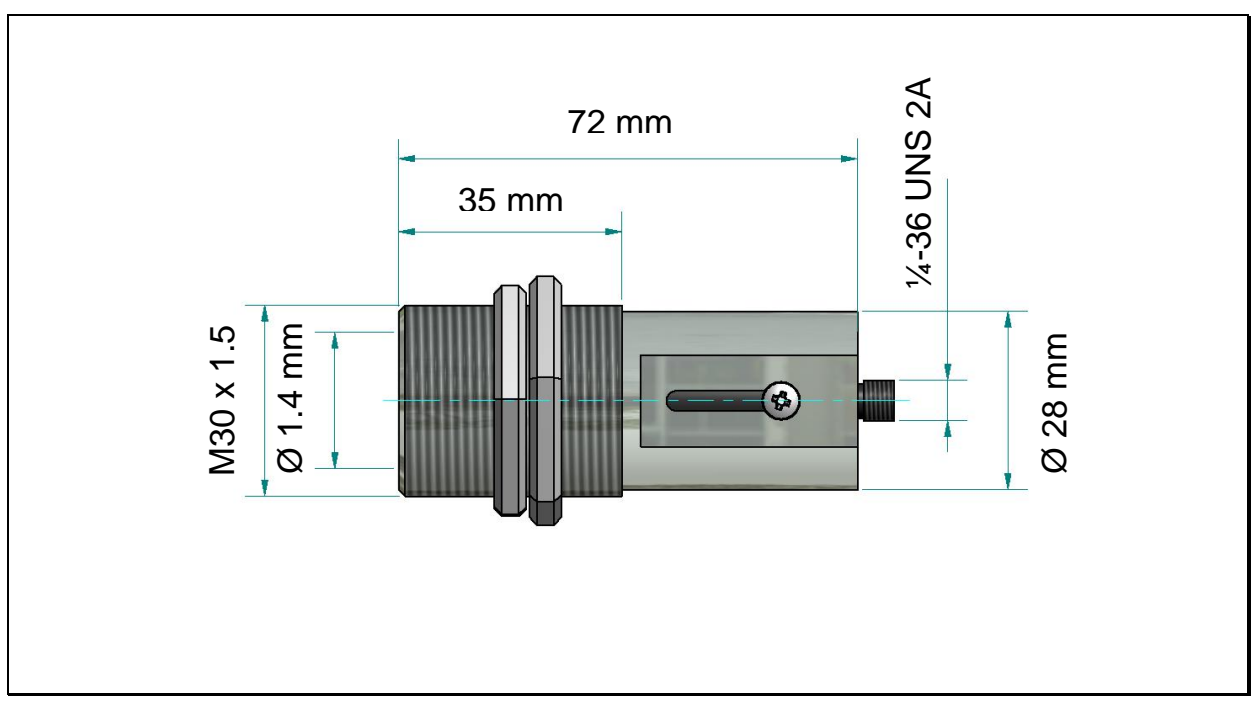

infrared<br>temperature<br>ــ solutions *ITS* 

## **22.2 Messkopf M 16**

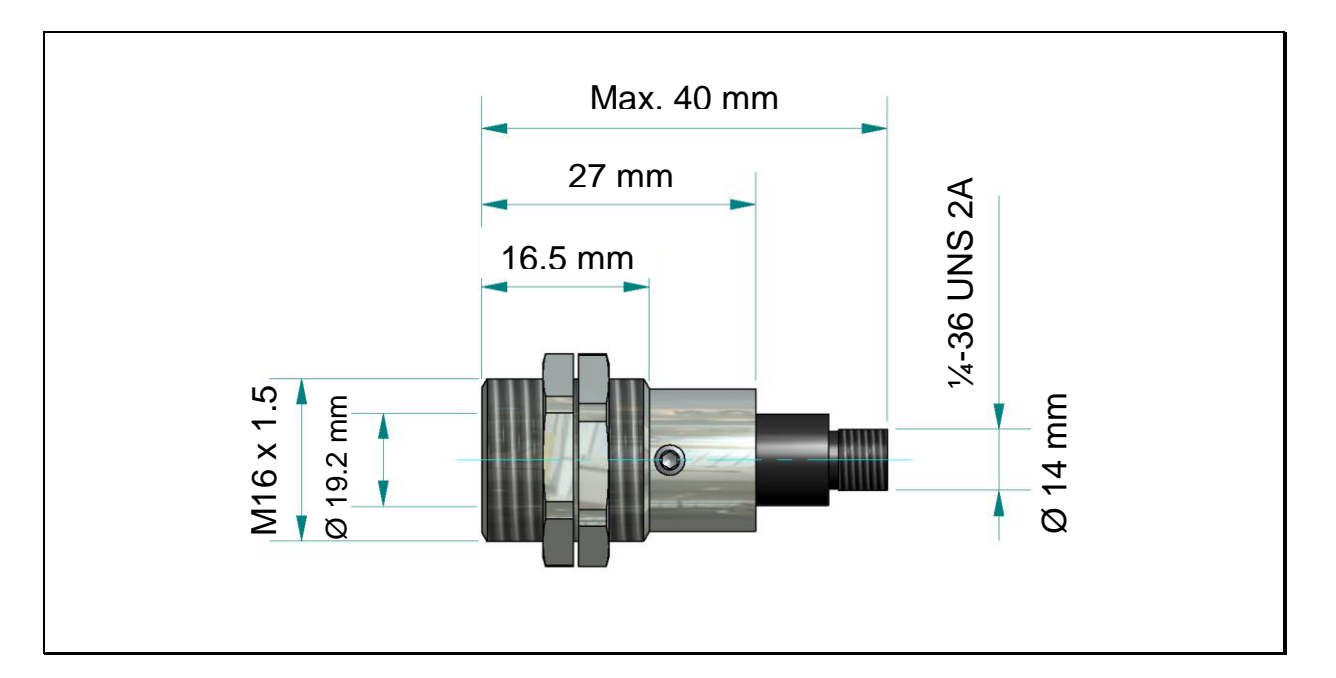

## **22.3 Spezial Messkopf**

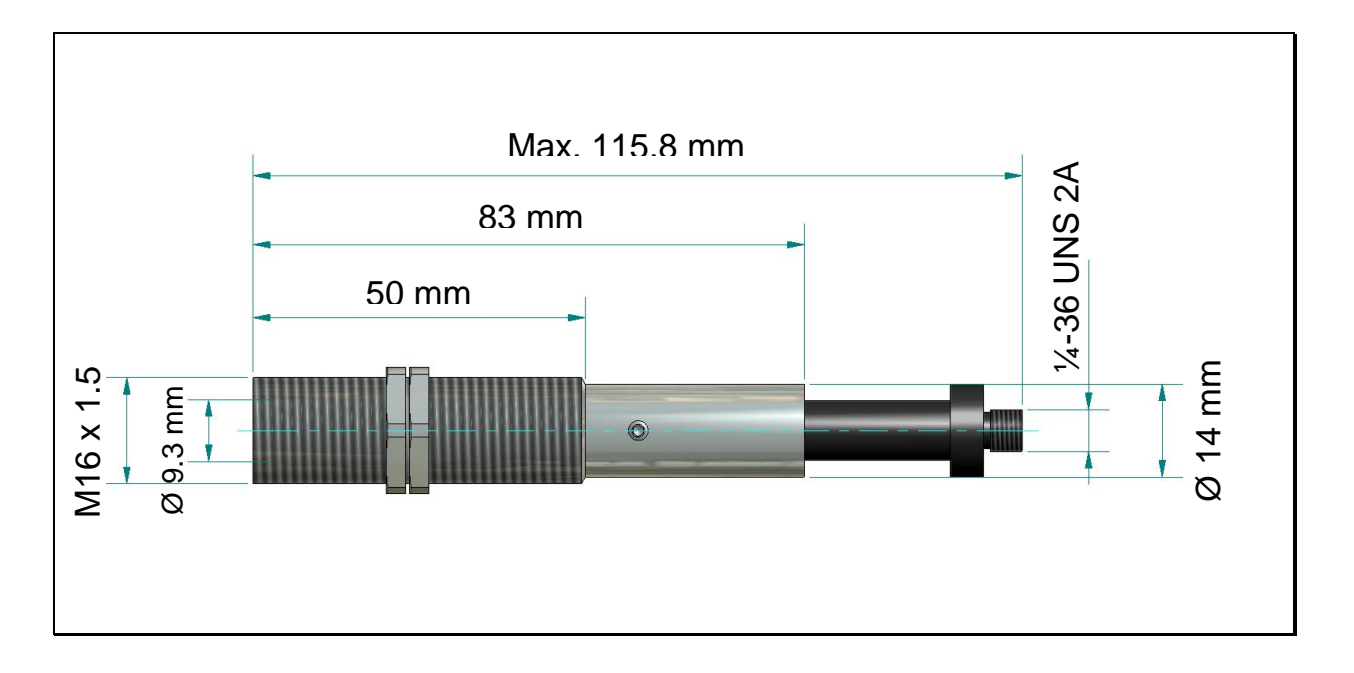

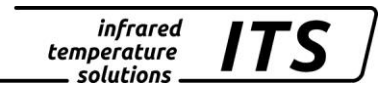

## **23 Transmissionswerte der Schutzscheiben**

In dieser Tabelle finden Sie die Transmissionswerte der verwendeten Schutzscheiben. In Spalte Typ finden Sie eine Aufstellung von Zubehörteilen in denen eine Schutzscheibe eingebaut ist.

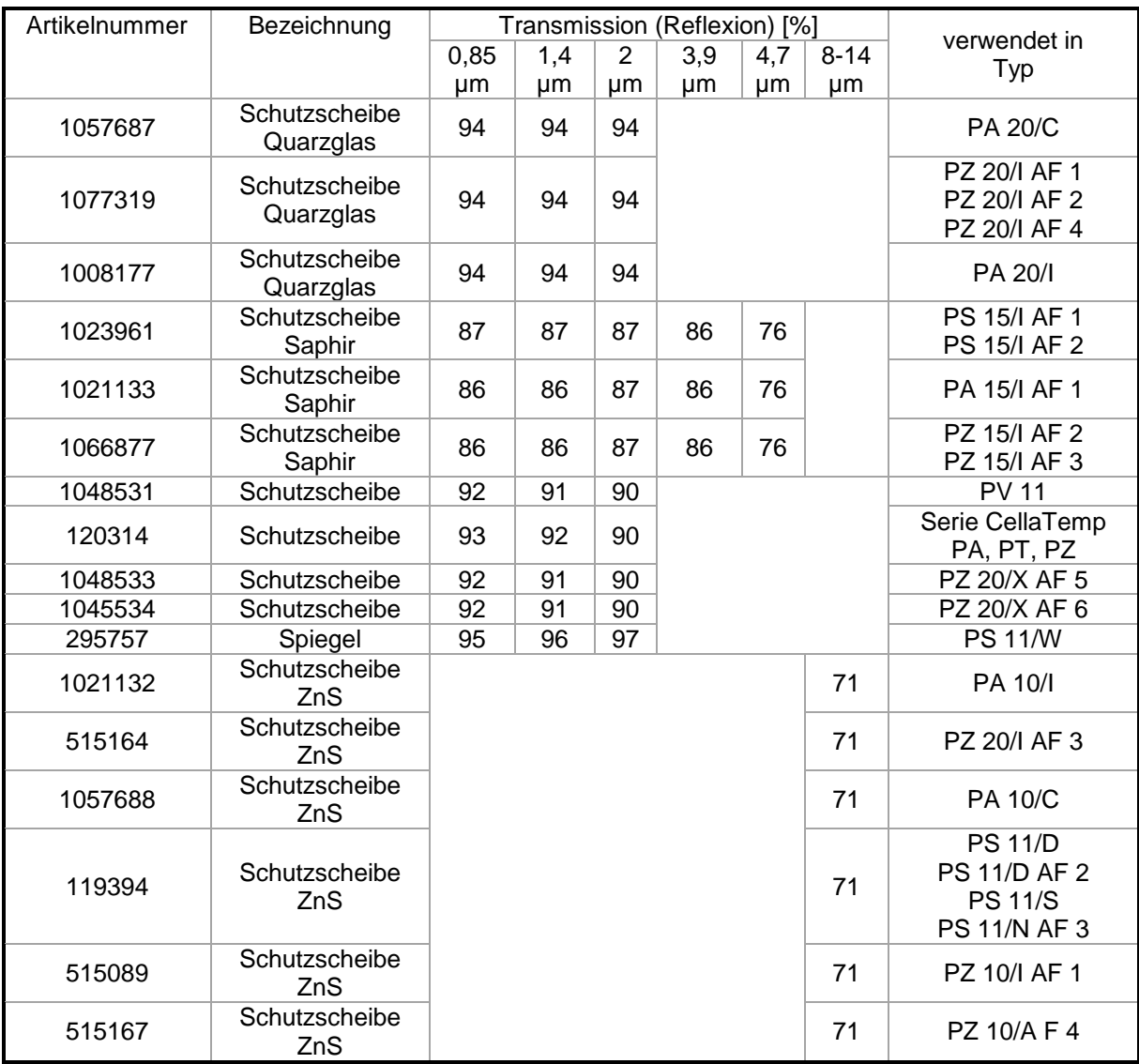

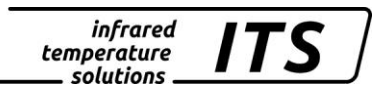

## **24 Zubehör**

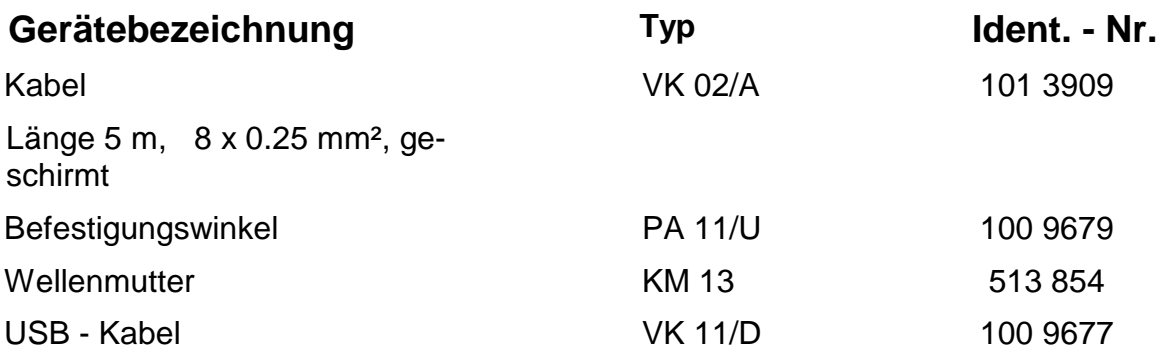

## **24.1 Befestigungswinkel PA 11/U**

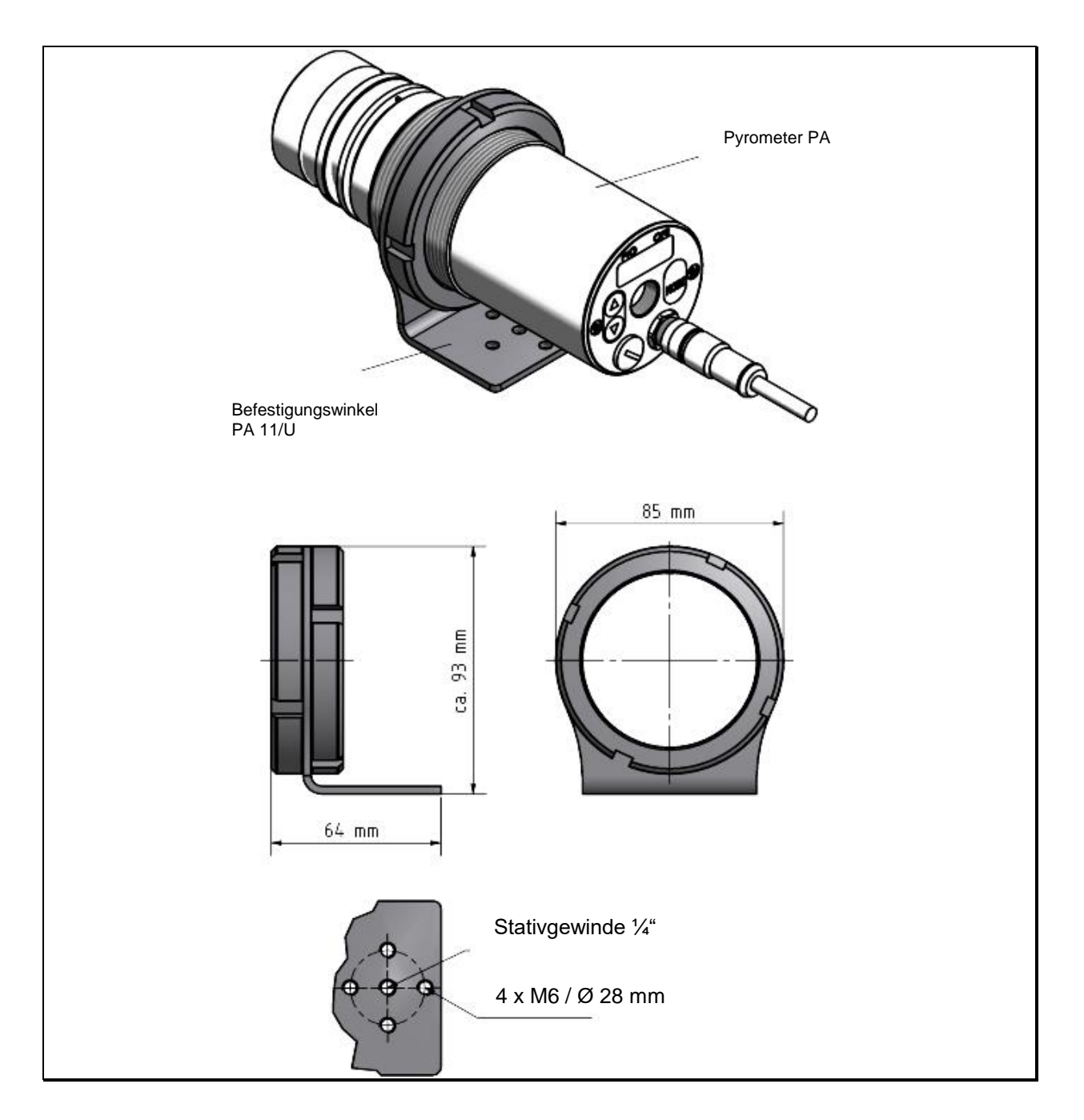

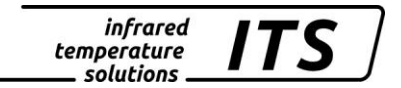

#### **24.2 Kabel VK 02/A**

Ident. - Nr. 101 3909

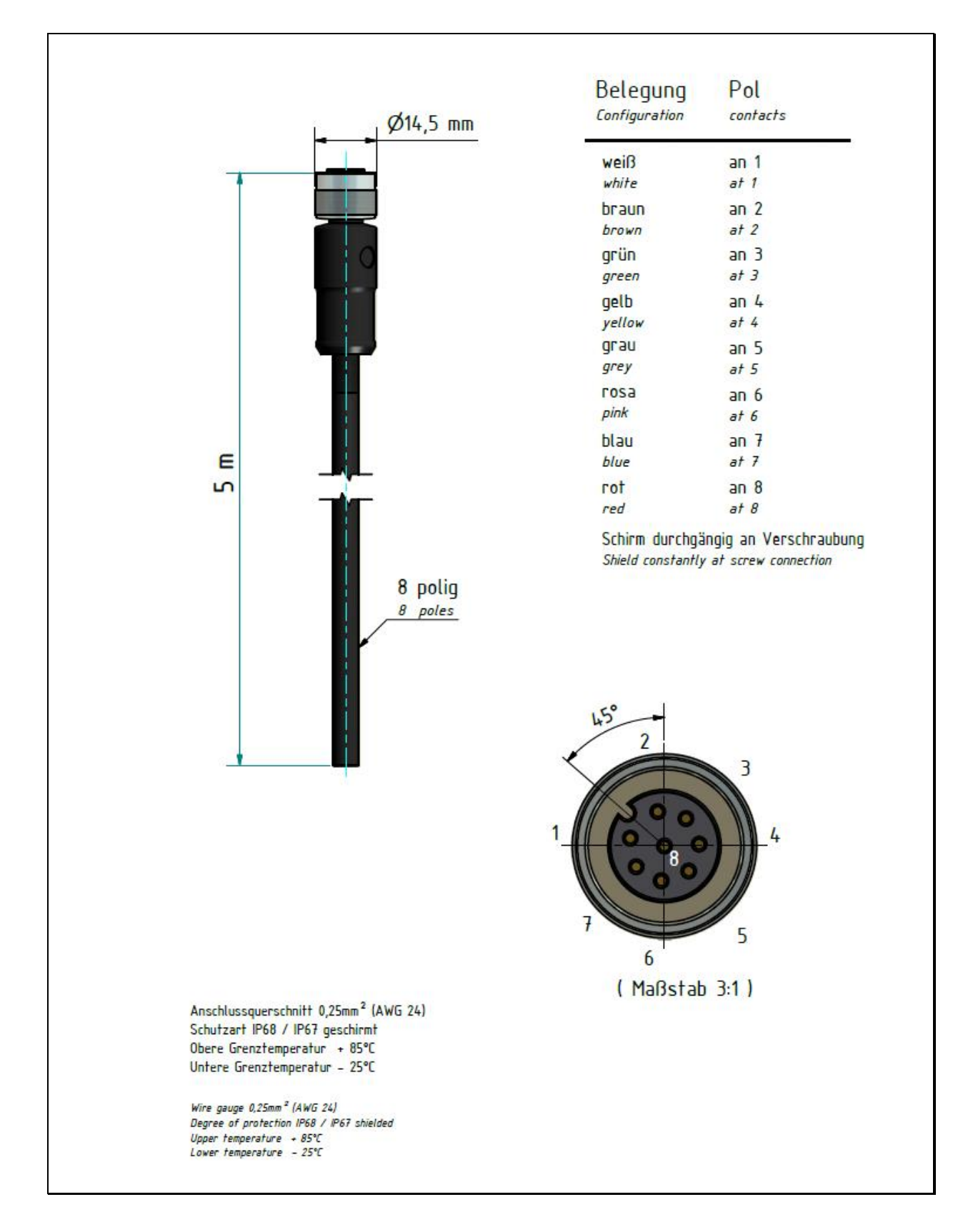

## **25 Glossar**

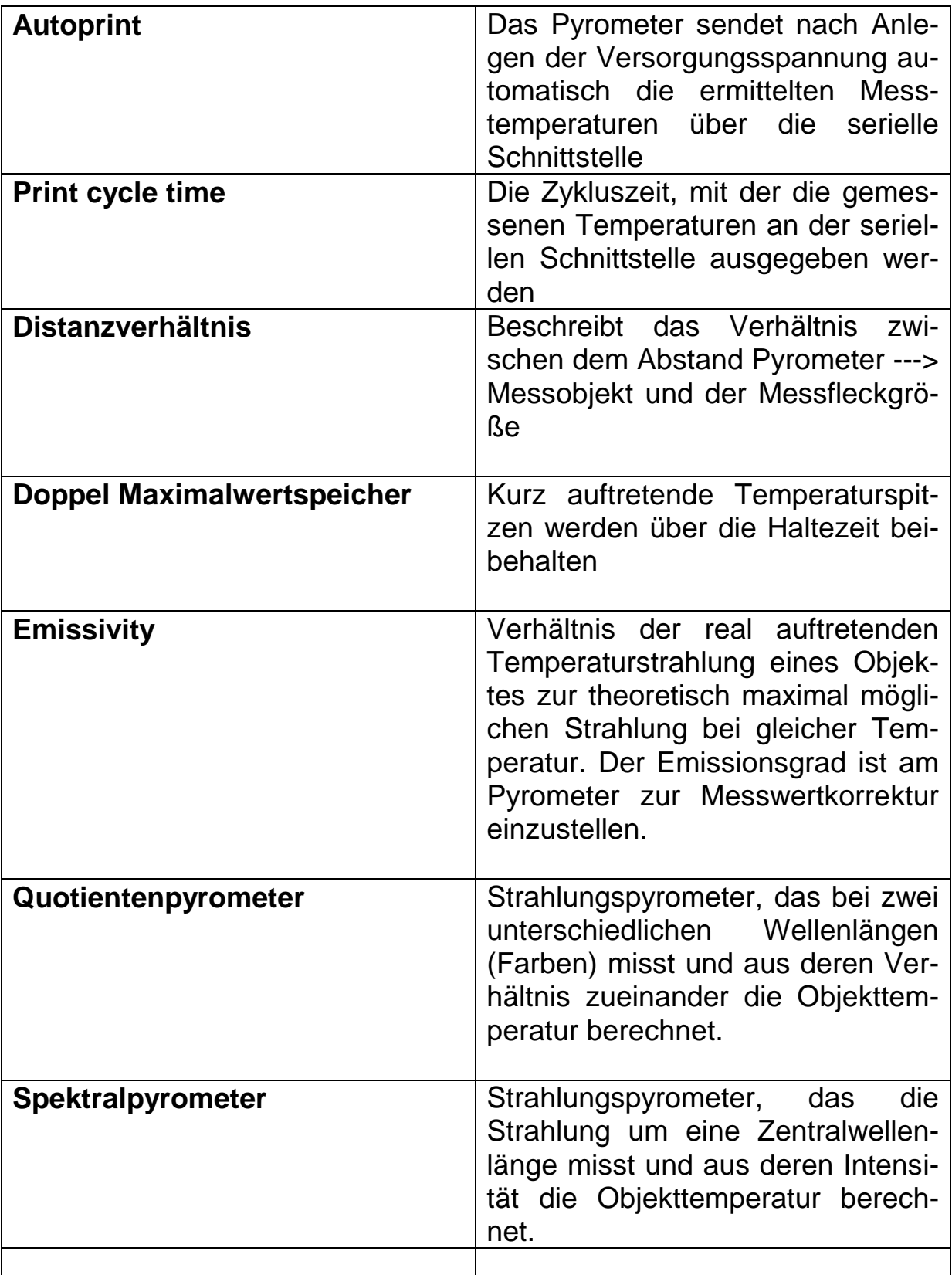

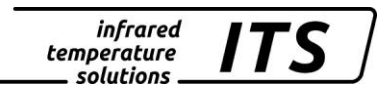

## **26 Transport, Verpackung und Entsorgung**

### **26.1 Transport - Inspektion**

Die Lieferung bei Erhalt unverzüglich auf Vollständigkeit und Transportschäden prüfen.

Bei äußerlich erkennbaren Transportschaden ist die Lieferung nicht oder nur unter Vorbehalt entgegennehmen. Der Schadensumfang ist auf Transportunterlagen / Lieferschein des Transporteurs zu vermerken. Eine Reklamation ist einzuleiten.

Verdeckte Mängel sofort nach Erkennen reklamieren, da Schadenersatzansprüche nur innerhalb der Reklamationsfristen geltend gemacht werden können.

#### **26.2 Verpackung**

Die Verpackungsmaterialien sind nach umweltverträglichen und entsorgungstechnischen Gesichtspunkten ausgewählt und deshalb recycelbar.

Die Verpackung ist für den Versand aufbewahren oder umweltgerecht entsorgen.

#### **26.3 Entsorgung des Altgerätes**

Elektrische und elektronische Altgeräte enthalten vielfach noch wertvolle Materialien.

Diese Geräte können zur Entsorgung zum Hersteller zurückgeschickt werden oder müssen vom Nutzer fachgerecht entsorgt werden.

Für die unsachgemäße Entsorgung des Gerätes durch den Nutzer ist die Firma KELLER HCW nicht verantwortlich.

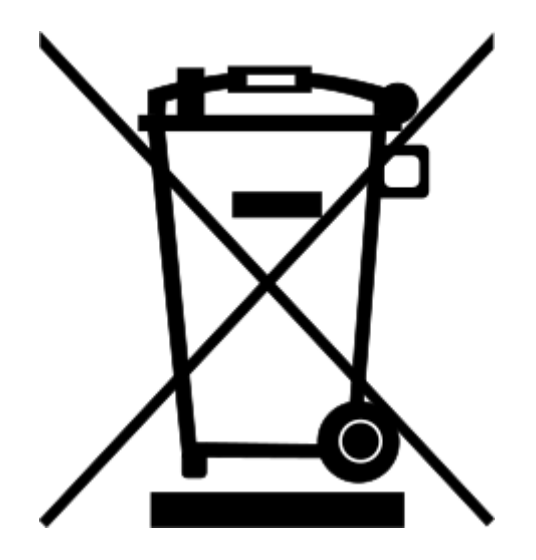

*infrared* temperature . solutions

## **27 Lizenzinformation**

Portions of avr-libc are Copyright (c) 1999-2007 Keith Gudger, Bjoern Haase, Steinar Haugen, Peter Jansen, Reinhard Jessich, Magnus Johansson, Artur Lipowski, Marek Michalkiewicz, Colin O'Flynn, Bob Paddock, Reiner Patommel, Michael Rickman, Theodore A. Roth, Juergen Schilling, Philip Soeberg, Anatoly Sokolov, Nils Kristian Strom, Michael Stumpf, Stefan Swanepoel, Eric B. Weddington, Joerg Wunsch, Dmitry Xmelkov, The Regents of the University of California. All rights reserved.

 Redistribution and use in source and binary forms, with or without modification, are permitted provided that the following conditions are met:

- \* Redistributions of source code must retain the above copyright notice, this list of conditions and the following disclaimer.
- \* Redistributions in binary form must reproduce the above copyright notice, this list of conditions and the following disclaimer in the documentation and/or other materials provided with the distribution.
- \* Neither the name of the copyright holders nor the names of contributors may be used to endorse or promote products derived from this software without specific prior written permission.

 THIS SOFTWARE IS PROVIDED BY THE COPYRIGHT HOLDERS AND CONTRIBUTORS "AS IS" AND ANY EXPRESS OR IMPLIED WARRANTIES, INCLUDING, BUT NOT LIMITED TO, THE IMPLIED WARRANTIES OF MERCHANTABILITY AND FITNESS FOR A PARTICULAR PURPOSE ARE DISCLAIMED. IN NO EVENT SHALL THE COPYRIGHT OWNER OR CONTRIBUTORS BE LIABLE FOR ANY DIRECT, INDIRECT, INCIDENTAL, SPECIAL, EXEMPLARY, OR CONSEQUENTIAL DAMAGES (INCLUDING, BUT NOT LIMITED TO, PROCUREMENT OF SUBSTITUTE GOODS OR SERVICES; LOSS OF USE, DATA, OR PROFITS; OR BUSINESS INTERRUPTION) HOWEVER CAUSED AND ON ANY THEORY OF LIABILITY, WHETHER IN CONTRACT, STRICT LIABILITY, OR TORT (INCLUDING NEGLIGENCE OR OTHERWISE) ARISING IN ANY WAY OUT OF THE USE OF THIS SOFTWARE, EVEN IF ADVISED OF THE POSSIBILITY OF SUCH DAMAGE.

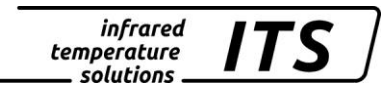

# **28 Default Einstellungen**

### **28.1 Messwerterfassung Quotient (Codeseite: c OO 1)**

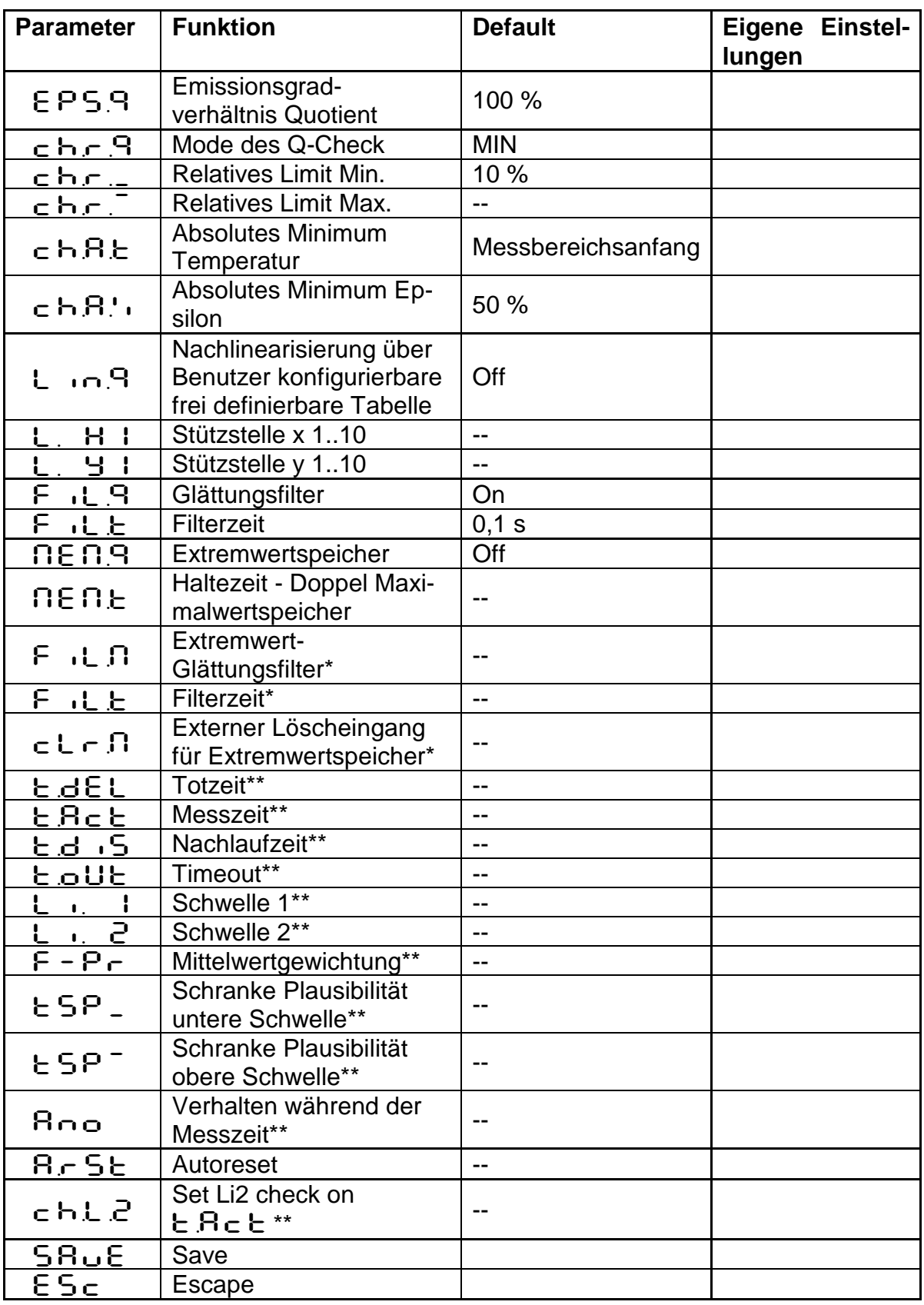

\* Parameter nur bei Min/Max und Doppelmax-Speicher verfügbar \*\* Parameter nur bei ATD Funktion verfügbar

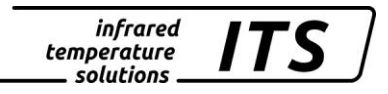

### 28.2 Messwerterfassung Spektralkanal (Codeseite: c OO2 Spekt**ral 1,** C003 **Spektral 2)**

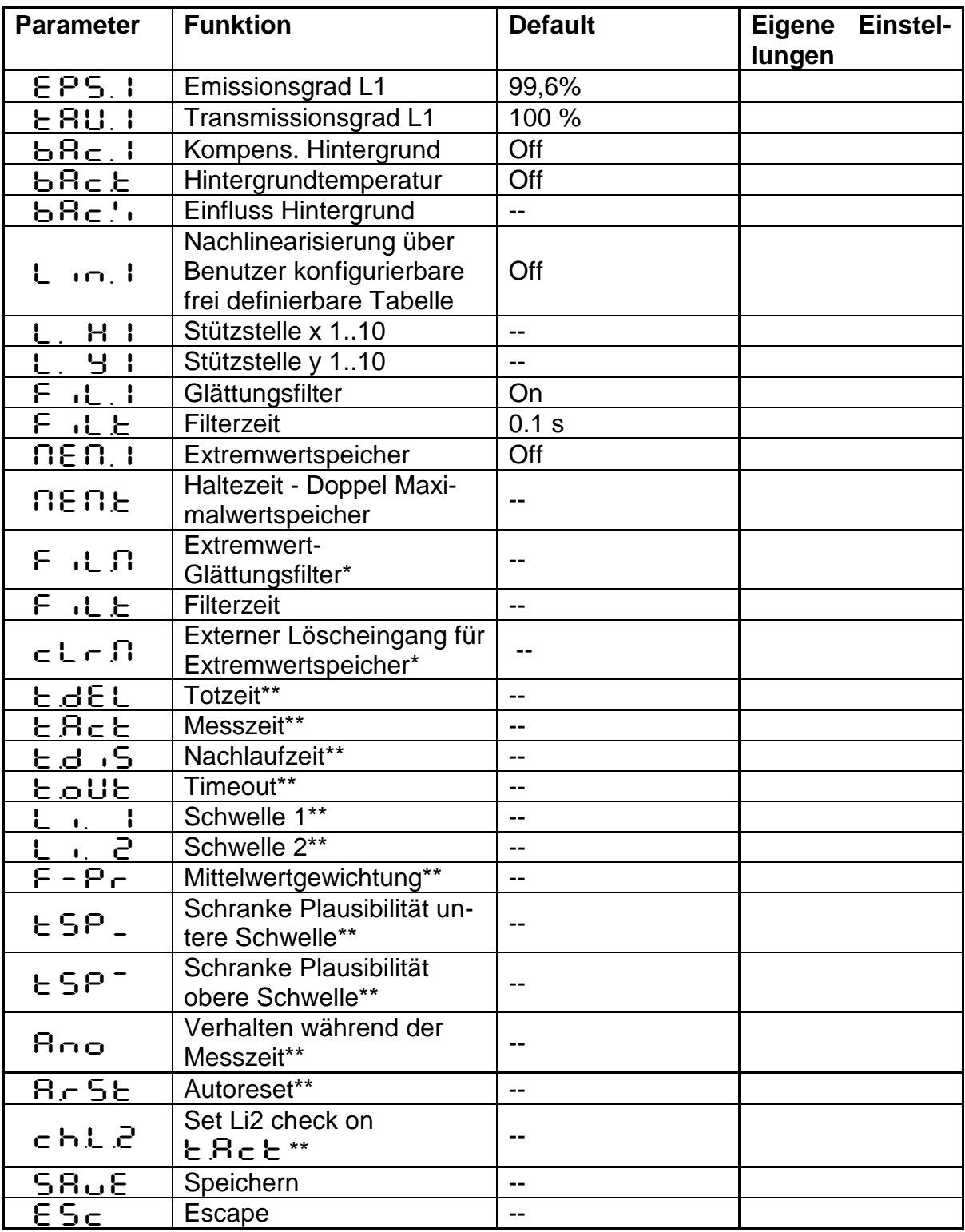

\* Parameter nur bei Min/Max und Doppelmax-Speicher verfügbar

\*\* Parameter nur bei ATD Funktion verfügbar

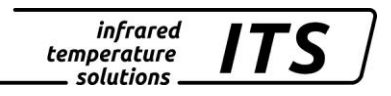

# **28.3 Konfiguration I/O (Codeseite: c O 10)**

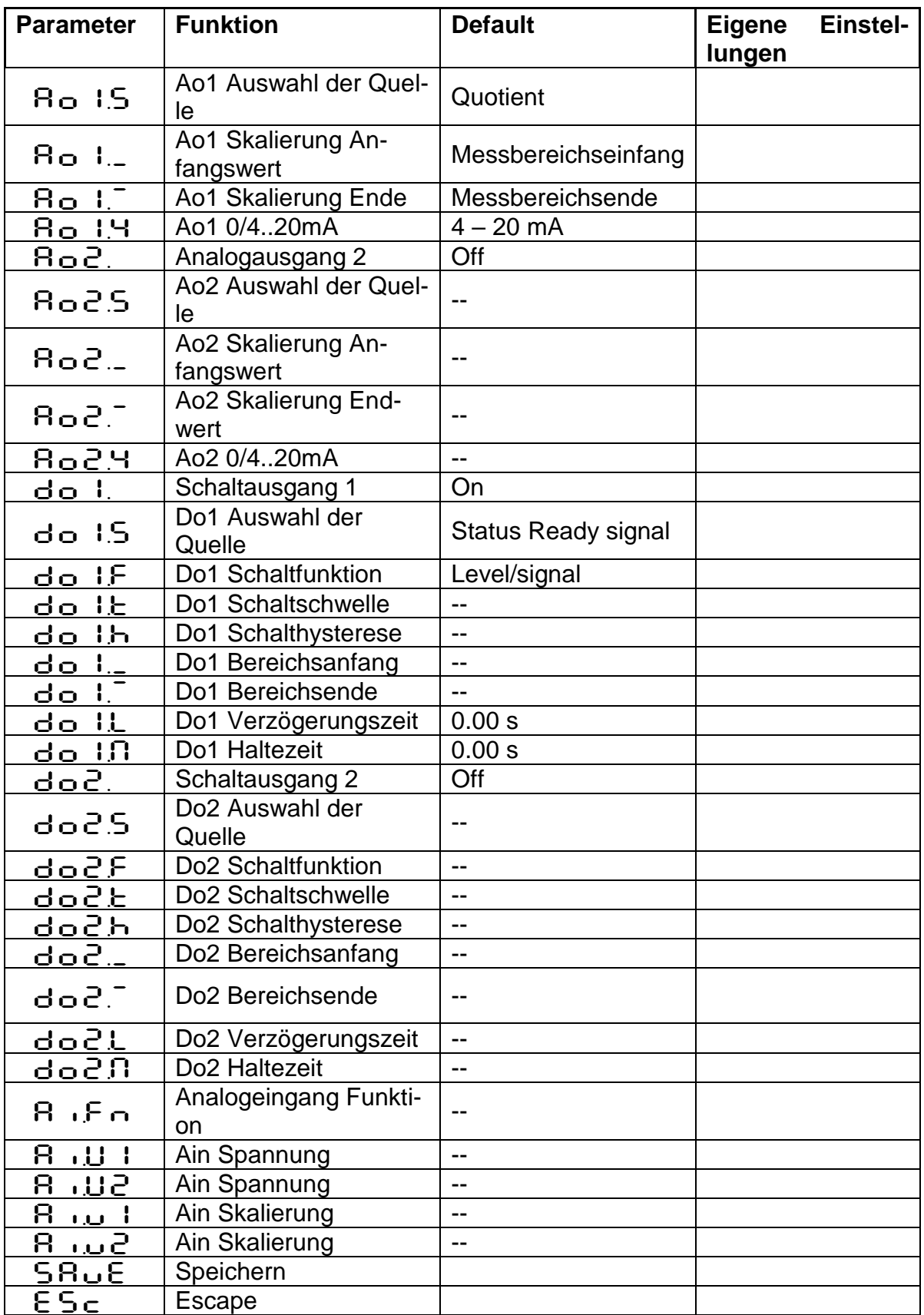

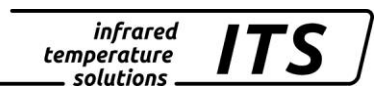

## **28.4 Allgemeine Funktionen (Codeseite:** C011**)**

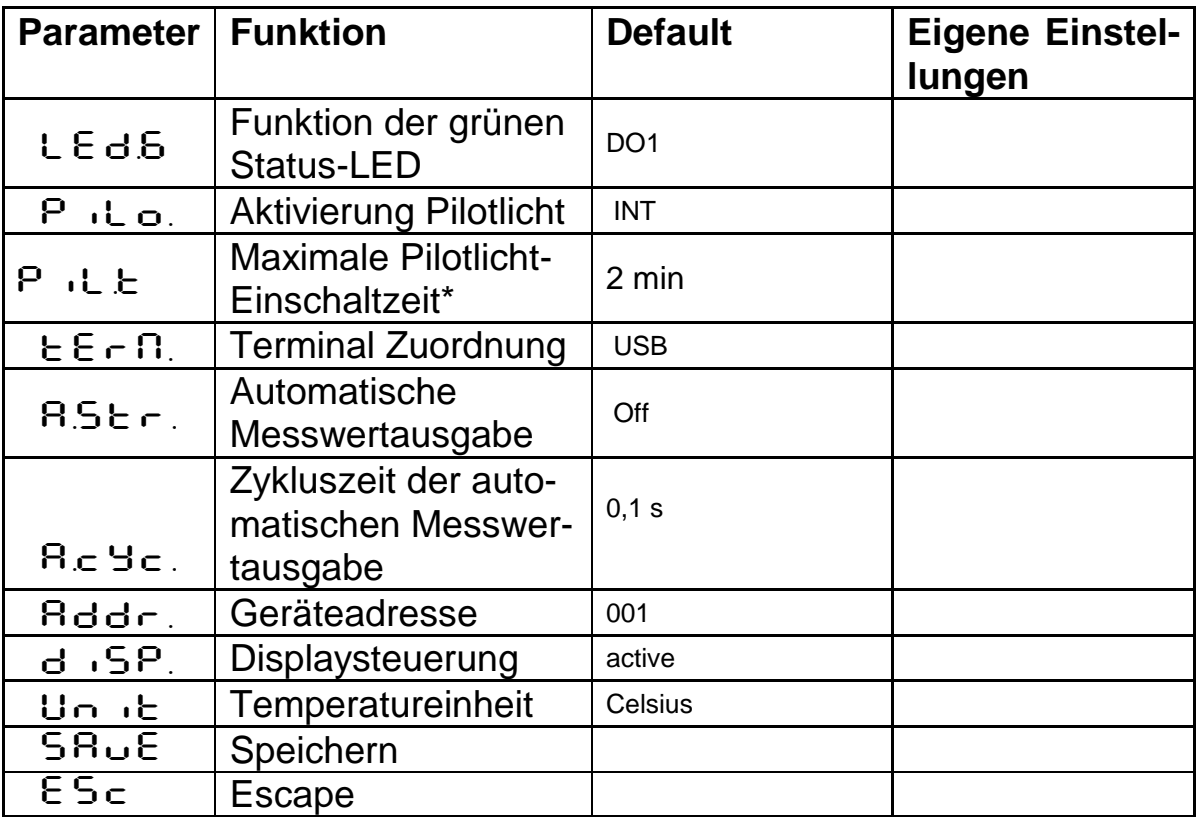

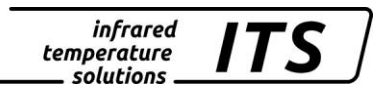